# ESCUELA POLITÉCNICA NACIONAL

## ESCUELA DE FORMACIÓN DE TECNÓLOGOS

## DESARROLLO DE APLICACIÓN WEB Y MÓVIL PARA CONTROL DE OPERACIONES ELÉCTRICAS ORIENTADO A TRABAJADORES DE EMPRESA RIMAELEC

## TRABAJO DE TITULACIÓN PREVIO A LA OBTENCIÓN DEL TÍTULO DE TECNÓLOGO EN ANÁLISIS DE SISTEMAS INFORMÁTICOS

### ANTHONY BRYAN TACURI LUNA

anthony.tacuri@epn.edu.ec

## ELVIS MARTIN PEREZ QUISPHE

elvis.perez01@epn.edu.ec

DIRECTOR: Ing. Ivonne Fernanda Maldonado Soliz, MSc.

ivonne.maldonadof@epn.edu.ec

CODIRECTOR: Ing. Luz Marina Vintimilla Jaramillo MSc.

marina.vintimilla@epn.edu.ec

Quito, enero 2022

## **CERTIFICACIÓN**

Certificamos que el presente trabajo fue desarrollado por Anthony Bryan Tacuri Luna y Elvis Martin Pérez Quisphe como requerimiento parcial a la obtención del título de TECNÓLOGO EN ANÁLISIS DE SISTEMAS INFORMÁTICOS, bajo nuestra supervisión:

luonu  $\overline{\phantom{a}}$ 

Ing. Ivonne Maldonado, MSc. **Ing. Marina Vintimilla, MSc.** DIRECTORA DEL PROYECTO CODIRECTORA DEL PROYECTO

## DECLARACIÓN

Nosotros Anthony Bryan Tacuri Luna con CI: 1721731998 y Elvis Martin Pérez Quisphe con CI: 1724179138 declaramos bajo juramento que el trabajo aquí descrito es de nuestra autoría; que no ha sido previamente presentado para ningún grado o calificación profesional; y que hemos consultado las referencias bibliográficas que se incluyen en este documento.

Sin prejuicio de los derechos reconocidos en el primer párrafo del artículo 144 del Código Orgánico de la Economía Social de los Conocimientos, Creatividad e Innovación – COESC-, somos titulares de la obra en mención y otorgamos una licencia gratuita, intransferible y no exclusiva de uso con fines académicos a la Escuela Politécnica Nacional.

Entregamos toda la información técnica pertinente, en caso de que hubiese una explotación comercial de la obra por parte de la EPN, se negociará los porcentajes de los beneficios conforme lo establece la normativa nacional vigente.

## DEDICATORIA

Primero y antes que todo, el presente proyecto está dedicado a mis padres Esther y Jorge porque han sido mi soporte y compañía durante todo el periodo de estudio, porque con su amplia experiencia y conocimientos me orientaron al correcto desarrollo y culminación de este trabajo para la obtención de la Tecnología en Análisis de Sistemas informáticos, a través de la Escuela de Formación de Tecnólogos de la Escuela Politécnica Nacional.

Finalmente, si bien este proyecto ha requerido de esfuerzo y mucha dedicación, no hubiese sido posible su finalización sin la cooperación desinteresada de todas y cada una de las personas que me acompañaron en el recorrido laborioso de este trabajo y muchas de las cuales han sido un soporte muy fuerte en momentos de angustia y desesperación.

#### ANTHONY BRYAN TACURI LUNA

## AGRADECIMIENTO

Quiero expresar mi gratitud a mis padres Esther y Jorge que me ayudaron a seguir adelante durante todo el proceso de formación académica y en toda mi vida por su amor y guía. Además, mi profundo agradecimiento a todas las autoridades y personal que conforman la empresa RIMAELEC.CIA.LTDA por confiar en mí y abrirme las puertas para realizar todo el proceso de desarrollo de software dentro de su establecimiento.

De igual manera mis agradecimientos a la Escuela Politécnica Nacional, a toda la Facultad de la Escuela de Formación de Tecnólogos, a mis profesores quienes que con la enseñanza de sus valiosos conocimientos hicieron que pueda crecer día a día como profesional por su paciencia y dedicación.

Finalmente, agradezco a mis amigos que gracias a su apoyo moral me permitieron permanecer con empeño, dedicación y cariño.

#### ANTHONY BRYAN TACURI LUNA

## DEDICATORIA

Este proyecto está dedicado a mi familia. Sonia, Juan, Daniel y Eliana, por todo el tiempo que han invertido en mi con sus enseñanzas, guiándome por el mejor camino. Este logro también es de ellos porque fueron los arquitectos de lo que soy y porque siempre han confiado en mí.

También lo dedico mi yo del pasado, para demostrarme que nada en esta vida es imposible, a mi yo del presente, para motivarme a levantarme una y otra vez, a fin de lograr mis metas, y a mi yo del futuro, para recordarme que este proyecto solo es uno de todos los logros que debemos cumplir y que debo seguir avanzando.

Finalmente, se lo dedico a Dios, por todo lo que tengo, lo que soy y lo que he logrado.

ELVIS MARTIN PEREZ QUISHPE

## AGRADECIMIENTO

Gracias a: mi madre, Sonia, mi amor a primera vista, ella es el ángel que jamás soñé tener y por ella todo esto ha sido posible; a mi padre, Juan, por estar conmigo en las buenas y en las malas, y ser un apoyo incondicional; a mi hermano Daniel, el hombre que con su conocimiento y sabiduría me aconseja a mejorar día tras día; a mi hermana Eliana, mi segunda madre y mi amiga, por despejar mi camino cuando todo este nublado; a mis primos, Samantha y Gonzalo, que han sido mis compañeros de aventura y a mi familia en si, por todo su amor, que es el pilar que nos sostiene y me ayuda a levantarme en cada tropiezo que tengo.

Agradezco a todos mis amigos que me han apoyado en esta travesía, especialmente a Anthony que nos hemos respaldo mutuamente para desarrollar este proyecto.

Quiero dar gracias a todos mis maestros de la Escuela Politécnica Nacional, que, debido a todos los conocimientos brindados, he logrado crecer profesionalmente.

Finalmente agradezco a Dios, que, a través de las enseñanzas a lo largo de mi vida, he aprendido lo suficiente para seguir avanzando y valorar mucho todo lo que tengo.

#### ELVIS MARTIN PEREZ QUISHPE

## ÍNDICE DE CONTENIDO

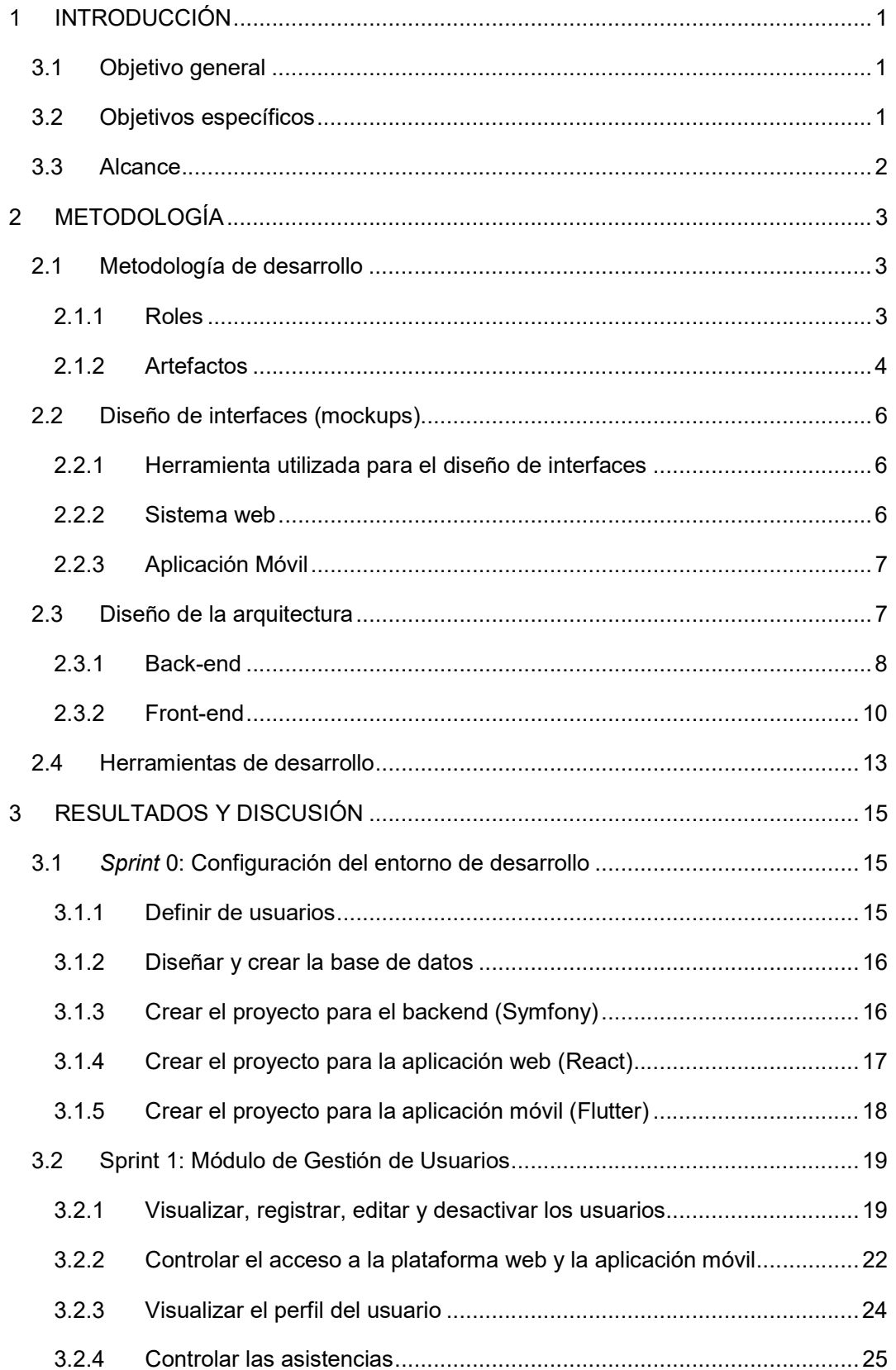

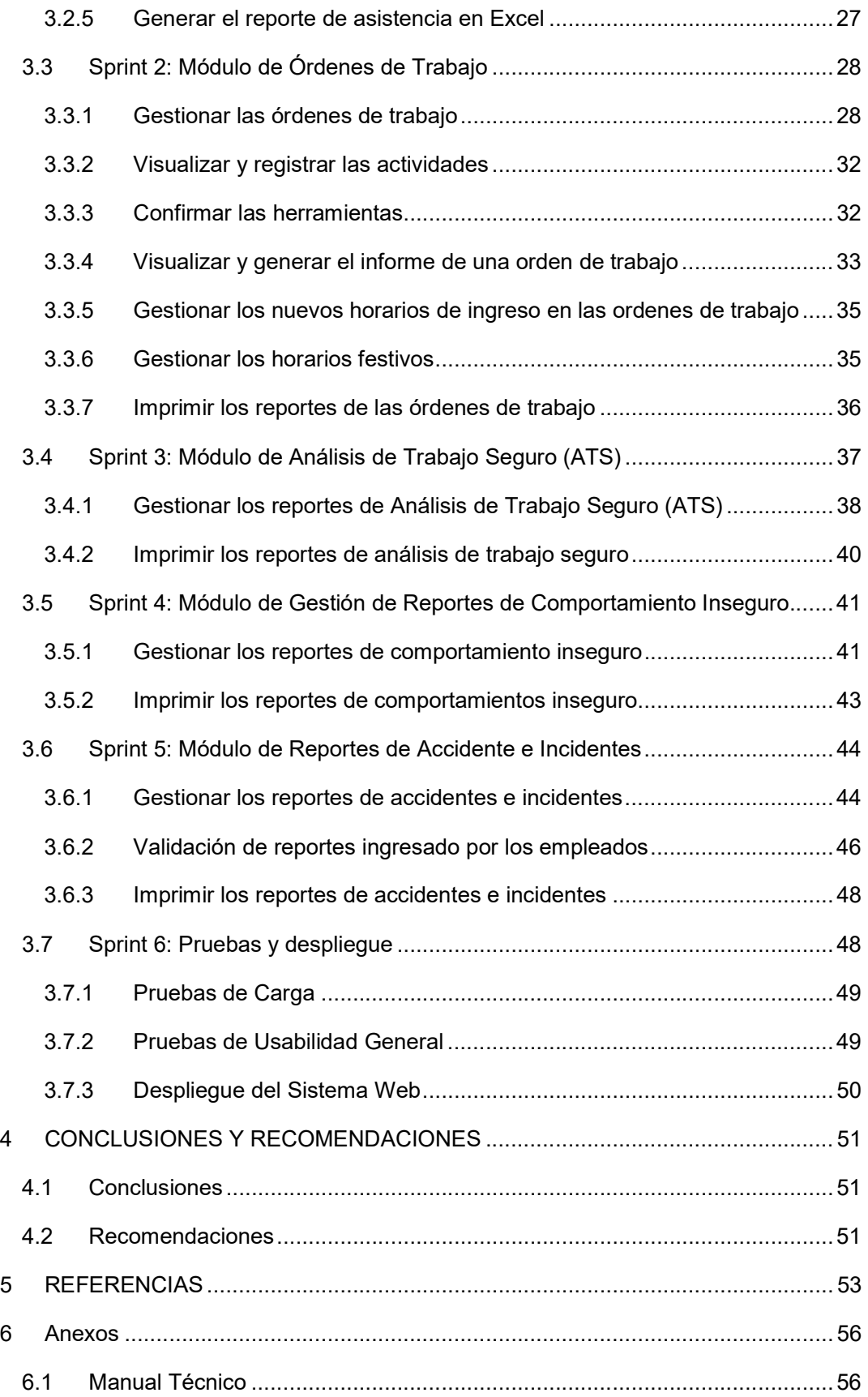

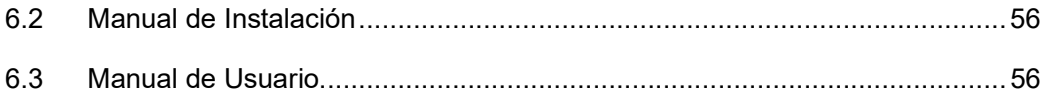

## ÍNDICE DE FIGURAS

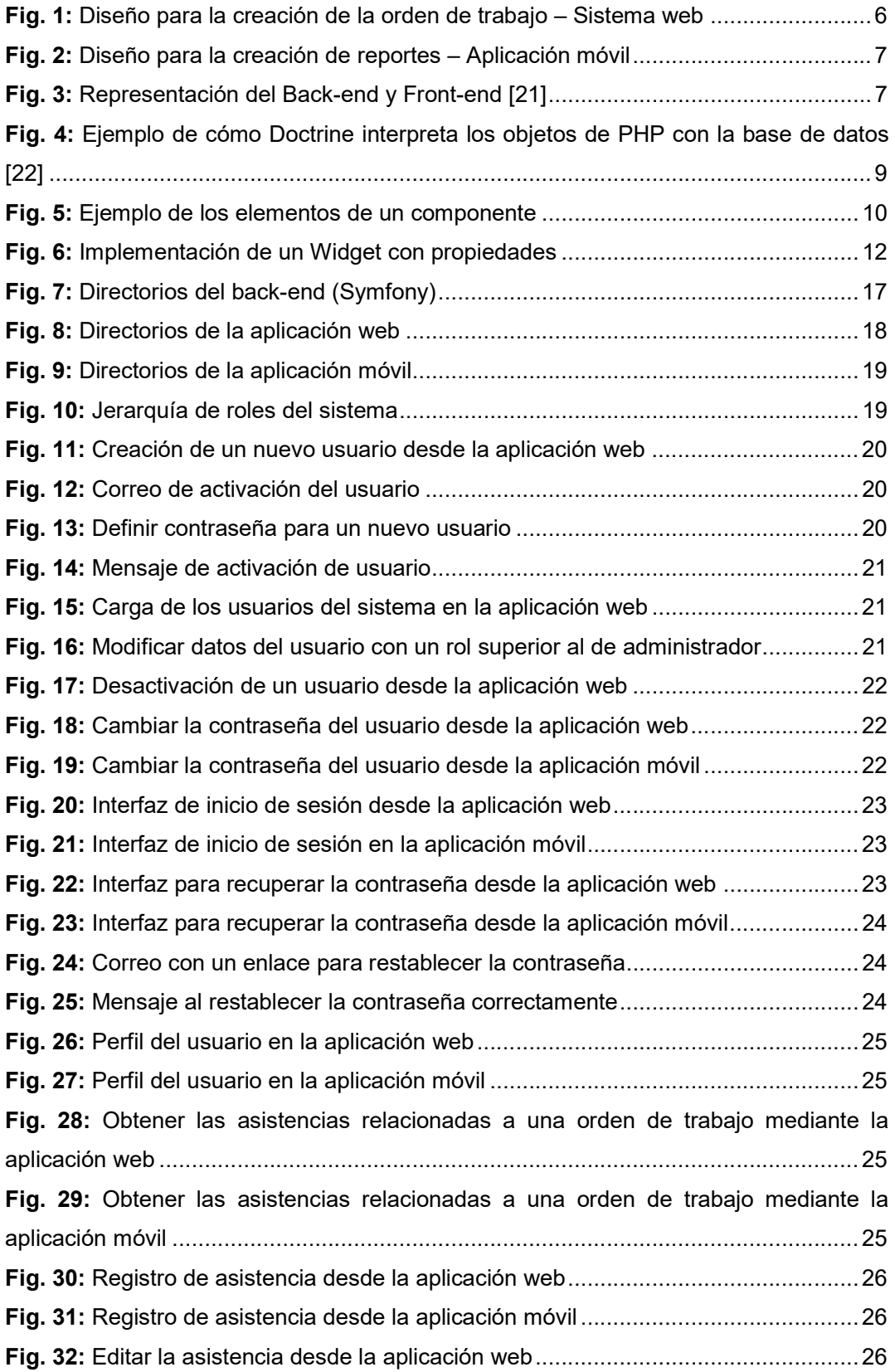

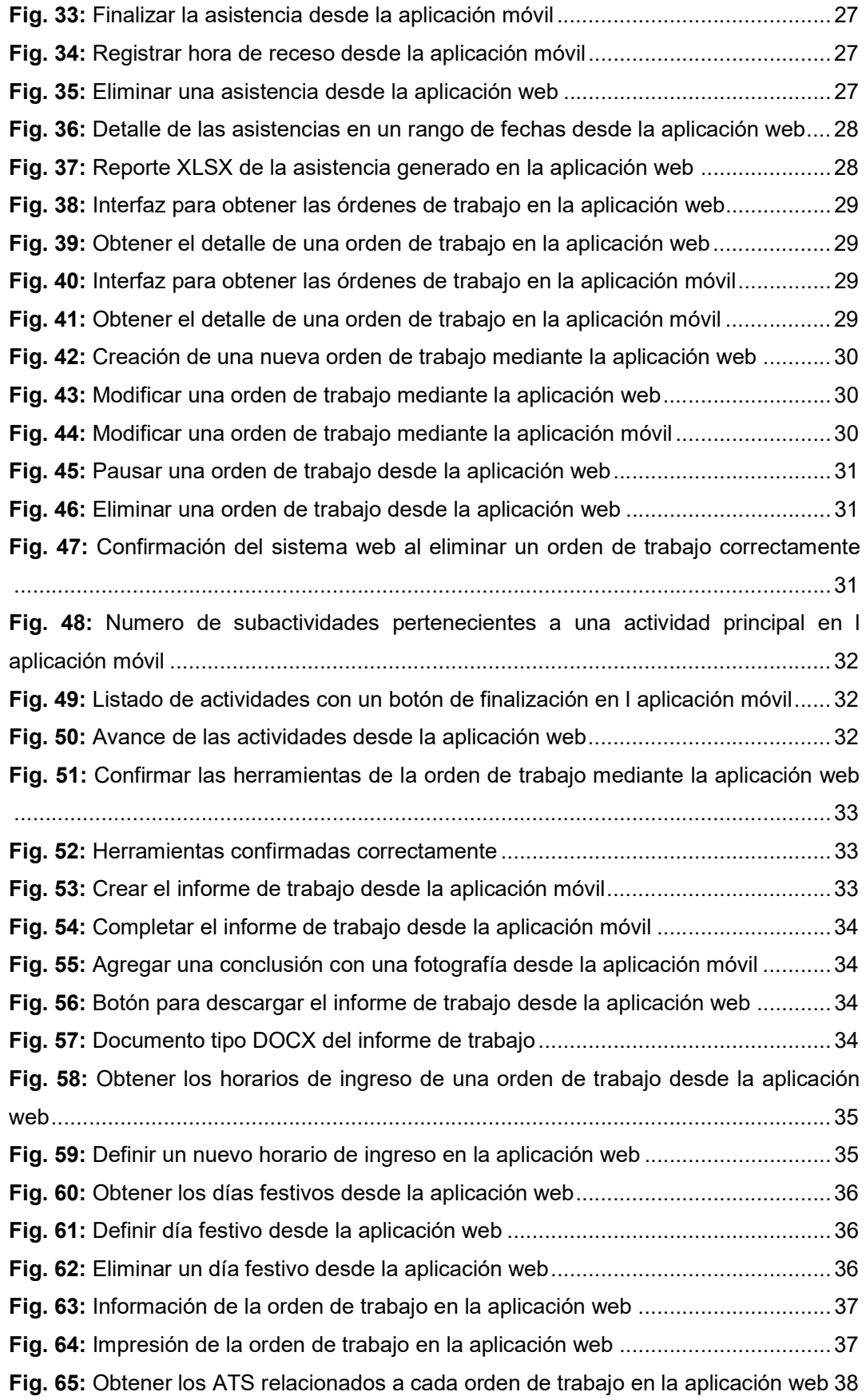

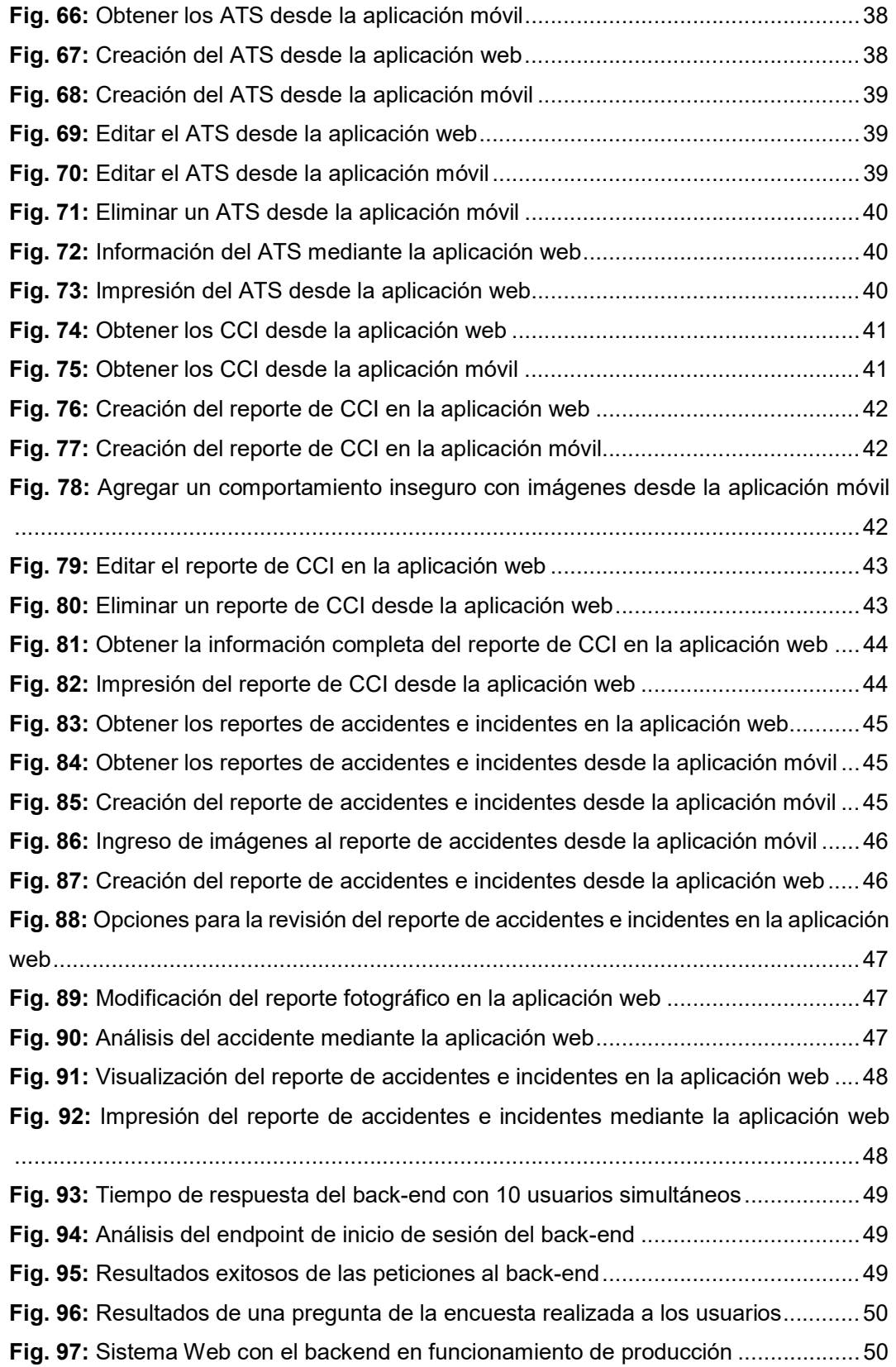

## ÍNDICE DE TABLAS

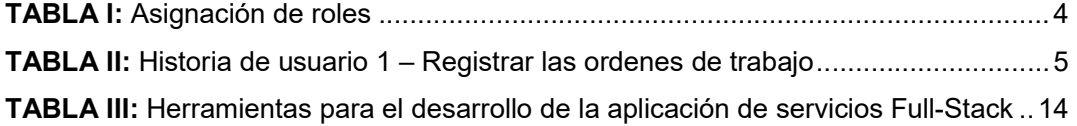

## RESUMEN

Este informe técnico presenta el desarrollo de una aplicación web y móvil para el control de ordenes de trabajo de la empresa Rimaelec.

El proyecto se ha desarrollado con el fin de automatizar procesos de gestión de ordenes de trabajos, control de asistencias, análisis de trabajo, control de horarios de ingreso, gestión de reportes de comportamiento inseguro y creación de informes de la orden de trabajo.

Toda la parte lógica de la aplicación web y móvil se ha desarrollado con el framework PHP de Symfony. Por otra parte, el cliente web se ha implementado con la librería de JavaScript ReactJs, lo que ha permitido crear interfaces de usuario interactivas. Por otro lado, la parte móvil se ha desarrollado con el framework de Flutter el cual tiene un kit de herramientas para crear interfaces de usuario de forma nativa para dispositivos móviles. Cabe mencionar que todo el desarrollo se lo ha realizado bajo la metodología ágil Scrum, lo que ha permitido cumplir con todas las tareas en el desarrollo del software desde su inicio hasta la puesta en producción.

El documento está estructurado de la siguiente manera: la primera sección corresponde a la introducción dando a conocer el contexto del problema, objetivos y el alcance del proyecto. En la segunda sección se describe la metodología, los diseños tanto de arquitectura como de interfaces y las herramientas utilizadas a lo largo del desarrollo. En la tercera sección, se muestra los resultados obtenidos en cada tarea de los diferentes sprints. Finalmente, la última sección menciona las conclusiones y recomendaciones obtenidas a lo largo del desarrollo del proyecto.

PALABRAS CLAVE: Rimaelec, Framework, Symfony, ReactJs, Flutter, JavaScript y Scrum.

## ABSTRACT

This technical report presents the development of a web and mobile application for the control of work orders of the company Rimaelec.

The project has been developed to automate work order management processes, attendance control, work analysis, control of entry schedules, management of reports of unsafe behavior and creation of work order reports.

All the logical part of the web and mobile application has been developed with the Symfony PHP framework. On the other hand, the web client has been implemented with the ReactJs JavaScript library, which has allowed the creation of interactive user interfaces. On the other hand, the mobile part has been developed with the Flutter framework which has a toolkit to create user interfaces natively for mobile devices. It is worth mentioning that all development has been carried out under the agile Scrum methodology, which has made it possible to fulfill all the tasks in the development of the software from its inception to its commissioning.

The document is structured as follows: the first section corresponds to the introduction, making known the context of the problem, objectives, and the scope of the project. The second section describes the methodology, the architecture and interface designs and the tools used throughout development. In the third section, the results obtained in each task of the different sprints are shown. Finally, the last section mentions the conclusions and recommendations obtained throughout the development of the project.

KEYWORDS: Rimaelec, Framework, Symfony, ReactJs, Flutter, JavaScript, and Scrum

## 1 INTRODUCCIÓN

El efecto de las actividades manufactureras, los servicios y el comercio brindados por empresas en el Ecuador contribuyen a la expansión del Producto Interno Bruto (PIB) [1]. La demanda de *software* por pequeñas y medianas empresas como ELECTROCOMPU, ELCO, IMETEL, RHELEC y RIMAELEC ha ido aumentando en los últimos diez años, lo cual permite agilizar y mejorar sus procesos de producción u operación. En Ecuador el software es escaso [2]; la mayoría de este tipo de empresas no pueden permitirse un departamento de servicio técnico informático, debido a los grandes gastos de personal y recursos que se requieren [3].

Actualmente el proceso para llevar un control y seguimiento de un trabajo en la empresa RIMAELEC, se lo realiza por medio de órdenes de trabajo, la cual contiene una descripción del trabajo, las actividades y el tiempo en que deben realizarse (Gestión de Operaciones) [4]. La Gestión de Operaciones asegura que los servicios se presten con normalidad y efectividad respecto a los requerimientos del cliente, por lo que su inadecuada gestión refleja ineficiencia en las operaciones de registros y tiempos de las órdenes de trabajo [5]. Por otro lado, la generación manual de órdenes de trabajo causa problemas como información ilegible y perdida de documentos, junto con demoras e insatisfacción en los clientes [6].

Si bien existen aplicaciones web y móviles para la gestión de operaciones empresariales como "SAP Business ONE", no están enfocadas a pequeñas y medianas empresas, ya que sus costos son muy elevados [3] [7].

Por lo mencionado, se ha desarrollado una aplicación web y móvil que permite gestionar los procesos y operaciones de trabajo en la empresa Rimaelec, cumpliendo los tiempos acordados con el cliente, implementando una interfaz amigable para facilitar el proceso de manera rápida y eficiente.

## 3.1 Objetivo general

Desarrollar una aplicación web y móvil para el control de operaciones de trabajos eléctricos orientado a trabajadores y encargados de la empresa RIMAELEC.

## 3.2 Objetivos específicos

- Analizar los procesos y operaciones de trabajos eléctricos de la empresa RIMAELEC.
- Diseñar la arquitectura, prototipos y base de datos del sistema.
- Implementar una aplicación web de control de operaciones de trabajos eléctricos para los trabajadores y encargados de RIMAELEC.
- Implementar un sistema móvil de control de operaciones de trabajos eléctricos para los trabajadores y encargados de RIMAELEC.
- Realizar pruebas de funcionamiento del sistema.

### 3.3 Alcance

La relación directa que existe entre la evolución y el cambio estructural en las organizaciones, a consecuencia de la adopción de nuevas tecnologías de información y comunicación, ha dado como resultado un alto nivel competitivo entre las organizaciones [8] [9].

Actualmente, la empresa RIMAELEC sufre de problemas de pérdida y mal manejo de información, por lo tanto, se ha desarrollado una aplicación web y móvil que facilita los procesos y operaciones de ejecución de una orden de trabajo, control del tiempo laboral, tareas que cada operador emplea diariamente y que administre la información de cada una de ellas. Además de permitir crear diferentes reportes para controlar los procesos según el rol de usuario.

Por lo tanto, aplicación web y móvil tiene como objetivo hacer el seguimiento de todas las ordenes de trabajo en sus diferentes fases como:

- Creación de la orden de trabajo con los empleados encargos y la duración de esta.
- Confirmación de todas las herramientas para la realización de la orden.
- Realización de cada una de las actividades asignadas a cada orden de trabajo.
- Creación del reporte de análisis de trabajo seguro (ATS) por cada actividad realizada.
- Finalizar la orden de trabajo

## 2 METODOLOGÍA

Las metodologías de desarrollo de *software* son de gran importancia porque permiten trabajar en equipo de manera organizada. En el transcurso de los últimos años se ha optado por el uso de metodologías agiles para el desarrollo de software porque permiten una alta flexibilidad y agilidad, los equipos de trabajo que la utilizan son más productivos y eficientes, ya que saben lo que tienen que hacer en cada momento de la etapa de desarrollo [10]. De ahí el hecho de hacer uso de la metodología Scrum para el desarrollo del presente proyecto, la cual tiene como objetivo entregar valor y ofrecer resultados de calidad que permitan cumplir con los objetivos en un tiempo determinado [11].

## 2.1 Metodología de desarrollo

La metodología ágil Scrum permite adaptar la forma de trabajo a las condiciones del proyecto, logrando de esta manera flexibilidad e inmediatez en la respuesta para amoldar el mismo [12]. Gracias a esta metodología el equipo de desarrollo a logrado una alta productividad y gestión del proyecto de forma flexible, autónoma y eficaz.

Scrum está basado en *sprints*, que son intervalos de tiempo establecidos para generar un producto. En cada sprint se desarrollan mini proyectos que permiten mejorar la eficacia del proyecto principal [13].

Además, Scrum tienen como objetivo el mejorar la manera en que el equipo se relaciona en el proceso de desarrollo. De esta manera durante el desarrollo de la aplicación web y móvil el equipo ha tenido constante comunicación lo que ha permitido detectar errores, mejorar el producto y finalmente obtener un producto de calidad [14].

#### 2.1.1 Roles

Scrum exige que el equipo sea autoorganizado y multifuncional, es decir cada uno es responsable de su tarea asignada y de cumplirla en los tiempos acordados [11]. Por lo tanto, se identifica los roles de los diferentes miembros del equipo para definir las responsabilidades de cada uno [15].

**Product Owner:** Es el responsable de maximizar el valor de trabajo que se realiza en cada fase del proyecto y verificar que se cumplan todos los requerimientos. Además, es el encargado de hablar constantemente con cliente y brindar una solución al cliente para posteriormente comunicarla al equipo de desarrollo [11].

Scrum Máster: Este rol es el encargado de que la metodología Scrum sea comprendida y aplicada correctamente por todo el equipo de desarrollo, es decir es un líder que elimina los inconvenientes que tenga el equipo en cada fase. Este rol lo lleva asignado el director del proyecto de titulación quien respeta al equipo de trabajo y los lineamientos del proyecto [11].

Development Team: Son todos los encargados de realizar las tareas priorizadas por el Product Owner. Es un equipo organizado y multifuncional que realiza las tareas de cada sprint y lo cumplen en el tiempo establecido. Además, están en constante comunicación con el Product Owner para transmitirle cualquier novedad que pudiera surgir [11]. El equipo de desarrollo es el encargo de cumplir con el desarrollo de la aplicación para la empresa Rimaelec. La asignación de los roles se presenta en la TABLA I.

| <b>Nombre</b>                        | Rol                     |
|--------------------------------------|-------------------------|
| Ing. Jorge Vázquez                   | <b>Product Owner</b>    |
| Gerente                              |                         |
| Ing. Ivonne Maldonado MSc            | <b>Scrum Master</b>     |
| <b>Anthony Tacuri</b><br>Elvis Pérez | <b>Development Team</b> |

TABLA I: Asignación de roles

#### 2.1.2 Artefactos

Un artefacto es la descripción de un producto de trabajo. Dentro de la metodología Scrum los artefactos garantizan la transparencia y el registro de la información [16]. La generación del producto principal esta guiada por la recopilación de requerimientos, el Product Backlog, las historias de usuario y el sprint backlog. A continuación, se detallan cada uno de ellos.

#### Recopilación de Requerimientos

Mejor conocida como "Ingeniería de Requerimientos" tiene como objetivo recopilar, analizar y verificar las necesidades del cliente. Por tal motivo, es fundamental para el desarrollo de cualquier aplicación ya que permite a los desarrolladores entender mejor el problema en cuya solución trabajarán [17]. Los requerimientos funcionales para el desarrollo de la aplicación se han obtenido mediante las reuniones con el Product Owner y la empresa Rimaelec, dichos requerimientos se detallan en el Manual Técnico – Sección Recopilación de Requerimientos (pág. 2-3).

#### Historias de Usuario

Detallan las funcionalidades que se realizaran en el desarrollo de todo el proyecto. En base a las historias de usuario los desarrolladores estiman el costo de implementarlas, sus características y el número de iteraciones necesarias [18]. Por otra parte, las historias de usuario definen las acciones que puede realizar el usuario en el programa. La TABLA II detalla un ejemplo de las 25 historias de usuarios elaboradas en el Manual Técnico – Sección Historias de Usuario (pág. 4 - 17).

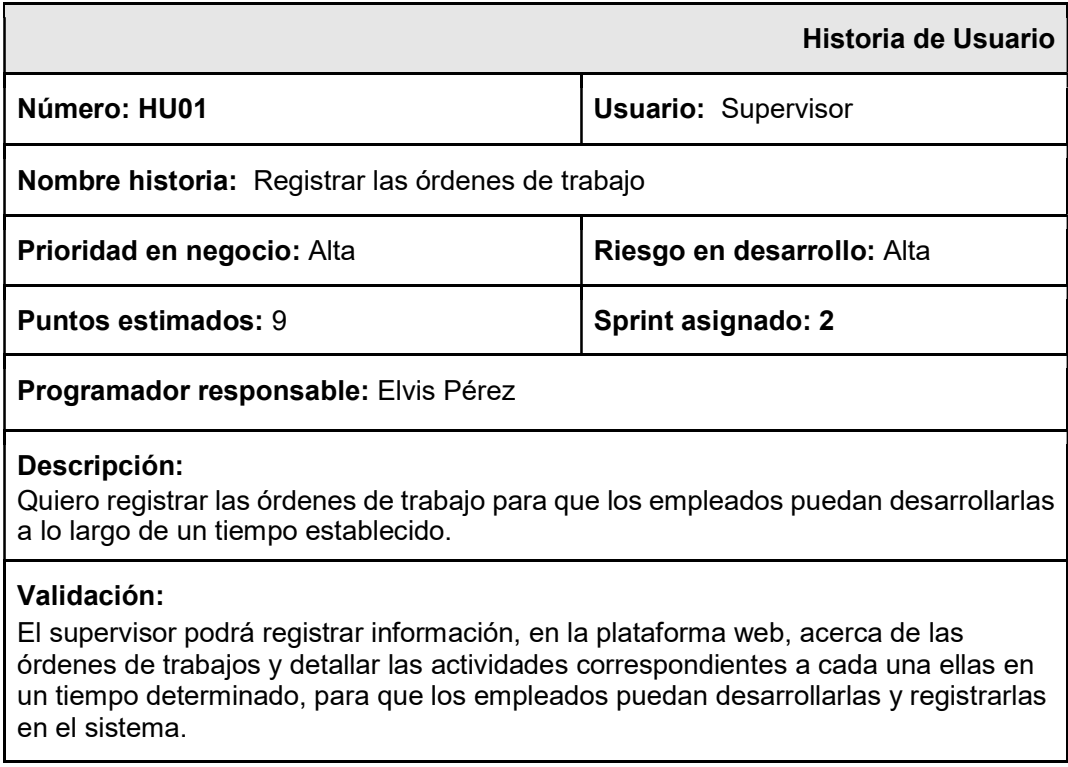

#### TABLA II: Historia de usuario 1 – Registrar las ordenes de trabajo

#### Product Backlog

Es una lista ordenada de funcionalidades requeridas que se implementan durante el desarrollo del proyecto. Esta lista ayuda al seguimiento de los requerimientos por parte de todo el equipo de desarrollo [18]. Además, cada funcionalidad se la divide con un identificador con respecto a las historias de usuario para cada requerimiento propuesto, con el tiempo estimado y su prioridad. Todos ellos son necesarios para el desarrollo de la aplicación y se detalla en el Manual Técnico – Sección Product Backlog (pág. 17 -18).

#### Sprint Backlog

Es un subconjunto de ítems del Product Backlog para realizar el incremento del producto. Además, puesto que el Product Backlog está organizado por prioridad el sprint es construido con los requerimientos más prioritarios [18]. Por lo tanto, se han establecido 6 Sprints para el desarrollo de la aplicación que son los siguientes: Módulo de Gestión de Usuarios, Módulo de Órdenes de trabajo, Módulos de Análisis de Trabajo

Seguro, Módulo de Gestión de Reportes de Comportamiento Inseguro, Módulo de Reportes de Accidentes e Incidentes y Pruebas y Despliegue. Los Sprint se detallan en el Manual Técnico – Sección Sprint Backlog (pág. 21 - 24).

## 2.2 Diseño de interfaces (mockups)

Los *mockups* son prototipos que se realizan antes del desarrollo de la aplicación para transformar ideas en funcionalidades y ayudar al cliente a comprender lo que necesita. Además, permiten que el producto sea testeado a un costo mucho menor y permiten entender la complejidad del trabajo facilitando la comunicación y desarrollo del proyecto. Por lo tanto, su desarrollo es necesario para cualquier aplicación porque pueden reducir drásticamente los riesgos de problemas durante el desarrollo [19].

### 2.2.1 Herramienta utilizada para el diseño de interfaces

Existen diversas aplicaciones para la creación de mockups que facilitan su desarrollo, pero para el proyecto se ha utilizado "Marvel" el cual permite realizar el diseño de interfaces modernas e iterativas, pruebas de usuario e integraciones con diversas plataformas [20]. A continuación, se explica brevemente las interfaces para la aplicación móvil y web, pero existen más interfaces que muestra de mejor manera en el Manual Técnico – Sección de Interfaces del Sistema (pág. 25 – 33).

#### 2.2.2 Sistema web

El sistema web consta de varias interfaces reutilizadas para reducir el tiempo y costo de desarrollo del proyecto. Por ejemplo, la Fig. 1 indica el diseño base del formulario que se usa en todos los reportes [20].

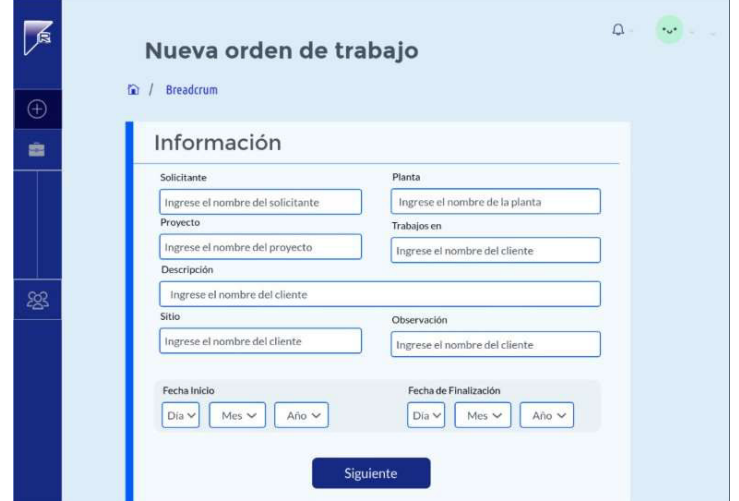

Fig. 1: Diseño para la creación de la orden de trabajo – Sistema web

### 2.2.3 Aplicación Móvil

Al igual que el sistema web la aplicación móvil también reutiliza las interfaces para la presentación y creación de reportes, la Fig. 2 indica el diseño base del formulario que se usa en todos los reportes [20].

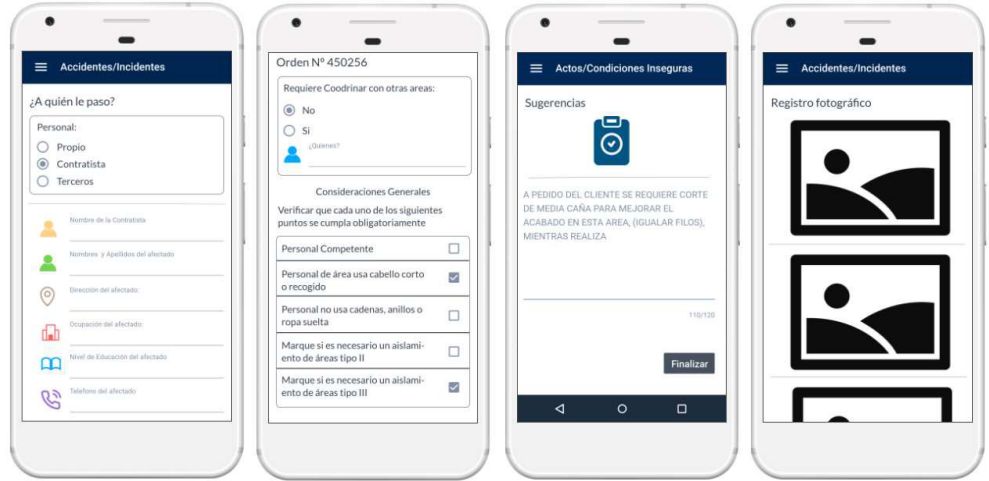

Fig. 2: Diseño para la creación de reportes – Aplicación móvil

## 2.3 Diseño de la arquitectura

La arquitectura de la aplicación separa el back-end (la parte del servidor) y el front-end (el sitio web y la aplicación móvil) tal como se muestra en la Fig. 3. Al separar la parte lógica y la interacción del usuario brinda comodidad para desarrollar cada componente y flexibilidad si se desea cambiar de tecnología [21].

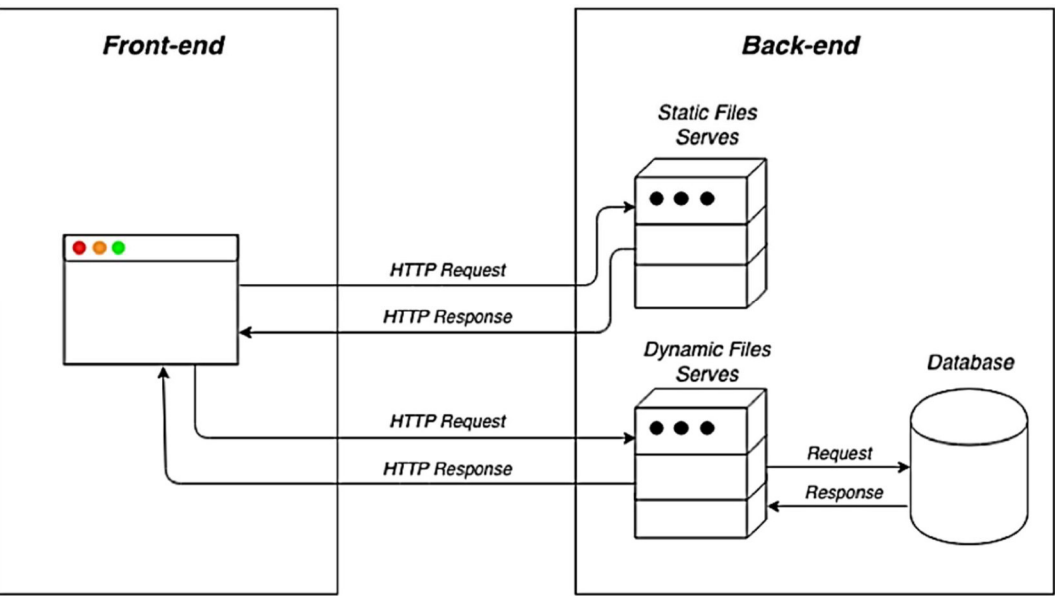

Fig. 3: Representación del Back-end y Front-end [21]

#### 2.3.1 Back-end

El back-end se ha desarrollado como servicio en una API REST (Application Programming Interface and Representational State Transfer – Interfaces de Programación de Aplicaciones y Transferencia de Estado Representacional) en el lenguaje de programación PHP, usando Symfony como framework en conjunto de la librería API Platform, la cual permite mejorar las peticiones (procesamiento de las peticiones, aplicar los middlewares necesarios, asignación de roles y otros.) a los diferentes endpoints [21]. Además, Symfony permite configurar de manera fácil y rápida la conexión con la base de datos y la interfaz para tratar con ella, para el desarrollo de este proyecto se ha implementado el gestor de base de datos MySQL [22].

Todas las rutas siguen el mismo patrón de diseño, tienen un enrutador que define la ruta a la que responde mediante la ayuda del protocolo HTTP, un middleware de validación y un controlador que procesa cada petición. A continuación, se explica brevemente como se utiliza el protocolo HTTP para su implementación [21].

#### Como HTTP implementa API Rest

La arquitectura REST no es necesario que se apoye sobre el protocolo HTTP. Sin embargo, HTTP cuenta con los puntos necesarios para cumplir con los principios de REST. Por tal motivo, HTTP es el protocolo sobre el que se apoyan los servicios REST [23]. A continuación, se explica brevemente la forma en que HTTP implementa los principios necesarios para su funcionamiento:

- Recurso. HTTP usa recursos para la interacción de los diferentes componentes los cuales son identificados de manera uniforme mediante URI (Uniform Resource Identifier) [23].
- Representación del recurso. El estado que puede tener un recurso en un determinado momento se lo conoce como "Representación del Recurso". Este estado está compuesto por metadatos que describen los datos y enlaces hipermedia que son usados para futuros estados del recurso. La principal ventaja de HTTP es la compatibilidad para enviar diferentes formatos en su cabecera [23].
- Representación auto descriptiva. Cada cambio de estado en el recurso debe indicar en su respuesta el resultado de la operación realizada. HTTP resuelve este problema mediante el estado "http status" y su cabecera "http headers". Es importante destacar que REST no regula el contenido de estos parámetros por lo que es responsabilidad del desarrollador implementarlos [23].

#### Entidades y Endpoints

La entidad es una clase que representa un objeto como por ejemplo "Producto", esta entidad tiene toda la información del producto la cual se relaciona directamente con la base de datos y permite consultar, crear, editar y eliminar datos de la tabla relacionada. En Symfony, Doctrine realiza este procedimiento como se muestra en la Fig. 4. En el proyecto doctrine fue configurado con anotaciones [22].

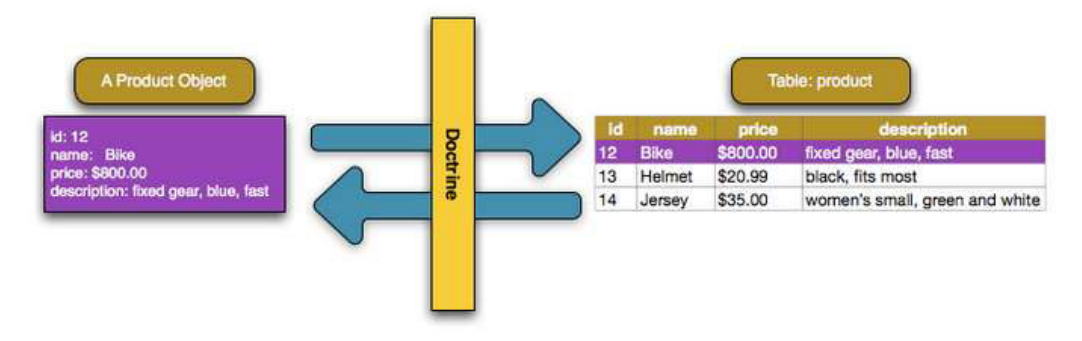

Fig. 4: Ejemplo de cómo Doctrine interpreta los objetos de PHP con la base de datos [22]

Los endpoints son todas los métodos o servicios que ofrece la API a los diferentes clientes. Por otra parte, a pesar de que la creación de endpoints está estrictamente controlada por API Platform, en algunas secciones de la aplicación ha sido necesario crear endpoints personalizados para la petición de imágenes, envíos de correo, recuperación de contraseña y para la activación de usuarios. Adicionalmente, Symfony permite proteger cada endpoint de tal manera que estos sean públicos o privados, esta funcionalidad está integrada en API Platform [22].

#### Controladores

API Platform realiza todo el proceso necesario para cada *endpoint* simplificando de gran manera la creación de controladores para cada operación. Sin embargo, en algunas secciones del proyecto se requiere de controladores personalizados para realizar una acción en especifica que API Platform no ofrece [24].

#### Filtros

API Platform ofrece filtros que son de gran ayuda para proporcionar un sistema genérico y clasificar colecciones simplificando su desarrollo. No obstante, fue necesario implementar filtros personalizados para la clasificación grupal de información para brindar una mejor experiencia al usuario [24].

#### Eventos y Listeners

Durante la ejecución de una aplicación en Symfony, se activan muchas notificaciones de eventos. La aplicación puede escuchar estas notificaciones y responder a ellas ejecutando un fragmento de código. En el proyecto los eventos son usados para enviar correos de confirmación cuando se registra un nuevo usuario y para validar si el usuario esta activo [22].

#### Excepciones

Durante una solicitud HTTP pueden ocurrir errores que deben ser controlados para evitar un error critico en el sistema. Symfony maneja estos errores mediante eventos, en el proyecto se ha utilizado excepciones personalizadas para notificar al usuario y brindar una mejor experiencia [22].

#### 2.3.2 Front-end

El front-end se ha desarrollado para dos plataformas con diferentes funcionalidades. Las funciones administrativas desarrolladas en la plataforma ReactJs para el sitio web y el resto de las funcionalidades en la plataforma de Flutter para la aplicación móvil. Las interfaces de ambas plataformas constan de vistas y componentes (Widgets para la aplicación móvil), las vistas son todas las ventanas o páginas que tiene cada aplicación, pero los componentes son pequeños trozos de código que se repiten en las diferentes vistas [21]. A continuación, se detallan los aspectos necesarios para el desarrollo del sistema web y móvil.

#### React-Js

React es una biblioteca de JavaScript para construir interfaces de usuario interactivas de forma sencilla. Además, permite crear vistas simples para cada estado de la aplicación y se encarga de actualizar los componentes necesarios cuando los datos cambian. El sistema web se ha desarrollado en su totalidad con React [25].

 Componentes: El sistema web utiliza los componentes de React para crear vistas y secciones que son reutilizados en toda la aplicación optimizando el código y reduciendo significativamente su tiempo de desarrollo. Además, cada componente de React implementa un método llamado render () que recibe datos y retorna una interfaz. La sintaxis de un componente es similar a XML tal y como se muestra en la Fig. 5 [25].

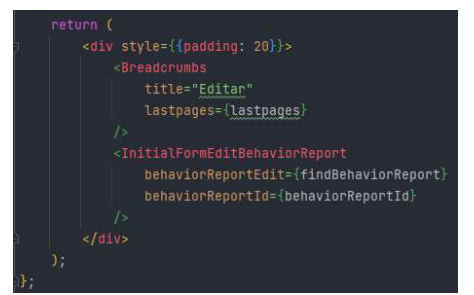

Fig. 5: Ejemplo de los elementos de un componente

- Hooks: El sistema web utiliza Hooks, que son funciones que permiten controlar el estado de la aplicación en React y el ciclo de vida desde componentes de función. Los Hooks no funcionan dentro de las clases, pero son compatibles con ellas lo cual permite el correcto funcionamiento con librerías que están desarrolladas en clases y componentes de función. Por otro lado, React proporciona Hooks incorporados como useState, useEffect, useRef, useCallback y otros, que son usados en diferentes secciones de la aplicación [25].
- Material-UI: El desarrollo de interfaces dentro del sistema web utiliza el framework de Material-UI, el cual permite crear componentes de manera sencilla y rápida. Además, los componentes ya existentes de Material-UI funcionan aisladamente del resto de componentes por lo que son autosuficientes, solo inyectan los estilos necesarios para su presentación y no dependen de ninguna hoja de estilos global (normalize CSS) [26].
- Axios: El sistema web interactúa constantemente con la API Rest (back-end) y por tal motivo se ha decidido usar la librería de Axios para la comunicación con la API. Axios es un cliente HTTP ligero basado en promesas, lo que permite aprovechar funciones asíncronas async y await de JavaScript. También, puede interceptar y cancelar solicitudes y hay una protección integrada del lado del cliente contra la falsificación de solicitudes entre sitios [27].
- Redux: En aplicaciones pequeñas la gestión del estado no es de gran importancia ya que esta se lo puede manejar directamente en el componente. Sin embargo, el sistema web consta de varios componentes con diferentes funcionalidades que controlan las respuestas del servidor, información cacheada y datos generados localmente. Los datos de los componentes están en constante cambio y los datos que modifican pueden afectar a otros componentes. De ahí, la decisión de usar la librería de Redux en React, la cual permite hacer predecibles los cambios de estado logrando que su gestión de estado sea transparente y determinista [28].

#### **Flutter**

Es el kit de herramientas de UI (Interfaces de Usuario) de Google basado en el lenguaje de programación de Dart para la realización de aplicaciones, compiladas nativamente, para móvil, web y escritorio desde una única base de código. Flutter dispone de widgets preconstruidos con Material-Design y Cupertino (estilo-iOS), APIs con movimiento suave, scroll natural y otros. Además, dispone de un método de desarrollo llamado "hot reload" para experimentar y construir UIs, añadir funcionalidades y corregir bugs más rápido. Finalmente, las funcionalidades de los técnicos se encuentran dentro de la

aplicación móvil, brindando una interfaz amigable hacia el usuario lo que permite crear los reportes de forma fácil y rápida [29].

• Widgets: Los Widgets de Flutter son construidos usando un moderno framework que toma su base de React. La UI en Flutter se construye en base a Widgets que describen como debe ser la vista en base a su configuración y estado actuales. Cuando el estado de un Widget cambia, este se reconstruye determinando los cambios mínimos necesarios para su renderizado. Por lo tanto, la aplicación móvil implementa widgets para crear todas las interfaces en cada sección reutilizándolos lo máximo posible para la optimización del código. En la Fig. 6 se puede ver la implementación de un Widget y como este puede modificar la vista según los parámetros que se configuren [29].

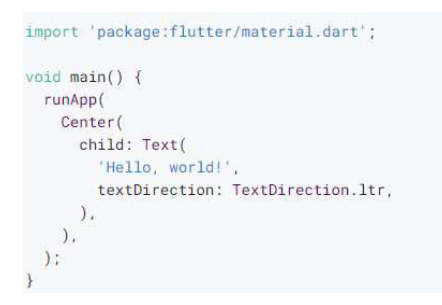

#### Fig. 6: Implementación de un *Widget* con propiedades

Por otra parte, a diferencia del sistema web, la aplicación móvil tiene mayor interacción con el usuario ya que las acciones normalmente no se realizan con un cursor como los dispositivos de escritorio sino en gestos realizados por el usuario. Los botones (buttons widgets) disponibles en Flutter usan el widget GestureDetector dentro de su configuración para detectar cuando el usuario toca un widget, estos widgets implementan una función onPressed (), para desencadenar una acción. Sin embargo, la aplicación móvil requiere de otros gestos muy comunes hoy en día en aplicaciones móviles por lo que se usa GestureDetector para detectar una variedad de gestos de entrada [29].

Flutter al igual que React tiene varias formas para controlar el estado de la aplicación, React lo realiza directamente en los componentes o con la ayuda de Hooks. Sin embargo, Flutter tiene dos tipos de widgets que son la base para la creación del UI que son: StatefulWidget y StatelessWidget. La diferencia principal entre ellos es que StatefulWidget dispone de un State que es el encargado de controlar el estado de aplicación lo que le permite realizar un renderizado cuando existen cambios. A pesar de, que Stateless Widget no disponga de un State no significa que no se pueda actualizar su información cuando ocurre algún cambio, para hacerlo se necesita de un gestor de estado global o widgets que permiten extender su información basados en el

InheritedWidget. En el desarrollo de la aplicación se ha hecho uso de StatefulWidget y Provider para la gestión del estado [29].

- **Provider:** El principal gestor de estado de la aplicación móvil es Provider ya que este permite notificar cambios a los demás widgets y acceder a esa información cada vez que sea necesario. Además, Provider está basado en InheritedWidget haciéndolo más fácil de usar y reutilizable. Provider consume la menor cantidad de recursos posibles, reduce la repetición de clases y brinda escalabilidad para las clases con un modo escucha. Todos los aspectos de Provider son usados en la aplicación para la actualización de información y validaciones con la ayuda de Streams [30].
- Modelos y Servicios: Al igual que el sistema web la aplicación móvil está en constante comunicación con el servidor (back-end), por lo que es necesario una forma para trabajar con esos datos. Los datos provenientes de una API pueden ser almacenados en clases para consumirlos como modelos, brindando de esta manera la posibilidad de procesar esos datos según su tipo y evitar los típicos errores que se producen cuando se trabaja con datos no procesados tipo JSON. Por otra parte, para el desarrollo de la aplicación se ha utilizado la herramienta de Quicktype la cual permite crear clases con todas sus funcionalidades en base a un JSON para procesar los datos provenientes de una API en el lenguaje de programación de Dart [31].

Aunque para el sistema web se ha utilizado Axios para las funciones asíncronas, Dart incluye la posibilidad de usar funciones asíncronas async y await de forma fácil y rápida permitiendo que el programa complete el trabajo mientras se espera que se termine otra operación. Por otro lado, las promesas de JavaScript en Dart son conocidas como futuros (*Future*). En la aplicación móvil se ha desarrollado clases que tienen las funciones asíncronas o servicios necesarios para la comunicación con la API relacionado a cada reporte o sección [32].

### 2.4 Herramientas de desarrollo

El presente proyecto se enfoca en la creación de una aplicación de servicios Full-Stack para ello se ha utilizado el framework de Symfony como principal motor de desarrollo para el back-end y para el lado del cliente el framework de Flutter y la librería de JavaScript de React. Añadiendo repositorios del código de cada uno de ellos para que los miembros del equipo de trabajo realicen las tareas asignadas y otras adicionales para crear el producto final. En la TABLA III se detallan las herramientas, justificación y el aporte que brindan durante el desarrollo del proyecto.

TABLA III: Herramientas para el desarrollo de la aplicación de servicios Full-Stack

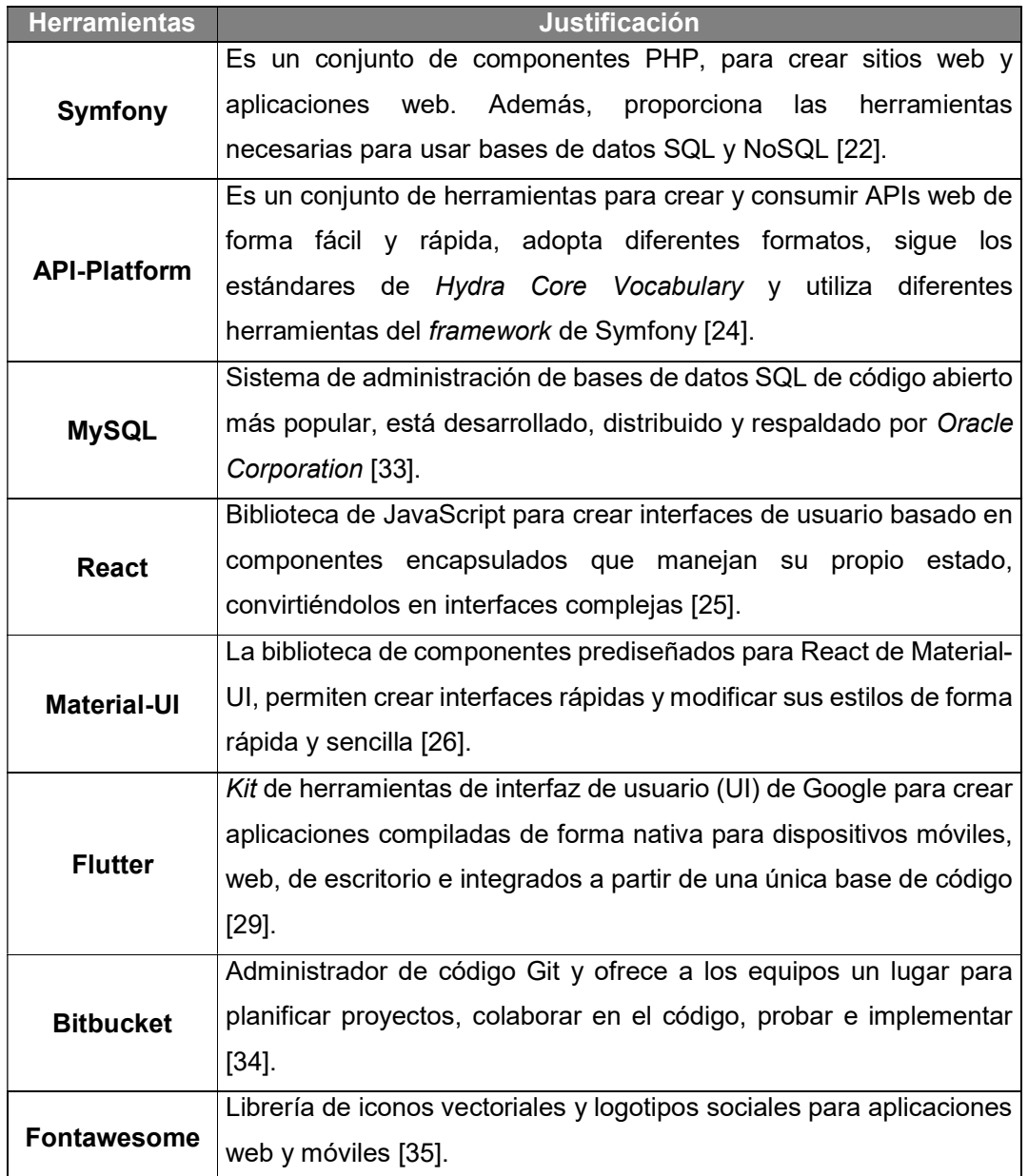

## 3 RESULTADOS Y DISCUSIÓN

A continuación, se presenta de manera detallada los resultados obtenidos en cada una de las tareas provenientes de los Sprint en función del Sprint Backlog aplicando la metodología Scrum para el desarrollo y creación de la aplicación Full-Stack.

## 3.1 Sprint 0: Configuración del entorno de desarrollo

Los resultados del Sprint 0 son:

- Definir los usuarios
- Diseñar y crear la base de datos
- Crear el proyecto para el backend
- Crear el proyecto para la aplicación web
- Crear el proyecto para la aplicación móvil

#### 3.1.1 Definir de usuarios

Los usuarios son de gran importancia ya que define que acción puede realizar un usuario y a que lugares tiene acceso según su rol. A continuación, se definen todos los roles que se usan dentro de la aplicación.

Rol Super Usuario (ROL\_SUPERADMIN). – Es el usuario con más alto rango en todo el sistema, el cual tiene acceso a todas las funciones del sistema. Además, este rol también está orientado para usuarios de parte técnica y mantenimiento de las aplicaciones.

Rol Administrador (ROL\_ADMIN). – Este usuario es similar al super usuario y puede acceder a todas las funcionalidades del sistema, pero no está orientado al mantenimiento de los sistemas.

Rol Supervisor (ROL\_SUPERVISOR). – Este usuario puede realizar diferentes acciones dependiendo del sistema que use, dentro del sistema web puede realizar un seguimiento de las ordenes de trabajo, el ATS, la asistencia, ver informe correspondiente y asignar un horario diferente a cada orden de ser necesario. Por otra parte, si usa la aplicación móvil puede ver la información de las ordenes de trabajo y crear un reporte de comportamientos y condiciones inseguras.

Rol Recursos Humanos (ROL\_HUMAN). – Este usuario puede crear, modificar y desactivar los usuarios con un rol inferior al de administrador. Además, puede asignar los días festivos según sea necesario para que el sistema pueda asignar las horas extra.

Por otra parte, los usuarios creados por este usuario serán asignados automáticamente con el rol de técnico.

Rol Seguridad (ROL\_SECURITY). – Este usuario puede crear, modificar, ver, eliminar e imprimir los reportes de comportamientos y condiciones inseguras dentro del sistema web. Sin embargo, en la aplicación móvil solo puede crear el reporte y ver la información de las órdenes de trabajo.

Rol Bodega (ROL WAREHOUSE). – Este usuario es el que se encarga de confirmar que tiene todos los materiales necesarios para cada orden de trabajo dentro del sistema web.

Rol Técnico (ROL EMPLOYEE). – Este usuario puede ver sus órdenes de trabajo con sus respectivos informes dentro de la aplicación web. Por otro lado, en la aplicación móvil puede ver las ordenes de trabajo, crear el ATS, registrar su asistencia, crear los reportes de comportamientos y condiciones inseguras y crear el reporte de la orden de trabajo.

#### 3.1.2 Diseñar y crear la base de datos

El sistema almacena la información en una base de datos relacional (SQL), es decir se manipula los datos mediante peticiones o solicitudes SQL y este responde con la información solicitada, estas acciones están controladas por Doctrine del framework de Symfony. El diagrama de base de datos se encuentra en el Manual Técnico – Sección Diagrama de base de datos (pág. 34 - 35).

#### 3.1.3 Crear el proyecto para el backend (Symfony)

Symfony permite crear proyectos de forma fácil y rápida con todos los paquetes necesarios para su funcionamiento. Por otra parte, para la creación de este proyecto se ha utilizado el comando "composer create-project symfony/skeleton rimaelec", el cual permite instalar todas las dependencias necesarias para crear una API REST. Posteriormente, al finalizar el proceso de instalación, se procede a configurar los servicios, librerías instaladas, plantillas (templates), controladores y entidades. A continuación, se detallan los directorios y ficheros más importantes:

- config. En este directorio se almacenan todos los ficheros con la configuración correspondiente a cada librería instalada, cada fichero tiene la extensión yaml. Además, aquí se almacenan las claves públicas y privadas para el uso del JWT (Json Web Token).
- src. En este directorio se almacenan los controladores, entidades, filtros, repositorios, serializadores, excepciones, gestor de eventos, y formularios.
- templates. Este directorio almacena las plantillas que serán usadas para los correos enviados y las interfaces secundarias del back-end.
- . env. Este fichero almacena toda la configuración necesaria para la conexión con la base de datos, envió de correos y la frase para el JWT.
- services. yaml. Este fichero es el más importante ya que le indica a sistema desde donde leer los controladores, entidades y otros servicios personalizados.

En la Fig. 7 se indican los principales directorios del back-end que son necesarios para cumplir con los requerimientos del sistema.

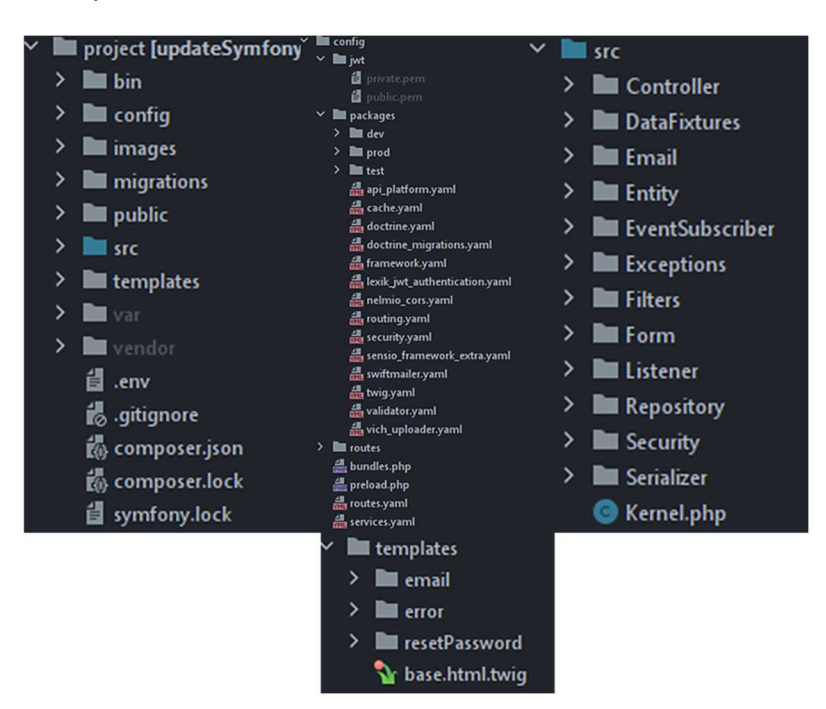

Fig. 7: Directorios del back-end (Symfony)

Dentro del directorio entity (Entidades), se han creado varios directorios para separar cada reporte y de esta manera sea más fácil la corrección de errores y su mantenimiento. Los directorios creados son los siguientes: user, order, ats, assistance, insecureBehavior y report.

#### 3.1.4 Crear el proyecto para la aplicación web (React)

React permite crear proyectos con todos los paquetes necesarios para el diseño de interfaces de usuarios interactivas. Por otra parte, para la creación de este proyecto se ha utilizado el comando "npx create-react-app my-app", el cual permite instalar todas las dependencias necesarias para el sitio web. Posteriormente, al finalizar el proceso de instalación, se procede a crear los directorios necesarios para el proyecto como se observa en la Fig. 8. A continuación, se detallan los directorios más importantes:

- components. En este directorio se almacenan todos los componentes que construyen las interfaces de cada reporte.
- routers. Este fichero es el más importante ya que le indica al sistema las rutas privadas y públicas del sistema web.
- actions. Las acciones son un bloque de información que envía datos al store y el store es la única fuente de información global para la aplicación.
- reducers. Los reductores especifican el cambió del estado de la aplicación.
- store. El store reúne las acciones y a los reductores.

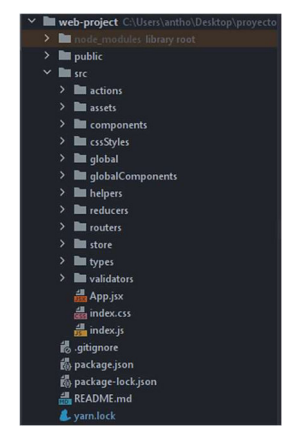

Fig. 8: Directorios de la aplicación web

#### 3.1.5 Crear el proyecto para la aplicación móvil (Flutter)

Flutter permite crear proyectos para diferentes plataformas con un kit de herramientas de interfaces de usuario. Por otra parte, para la creación de este proyecto no se utiliza un comando como los proyectos anteriores, en su instalación se incluyen una serie de procesos para crear proyectos de forma más sencilla. Posteriormente, al finalizar el proceso de instalación, se procede a crear los directorios necesarios para el proyecto como se observa en la Fig. 9. A continuación, se detallan los directorios más importantes:

- android. En este directorio se almacenan toda la configuración como los permisos para el funcionamiento en dispositivos android.
- models. Este directorio almacena todos los modelos de los reportes para la aplicación móvil.
- pages. Este directorio almacena todas las interfaces de los reportes en la aplicación móvil.
- services. Los servicios son métodos para la comunicación con la API desde la aplicación móvil.

| dart tool<br>>                 |   |
|--------------------------------|---|
| $>$ $\blacksquare$ .idea       |   |
| $\sum$ <b>Bq</b> .vscode       |   |
| $\sum$ android                 |   |
| $\sum$ assets                  |   |
| $> 1$ build                    |   |
| $\sum$ $\frac{1}{2}$ ios       |   |
| $\vee$ <b>E</b> lib            |   |
| $\vee$ lies src                | 0 |
| $\sum$ so global               | ō |
| $\sum$ helpers                 |   |
| $\sum$ <b>n</b> odels          |   |
| $\sum$ <b>le</b> pages         |   |
| $\angle$ <b>in</b> preferences |   |
| $\sum$ <b>P</b> routes         |   |
| $\sum$ services                |   |
| $\sum$ validators              |   |
| $\sum$ and widgets             |   |
| main.dart                      |   |
| <sup>B</sup> flutter-plugins   |   |
| flutter-plugins-dependencies   |   |
| oitignore                      |   |
| metadata                       |   |
| <b>B</b> professor             |   |

Fig. 9: Directorios de la aplicación móvil

## 3.2 Sprint 1: Módulo de Gestión de Usuarios

Los resultados del Sprint 1 son:

- Visualizar, registrar, editar y desactivar los usuarios
- Controlar el acceso a la plataforma web y la aplicación móvil
- Visualizar el perfil del usuario
- Controlar las asistencias
- Generar el reporte de asistencia en Excel

#### 3.2.1 Visualizar, registrar, editar y desactivar los usuarios

El sistema maneja diferentes roles de usuario por lo que se ha definido una jerarquía tal como se indica en la Fig. 10, siendo el rol de super usuario la más alta y la de empleado o técnico la más baja y cada rol es dependiente de alguien con excepción del super usuario.

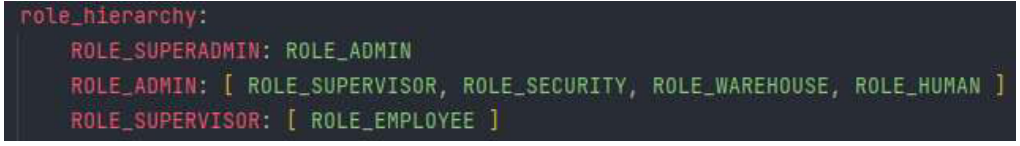

#### Fig. 10: Jerarquía de roles del sistema

Todos los campos de los usuarios son almacenados en la base de datos y estos son: el id, fecha de creación, fecha de desactivación, nombre, apellido, email, contraseña, cedula de identidad, fecha de cambio de contraseña, estado de activación, token de activación, token de restablecimiento de contraseña y fecha del cambio de contraseña. Por otra parte, para la creación de nuevos usuarios se lo realiza desde el sistema web y se registran los campos de nombre, apellido, email y su cédula de identidad como se observa en la Fig. 11. La creación de usuarios está limitada solamente a usuarios con un rol superior o igual al de Recursos humanos.

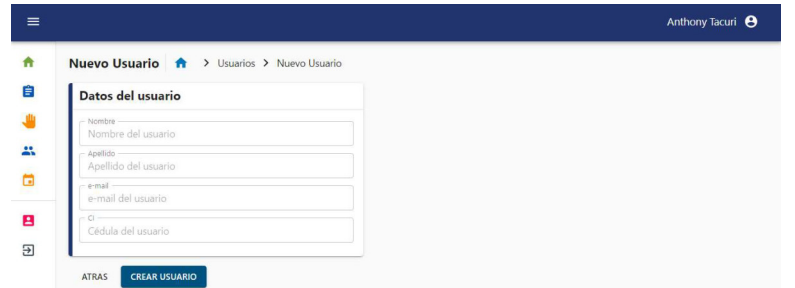

Fig. 11: Creación de un nuevo usuario desde la aplicación web

Además, cuando un usuario es registrado se envía automáticamente un correo de activación con la información de la empresa, un mensaje de bienvenida y el enlace de activación como muestra la Fig. 12.

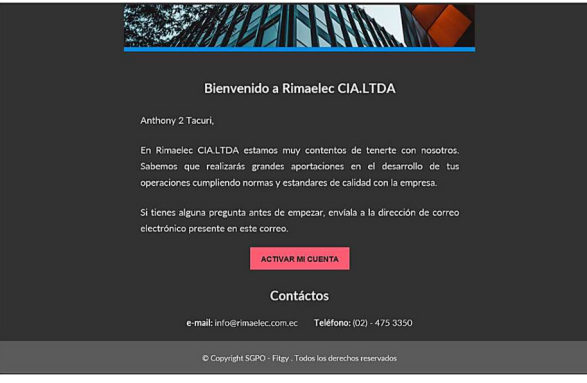

Fig. 12: Correo de activación del usuario

El enlace abre una página para definir una contraseña como se muestra en la Fig. 13. Esta contraseña es usada para iniciar sesión en el sistema web o la aplicación móvil. Cuando se haya ingresado una contraseña válida se muestra un mensaje como indica la Fig. 14.

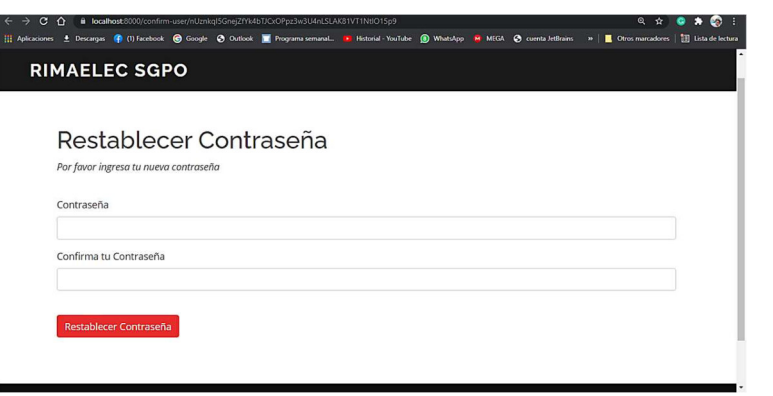

Fig. 13: Definir contraseña para un nuevo usuario
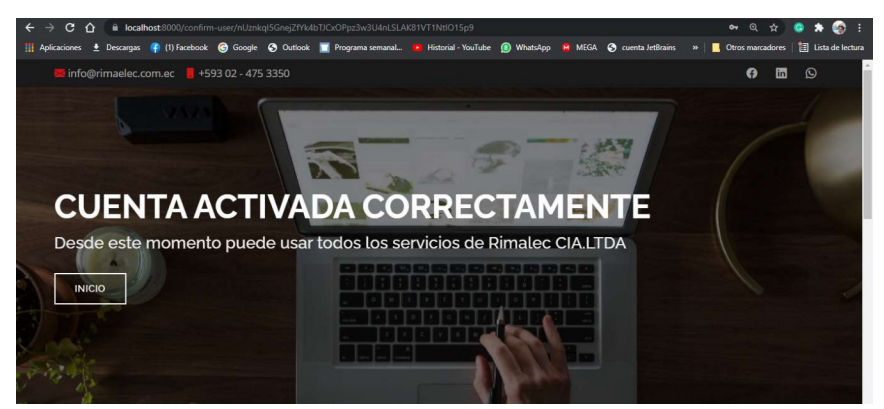

Fig. 14: Mensaje de activación de usuario

Para obtener el listado de todos los usuarios del sistema con sus respectivos datos se lo realiza desde el sistema web donde se puede aplicar filtros según su estado y orden por fecha de creación, paginación y búsqueda global según un parámetro como se muestra en la Fig. 15.

| $\equiv$ |                          |                       |                                              |            |               |              | Anthony Tacuri <sup>8</sup> |
|----------|--------------------------|-----------------------|----------------------------------------------|------------|---------------|--------------|-----------------------------|
| A        |                          |                       |                                              |            |               |              |                             |
| 自        |                          |                       | Buscar usuario: nombre, apellido, email y ci |            |               | Q            |                             |
| اللل     |                          |                       |                                              |            |               |              |                             |
| 25       | Todos los usuarios       | $\check{\phantom{a}}$ | C                                            |            |               |              |                             |
| Θ<br>В   | <b>12 AÑADIR USUARIO</b> | <b>ED</b> ASISTENCIA  |                                              |            |               |              |                             |
| Ξ        | <b>Nombres</b>           | <b>Apellidos</b>      | e-mail                                       | $\alpha$   | <b>Estado</b> | <b>Roles</b> | <b>Acciones</b>             |
|          | Anthony                  | Tacuri                | antony.1211@hotmail.com                      | 1721735566 | Activo        | Técnico      | ゝ                           |
|          |                          |                       |                                              |            |               |              |                             |

Fig. 15: Carga de los usuarios del sistema en la aplicación web

El sistema web permite modificar los datos del usuario con un rol superior o igual al de recursos humanos pasando su id como se muestra en la Fig. 16. Sin embargo, este rol no permite modificar los roles del usuario ni su contraseña, para modificar solo rol del usuario se requiere un rol igual o superior al de administrador.

| $\leftarrow$<br>$\rightarrow$ | C 企 O localhost3000/edit_user/b1774b9c-a186-4f53-bd51-128a3da89cd1                                                                               |                             |                        |  |  | <b>b 电 ☆ ● ★ 可 ●</b>                             |  |
|-------------------------------|----------------------------------------------------------------------------------------------------|-----------------------------|------------------------|--|--|--------------------------------------------------|--|
|                               | Aplicaciones + Descargas (A (1) Facebook (C Google C Outlook   Programa semanal   Historial - YouTube (2) WhatsApp   M MEGA (C) cuenta JetBrains |                             |                        |  |  | >>       Otros marcadores       Lista de lectura |  |
| o                             | Compartiendo open.spotify.com con meet.google.com                                                                                                | Dejar de compartir          | Compartir esta pestaña |  |  |                                                  |  |
| $\equiv$                      |                                                                                                    |                             |                        |  |  | Anthony Tacuri <sup>8</sup>                      |  |
| n                             | <b>Editar Usuario</b>                                                                                                    | > Usuarios > Editar Usuario |                        |  |  |                                                  |  |
| 自                             | Datos del usuario                                                                                                    |                             |                        |  |  |                                                  |  |
| Ý                             | Nombre<br>Anthony                                                                                                    |                             |                        |  |  |                                                  |  |
| å                             | Apellido<br>Tacuri                                                                                                    |                             |                        |  |  |                                                  |  |
| ä                             | e-mail<br>antony.1211@hotmail.com                                                                                                    |                             |                        |  |  |                                                  |  |
| в                             | C1<br>1721735566                                                                                                    |                             |                        |  |  |                                                  |  |
| Э                             | Rol<br>Técnico                                                                                                    |                             | $\checkmark$           |  |  |                                                  |  |
|                               | <b>ATRAS</b><br><b>GUARDAR</b>                                                                                                    |                             |                        |  |  |                                                  |  |

Fig. 16: Modificar datos del usuario con un rol superior al de administrador

La desactivación de un usuario se lo puede hacer desde el sistema web pasando su id con un rol igual o superior al de Recursos Humanos como se muestra en la Fig. 17.

| C O localhost:3000/detail_user/f2242278-99f7-4f41-aed7-97d25cbc639d<br>$\leftarrow$ $\rightarrow$<br>Aplicaciones + Descargas ( (1) Facebook ( Google + C Cutlook   Programa semanal P Historial YouTube ( WhatsApp P MEGA + C cuenta JetBrains + C Descarga gratuita d<br>$\equiv$                                    |  | $\bullet \star \bullet :$<br>☆<br><b>D</b>   <b> </b> Otros marcadores   <b> </b> Usta de lectura<br>Anthony Tacuri <sup>8</sup> |
|----------------------------------------------------------------------------------------------------|--|----------------------------------------------------------------------------------------------------|
| Detalles del Usuario   A > Usuarios > Detalles del Usuario<br>$\bullet$<br>自<br>Datos de Diana Obando<br>业<br>Nombres: Diana Obando<br>e-mail: diana.obando@rimaelec.com.ec<br>$\bullet$<br>CI: 1720144318<br>Estado: Activo<br>蒜<br>Rol: Supervisor<br>ö<br><b>8 DESACTIVAR USUARIO</b><br><b>ATRAS</b><br>в<br>$\Xi$ |  |                                                                                                    |

Fig. 17: Desactivación de un usuario desde la aplicación web

Cada usuario del sistema puede cambiar su contraseña desde el sistema web o aplicación móvil como se observa en la Fig. 18 y Fig. 19. Además, sí los datos enviados son correctos el servidor responde con un nuevo token e invalidando los anteriores.

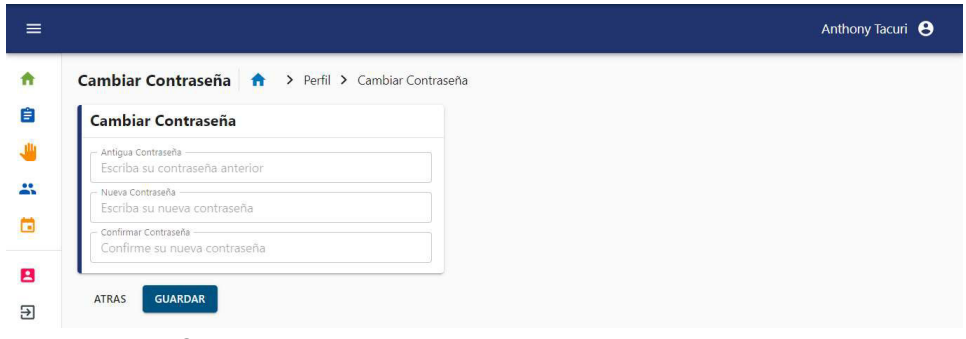

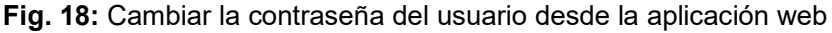

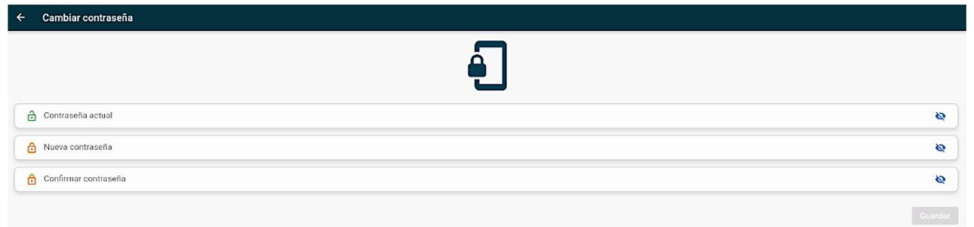

Fig. 19: Cambiar la contraseña del usuario desde la aplicación móvil

# 3.2.2 Controlar el acceso a la plataforma web y la aplicación móvil

La interfaz de inicio de sesión es sencilla, en la cual se ingresa el correo y la contraseña como se observa en la Fig. 20 y Fig. 21. Por otra parte, cuando el usuario inicia sesión en los diferentes sistemas el servidor envía un token que tiene una duración de 5 horas, posterior a ese tiempo la sesión se invalida y será necesario volver a iniciar sesión.

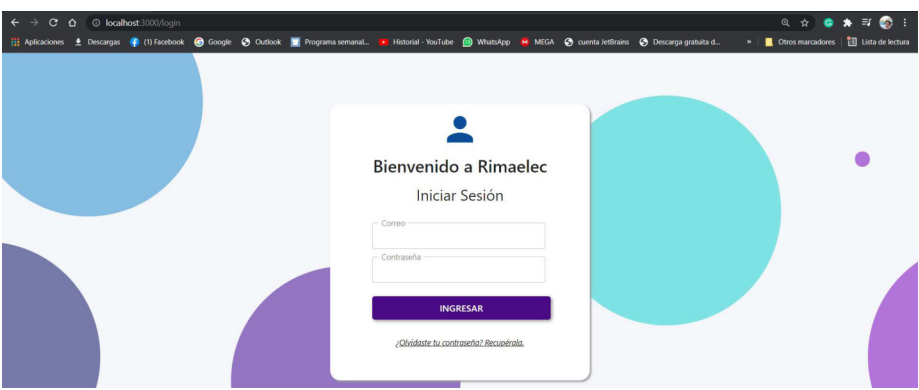

Fig. 20: Interfaz de inicio de sesión desde la aplicación web

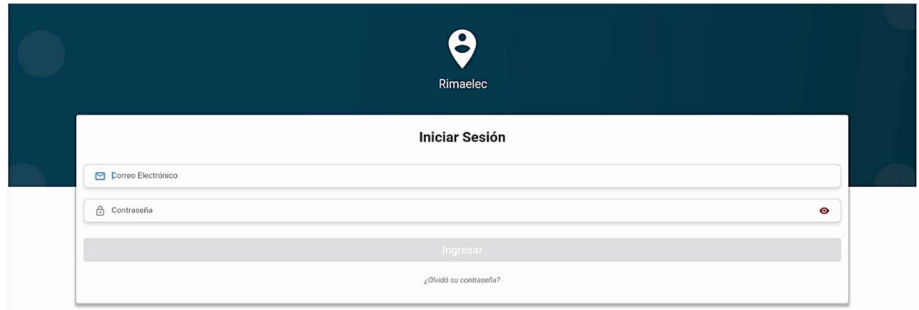

Fig. 21: Interfaz de inicio de sesión en la aplicación móvil

Cuando el usuario olvida su contraseña la puede recuperar desde el sistema web o la aplicación móvil ingresando su correo electrónico como se observa en la Fig. 22 y Fig. 23. Sí el correo electrónico existe en la base de datos se envía un correo con un enlace para restablecer la contraseña con un tiempo de 20 minutos, como se observa en la Fig. 24. Por otra parte, el enlace abre una página como se observa en la Fig. 13 y si los datos son correctos muestra un mensaje como se observa en la Fig. 25.

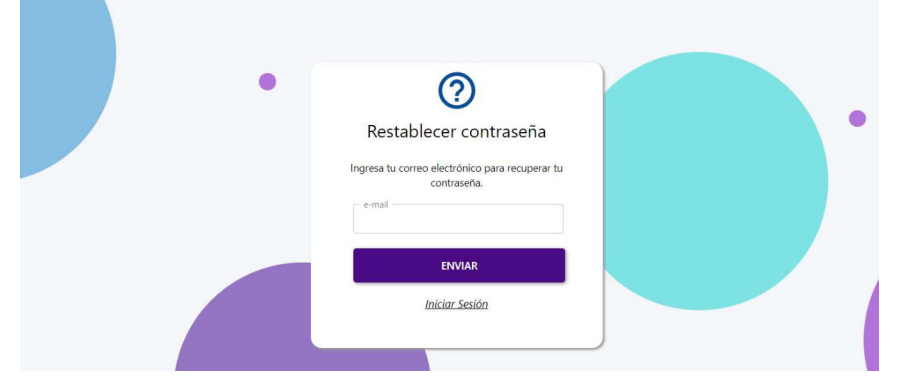

Fig. 22: Interfaz para recuperar la contraseña desde la aplicación web

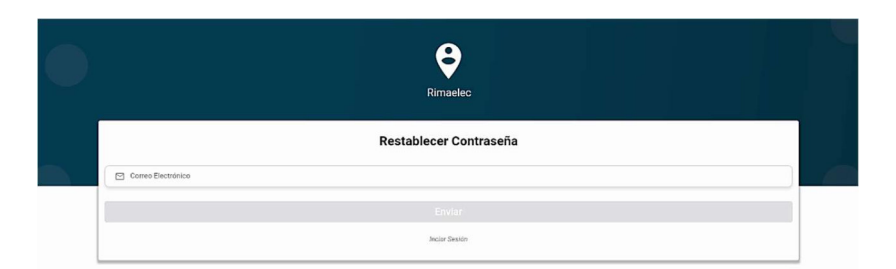

Fig. 23: Interfaz para recuperar la contraseña desde la aplicación móvil

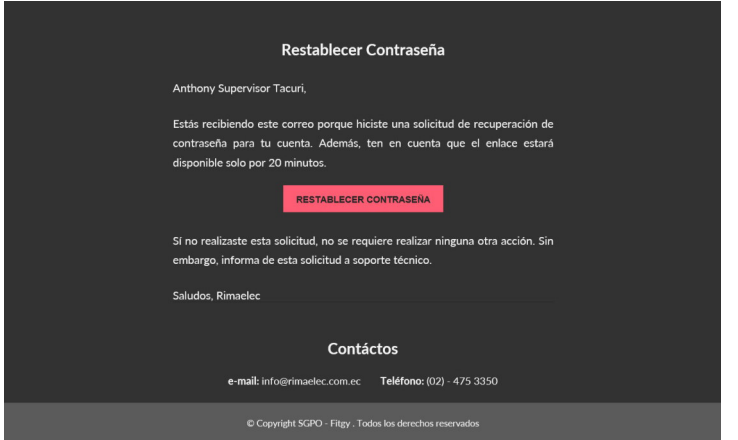

Fig. 24: Correo con un enlace para restablecer la contraseña

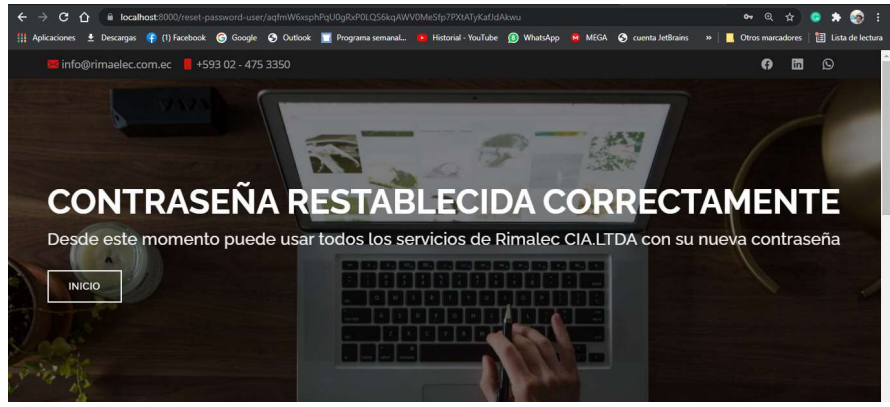

Fig. 25: Mensaje al restablecer la contraseña correctamente

# 3.2.3 Visualizar el perfil del usuario

El perfil muestra los datos principales del usuario en el sistema web y la aplicación móvil con un botón para el cambio de contraseña como se observa en la Fig. 26 y Fig. 27. Sin embargo, en la aplicación móvil se puede ver la firma electrónica mediante un código QR.

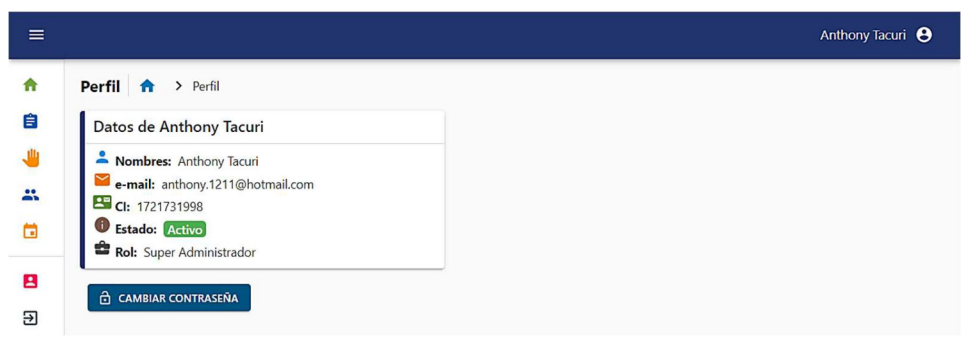

Fig. 26: Perfil del usuario en la aplicación web

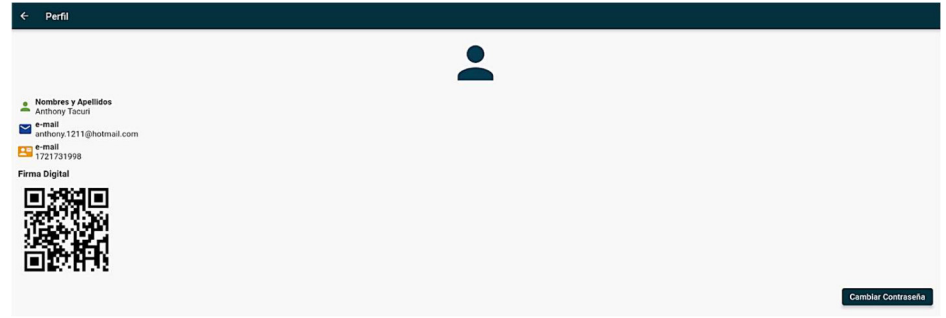

Fig. 27: Perfil del usuario en la aplicación móvil

# 3.2.4 Controlar las asistencias

Las asistencias relacionadas con la orden de trabajo se pueden obtener desde el sistema web y la aplicación móvil con un rol superior o igual al de técnico como se observa en la Fig. 28. Además, cada asistencia se puede finalizar, eliminar y añadir un tiempo adicional.

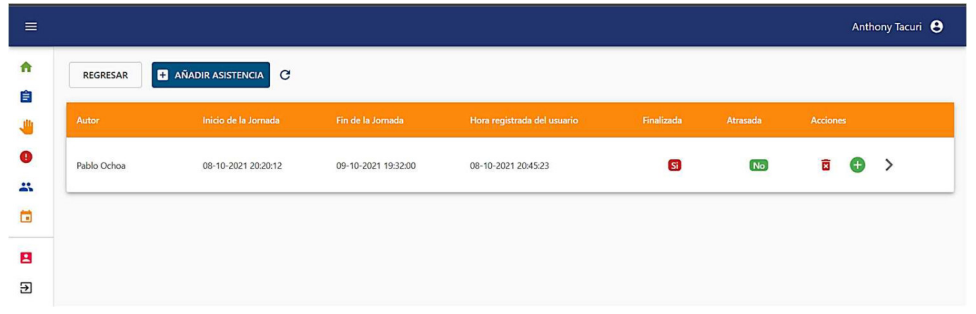

Fig. 28: Obtener las asistencias relacionadas a una orden de trabajo mediante la aplicación web

La aplicación móvil permite obtener todas las asistencias relacionadas a la orden de trabajo con un rol superior o igual al de técnico como se observa en la Fig. 29 y también se puede finalizar cada una de ellas durante el desarrollo de la orden de trabajo.

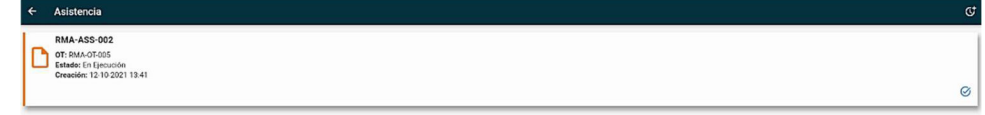

Fig. 29: Obtener las asistencias relacionadas a una orden de trabajo mediante la aplicación móvil

La creación de las asistencias se puede realizar desde el sistema web y la aplicación móvil. Sin embargo, en el sistema web se crean sin ninguna restricción por un usuario con un rol superior o igual al de supervisor como se observa en la Fig. 30.

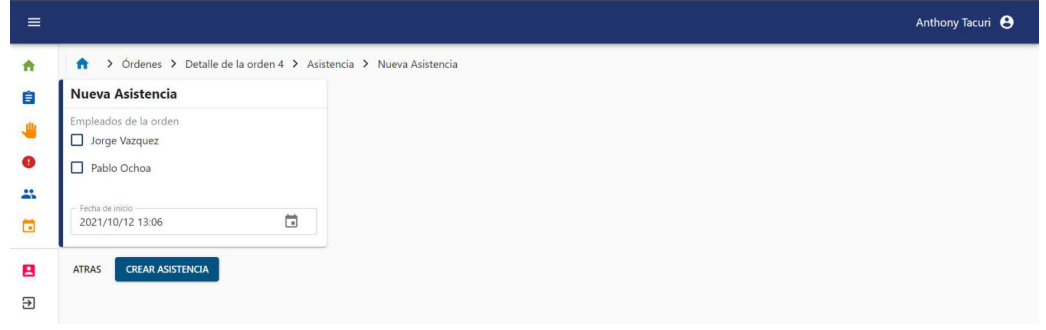

Fig. 30: Registro de asistencia desde la aplicación web

Por otro lado, en la aplicación móvil si requiere de una validación para registrar a un usuario, cada usuario debe ser validado por un código QR y debe ser realizada por el responsable asignado a la orden de trabajo como se observa en la Fig. 31.

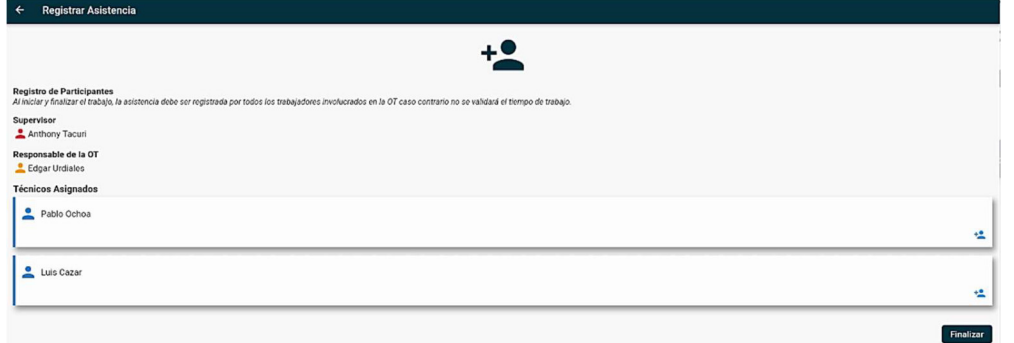

Fig. 31: Registro de asistencia desde la aplicación móvil

Las asistencias pueden ser modificadas únicamente por un usuario con un rol superior o igual al de supervisor como se observa en la Fig. 32. Sin embargo, la asistencia puede ser modificada únicamente cuando esta ha finalizado.

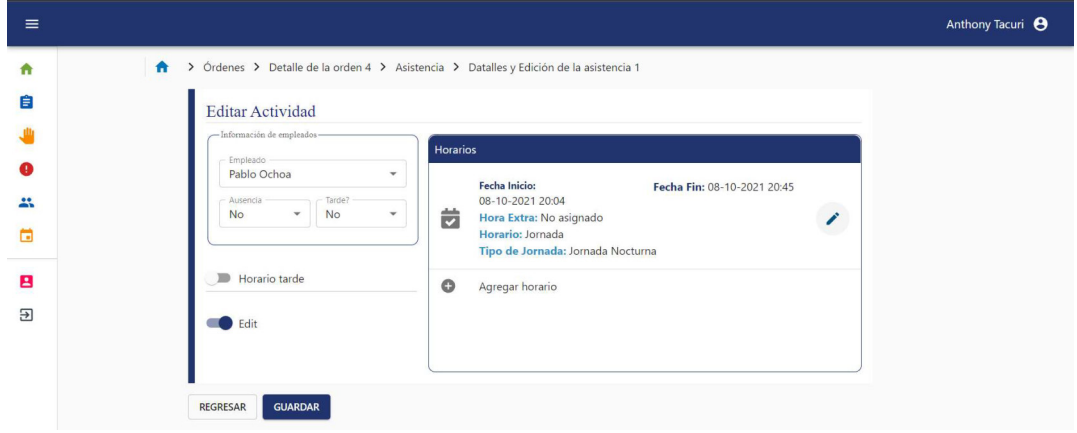

Fig. 32: Editar la asistencia desde la aplicación web

La finalización de las asistencias se lo puede hacer desde el sistema web y la aplicación móvil. Sin embargo, en la aplicación móvil toma la fecha actual para la finalización de la asistencia y muestra un dialogo de confirmación como se observa en la Fig. 33. Posterior a esta acción el sistema registrara automáticamente la jornada de cada uno de los trabajadores de acuerdo con el horario de trabajo.

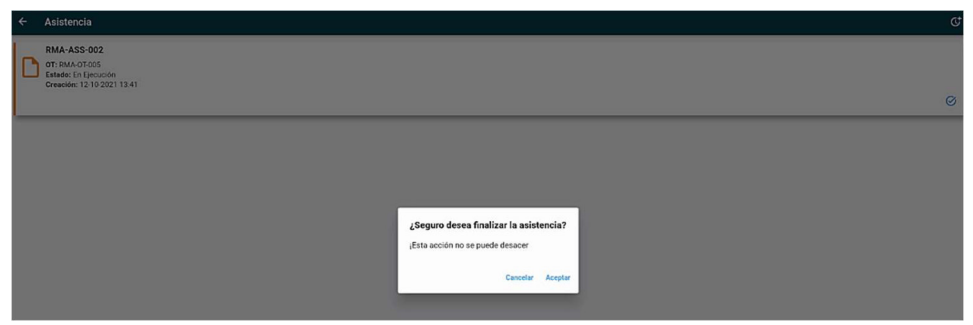

Fig. 33: Finalizar la asistencia desde la aplicación móvil

Los técnicos de igual manera pueden registrar su hora de receso si está dentro de la jornada diurna mediante un dialogo de confirmación como se observa en la Fig. 34.

| Asistencia<br>$\leftarrow$                                                                                | ωı |
|----------------------------------------------------------------------------------------------------|----|
| <b>RMA-ASS-002</b><br>Fecha de creación: 12-10-2021<br>Hora de finalización: 18.00<br>Receso: No asignado |    |
| Técnicos registrados                                                                                      |    |
| Solo el responsable de la OT está activo.                                                                 |    |
| <b>Registrar Asistencia</b>                                                                               |    |
| Pablo Ochoa                                                                                               | -a |
|                                                                                                    |    |
| Luis Cazar<br>¿Seguro desea iniciar el reseso ahora?                                                      | 田  |
| ¡Esta acción no se puede desacer                                                                          |    |
| Cancelar Aceptar                                                                                          |    |

Fig. 34: Registrar hora de receso desde la aplicación móvil

La asistencia también puede ser eliminada, pero solo desde el sistema web como se observa en la Fig. 35 con un rol superior o igual al de supervisor.

|                |                               |                     |                             |            |          | Anthony Tacuri <b>e</b>  |
|----------------|-------------------------------|---------------------|-----------------------------|------------|----------|--------------------------|
| REGRESAR       | <b>EL AÑADIR ASISTENCIA</b> C |                     |                             |            |          |                          |
| Autor          | Inicio de la Jornada          | Fin de la Jornada   | Hora registrada del usuario | Finalizada | Atrasada | Acciones                 |
| Edgar Urdiales | 12-10-2021 13:41:20           | 12-10-2021 18:00:36 | 12-10-2021 13:44:19         | <b>Si</b>  | [No]     | 冒<br>- 69                |
|                |                               |                     |                             |            |          | <b>Borrar Asistencia</b> |

Fig. 35: Eliminar una asistencia desde la aplicación web

# 3.2.5 Generar el reporte de asistencia en Excel

El sistema web permite obtener todos los horarios de trabajo de los empleados, la suma de los horarios, los atrasos y las inasistencias en un rango de fechas como se observa en la Fig. 36 y exportar cada tabla a un formato XLSX como se observa en la Fig. 37.

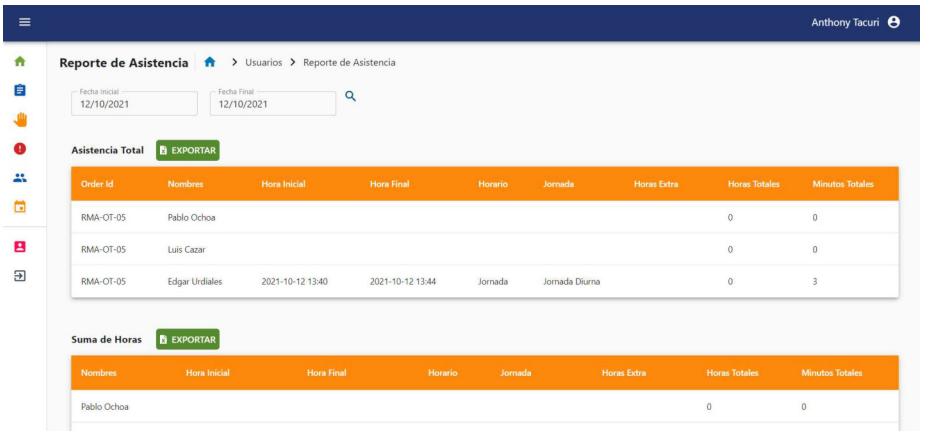

Fig. 36: Detalle de las asistencias en un rango de fechas desde la aplicación web

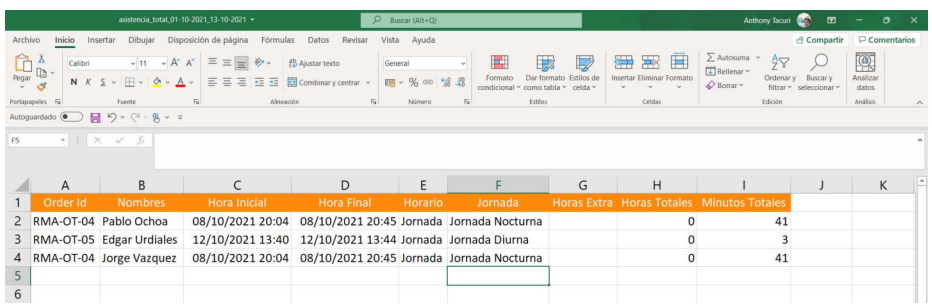

Fig. 37: Reporte XLSX de la asistencia generado en la aplicación web

# 3.3 Sprint 2: Módulo de Órdenes de Trabajo

Los resultados del Sprint 2 son:

- Gestionar las órdenes de trabajo
- Visualizar y registrar las actividades
- Confirmar las herramientas
- Visualizar y generar el documento de texto de una orden de trabajo
- Gestionar los nuevos horarios de ingreso en las órdenes de trabajo
- Gestionar los horarios festivos
- Imprimir los reportes de las órdenes de trabajo

#### 3.3.1 Gestionar las órdenes de trabajo

La información de cada orden de trabajo se la puede obtener desde el sistema web y la aplicación móvil con un rol superior o igual al de técnico. Sin embargo, en el sistema web se puede aplicar filtros, establecer un criterio de búsqueda y obtener su información. Además, en el detalle de la orden de trabajo se puede acceder a los ATS, las Asistencias, Horarios de ingreso y el informe como se observa en la Fig. 38 y Fig. 39.

| $\equiv$                     |                   |                                                                                                    |                                                            |                 |                        |               | Anthony Tacuri <sup>8</sup> |
|------------------------------|-------------------|----------------------------------------------------------------------------------------------------|------------------------------------------------------------|-----------------|------------------------|---------------|-----------------------------|
| $\blacktriangle$             |                   |                                                                                                    | Buscar usuario: Nombre del Proyecto, Cliente y Solicitante |                 |                        | Q             |                             |
| 自                            |                   |                                                                                                    |                                                            |                 |                        |               |                             |
| 业                            |                   |                                                                                                    |                                                            |                 |                        |               |                             |
| $\mathbf{a}$                 | Todas las órdenes | $\mathbf{C}$<br>$\checkmark$                                                                            |                                                            |                 |                        |               |                             |
| ö                            | +2 AÑADIR ORDEN   |                                                                                                    |                                                            |                 |                        |               |                             |
| B<br>$\overline{\mathbf{B}}$ | <b>Id</b>         | <b>Nombre del Proyecto</b>                                                                              | <b>Cliente</b>                                             | Solicitante     | Fecha de<br>Ingreso    | <b>Estado</b> | <b>Acciones</b>             |
|                              | RMA-OT-7          | MANTENIMIENTO CORRECTIVO.<br>DUCTOS DE INYECCION Y<br><b>EXTRACCION DE CUARTOS</b><br><b>ELECTRICOS</b> | <b>HOLCIM ECUADOR</b><br>S.A.                              | Jhonny Quintana | 21-09-2021<br>10:14:31 | Confirmada    | 茵                           |

Fig. 38: Interfaz para obtener las órdenes de trabajo en la aplicación web

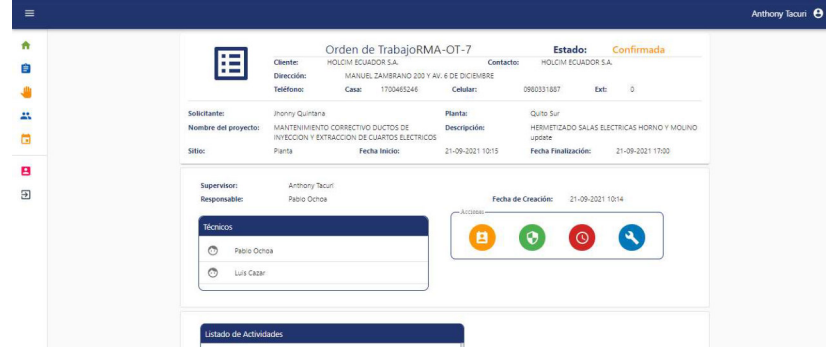

Fig. 39: Obtener el detalle de una orden de trabajo en la aplicación web

Por otra parte, en la aplicación móvil se puede obtener todas las ordenes de trabajo clasificadas según su estado como se muestra en la Fig. 40 y en el detalle se puede ver su información clasificada por su cabecera, personal y las actividades como se observa en la Fig. 41.

| $\leftarrow$ | Tareas                                                                                   |   |   |                  |
|--------------|------------------------------------------------------------------------------------------|---|---|------------------|
|              | $\Omega$                                                                                 | ₿ | 図 | $\triangleright$ |
|              | Holcim<br>OT: RMA-OT-008<br>O Inicio: 22-09-2021 20:18<br>Finalización: 23-09-2021 05:00 |   |   |                  |

Fig. 40: Interfaz para obtener las órdenes de trabajo en la aplicación móvil

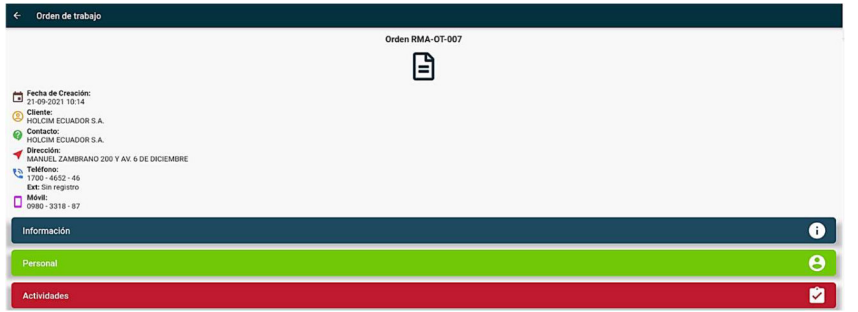

Fig. 41: Obtener el detalle de una orden de trabajo en la aplicación móvil

El sistema web permite agregar órdenes de trabajo con un rol superior o igual al de supervisor como se observa en la Fig. 42. Además, la información que debe ser ingresada es la duración del trabajo, registro de actividades, registro de técnicos y herramientas.

| $\equiv$ |                                            |                                         |                                        |                        | Anthony Tacuri <sup>8</sup> |
|----------|--------------------------------------------|-----------------------------------------|----------------------------------------|------------------------|-----------------------------|
| A<br>自   | Nueva orden de trabajo                     | > Órdenes > Nueva orden de trabajo      |                                        |                        |                             |
|          |                                            |                                         |                                        | G                      |                             |
|          | Nueva orden de trabajo                     | Información adicional                   | Asignación de Actividades              | Herramientas           |                             |
|          | Creación de la Orden de Trabajo<br>Cliente | Dirección                               |                                        |                        |                             |
|          | Ingrese el nombre del cliente              |                                         | Ingrese la dirección                   |                        |                             |
|          | Contacto<br>Ingrese el nombre del contacto | Teléfono<br>Ingrese el número de celula | Celular<br>Ingrese el número de celula | $-$ Ext. -<br>$\theta$ |                             |
|          | <b>SIGUIENTE</b><br>REGRESAR               |                                         |                                        |                        |                             |

Fig. 42: Creación de una nueva orden de trabajo mediante la aplicación web

Para modificar los datos de la orden de trabajo es necesario un usuario con un rol superior o igual al de supervisor como se observa en la Fig. 43.

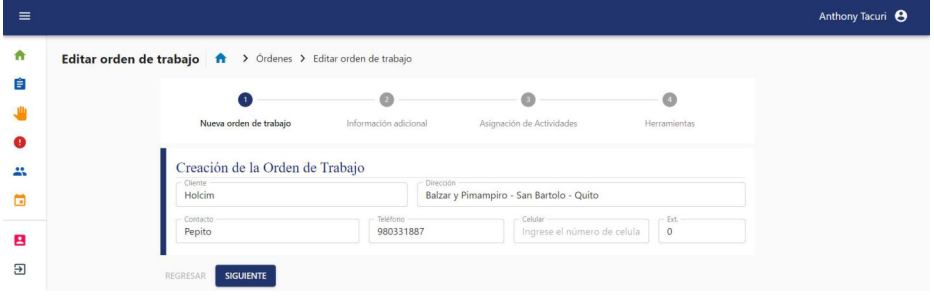

Fig. 43: Modificar una orden de trabajo mediante la aplicación web

La aplicación móvil también permite modificar la orden de trabajo, pero su modificación está basada en el avance de las actividades por parte de los técnicos. La información que será registrada es: el inicio y finalización de la orden de trabajo, el ATS, la asistencia y el informe de trabajo como se observa en la Fig. 44.

| $\leftarrow$<br>Editar Orden de trabajo                |                          |
|--------------------------------------------------------|--------------------------|
| Orden RMA-OT-008                                       |                          |
|                                                        |                          |
| Fecha de Creación:<br>22-09-2021 20:17                 |                          |
| Cliente:                                               |                          |
| Contacto:                                              |                          |
| Dirección:<br>Balzar y Pimampiro - San Bartolo - Quito |                          |
| <sup>6</sup> Teléfono:<br>0980 - 3318 - 87             |                          |
| Ext: Sin registro<br>Móvil:<br>Sin registro            |                          |
|                                                        |                          |
| <b>ATS</b>                                             | ⊟                        |
| Asistencia                                             |                          |
|                                                        | $\mathbf{L}$             |
| Progreso                                               | $\overline{\mathcal{O}}$ |
| Informe                                                | 自                        |

Fig. 44: Modificar una orden de trabajo mediante la aplicación móvil

En ciertas ocasiones es necesario pausar una orden de trabajo para usar los técnicos que están asignados en una orden de trabajo a otra, para realizar esta acción el sistema web tiene un botón el cual puede ser usado por un usuario con un rol igual o superior al de administrador como se observa en la Fig. 45.

|           |                                      |                                                                                    |                        |                 |                        |            |                    | Anthony Tacuri <sup>8</sup> |              |
|-----------|--------------------------------------|------------------------------------------------------------------------------------|------------------------|-----------------|------------------------|------------|--------------------|-----------------------------|--------------|
|           |                                      | Buscar usuario: Nombre del Proyecto, Cliente y Solicitante                         |                        |                 |                        | $\alpha$   |                    |                             |              |
|           | Todas las órdenes<br>+2 AÑADIR ORDEN | $\check{\phantom{a}}$<br>C                                                         |                        |                 |                        |            |                    |                             |              |
| <b>Id</b> |                                      | <b>Nombre del Proyecto</b>                                                         | Cliente                | Solicitante     | Fecha de<br>Ingreso    | Estado     | <b>Acciones</b>    |                             |              |
|           |                                      |                                                                                    |                        |                 |                        |            |                    |                             |              |
|           | RMA-OT-4                             | MANTENIMIENTO CORRECTIVO DUCTOS DE INYECCION Y<br>EXTRACCION DE CUARTOS ELECTRICOS | HOLCIM ECUADOR<br>S.A. | Jhonny Quintana | 08-10-2021<br>20:02:59 | Finalizada | 夁<br>$\mathcal{E}$ | $\bullet$                   | $\mathbf{a}$ |

Fig. 45: Pausar una orden de trabajo desde la aplicación web

Por otro lado, una orden de trabajo puede ser eliminada mediante el sistema web como se observa en la Fig. 46 y Fig. 47, con un rol superior o igual al de supervisor, pero si la orden de trabajo tiene un estado de ejecución no puede ser eliminada por el supervisor se requiere de un rol superior al de administrador.

| $\equiv$                     |                                             |                                                                                    |                                                            |                                                                                          |                 |                        |            |                 |          | Anthony Tacuri <sup>8</sup> |  |
|------------------------------|---------------------------------------------|------------------------------------------------------------------------------------|------------------------------------------------------------|------------------------------------------------------------------------------------------|-----------------|------------------------|------------|-----------------|----------|-----------------------------|--|
| ₳<br>自                       |                                             |                                                                                    | Buscar usuario: Nombre del Proyecto, Cliente y Solicitante |                                                                                          |                 |                        | $\alpha$   |                 |          |                             |  |
| ⊕<br>25<br>$\Box$            | Todas las órdenes<br><b>LA ANADIR ORDEN</b> | $\blacktriangledown$<br>$\mathbf{C}$                                               |                                                            | ¿Está seguro de eliminar la orden<br>seleccionada?<br>¡Esta acción no se puede deshacer! |                 |                        |            |                 |          |                             |  |
| В<br>$\overline{\mathbf{r}}$ | 1d                                          | Nombre del Proyecto                                                                |                                                            | Cancelar<br>Aceptar                                                                      |                 | Fecha de<br>Ingreso    | Estado     | <b>Acciones</b> |          |                             |  |
|                              | RMA-OT-4                                    | MANTENIMIENTO CORRECTIVO DUCTOS DE INYECCION Y<br>EXTRACCION DE CUARTOS ELECTRICOS |                                                            | HOLCIM ECUADOR<br><b>SA</b>                                                              | Jhonny Quintana | 08-10-2021<br>20:02:59 | Finalizada |                 | 面        | $\mathbf{a}$                |  |
|                              | RMA-OT-1                                    | Planta                                                                             |                                                            | Holcim                                                                                   | Yo              | 06-10-2021<br>20:18:37 | Pendiente  |                 | 盲<br>GO. | $\mathbf{a}$                |  |

Fig. 46: Eliminar una orden de trabajo desde la aplicación web

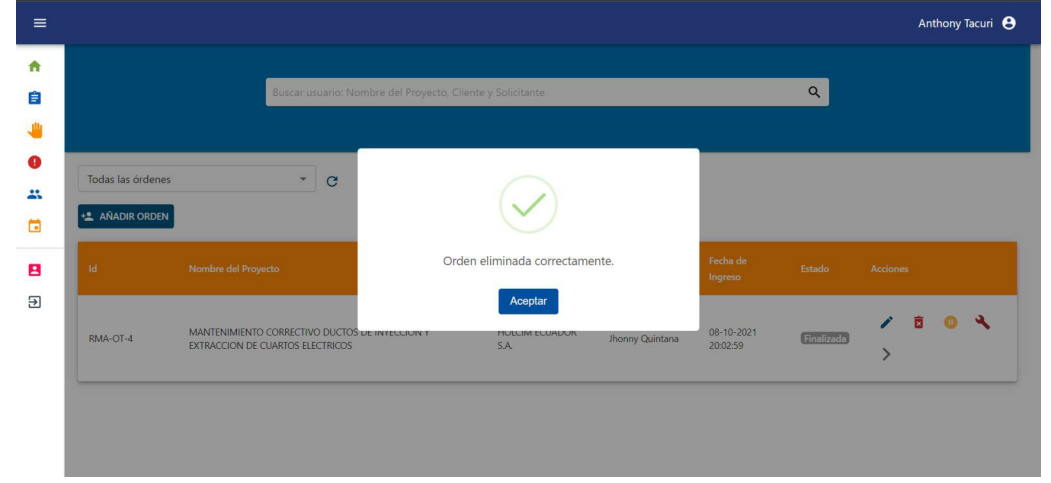

Fig. 47: Confirmación del sistema web al eliminar un orden de trabajo correctamente

### 3.3.2 Visualizar y registrar las actividades

El avance de las actividades se puede visualizar a medida que se concluye cada subactividad. En la aplicación móvil se puede observar las subactividades que contiene cada actividad y proceder a su finalización como se observa en la Fig. 48 y Fig. 49.

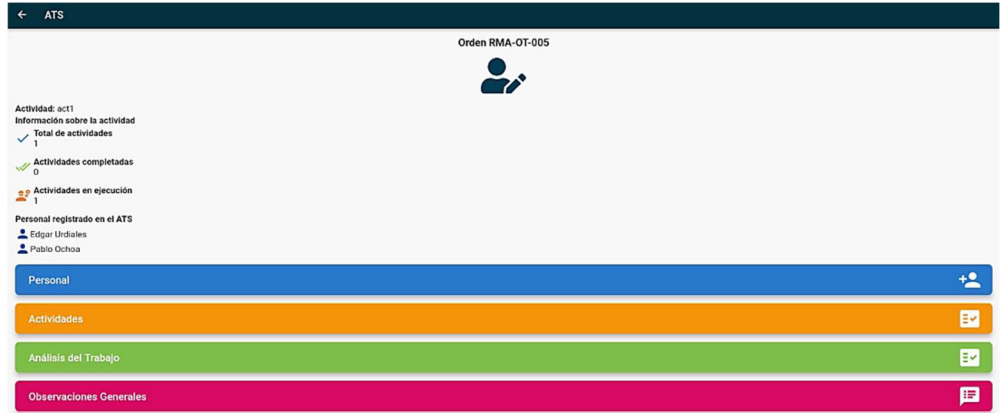

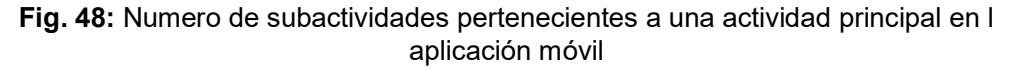

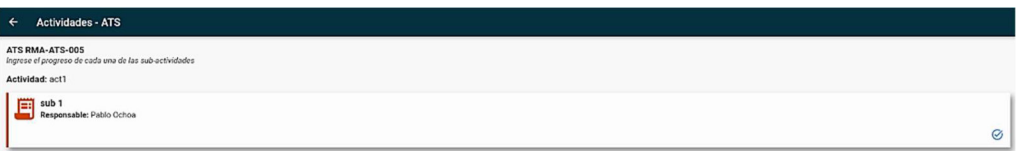

Fig. 49: Listado de actividades con un botón de finalización en l aplicación móvil

Por otro lado, a medida que se concluyen las subactividades en la aplicación móvil desde el sistema web se puede ver su avance y la fecha y hora de finalización de cada una como se observa en la Fig. 50.

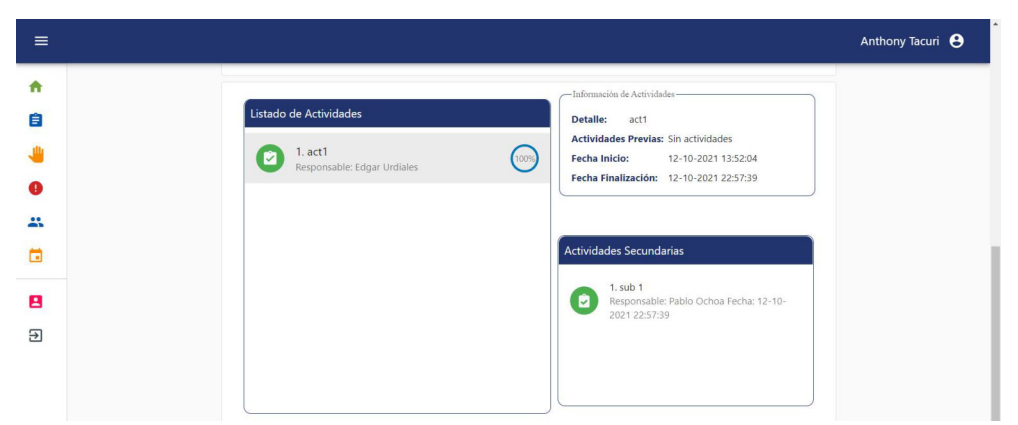

Fig. 50: Avance de las actividades desde la aplicación web

#### 3.3.3 Confirmar las herramientas

Confirmar las herramientas es muy importante en cada orden de trabajo ya que define todos los recursos necesarios para la realización de actividades. Por tal motivo, el sistema web permite verificar que todas las herramientas estén disponibles para una orden de trabajo y si todas están disponibles, la orden de trabajo cambia de estado a confirmada como se observa en la Fig. 51 y Fig. 52. Además, para esta acción es necesario un rol superior o igual al de bodega.

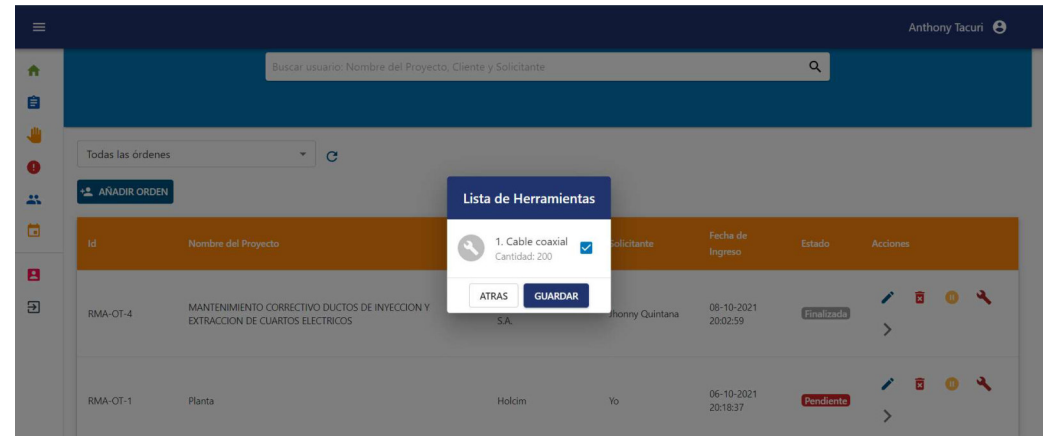

Fig. 51: Confirmar las herramientas de la orden de trabajo mediante la aplicación web

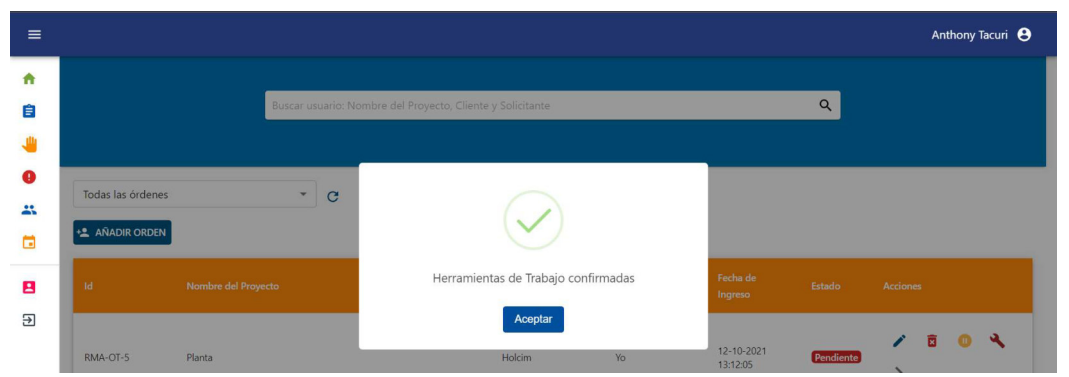

Fig. 52: Herramientas confirmadas correctamente

# 3.3.4 Visualizar y generar el informe de una orden de trabajo

La creación del informe de trabajo se lo puede hacer únicamente desde la aplicación móvil y para ello es necesario ingresar las observaciones de cada actividad si es necesario como se observa en la Fig. 53.

|                              | ← Generar Informe                        |               |
|------------------------------|------------------------------------------|---------------|
|                              | Atris                                    |               |
| act1<br>$N$ <sup>*</sup> : 1 | Duración: 1 Minutos<br>Sin Observaciones | 重             |
|                              |                                          | Crear Reporte |

Fig. 53: Crear el informe de trabajo desde la aplicación móvil

Posteriormente, es necesario ingresar las conclusiones, recomendaciones y el reporte fotográfico como se observa en la Fig. 54. Por otro lado, todos tiene la opción de añadir una fotografía en caso de ser necesario como se observa en la Fig. 55, pero solo en el reporte fotográfico es obligatorio el ingreso de una imagen.

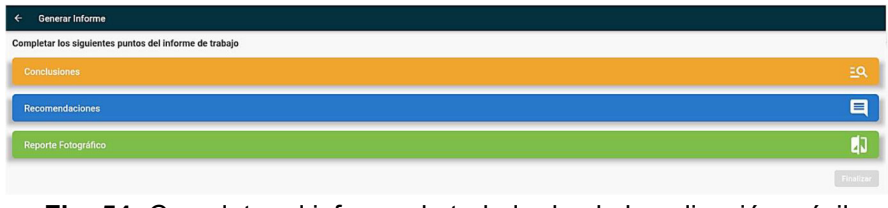

Fig. 54: Completar el informe de trabajo desde la aplicación móvil

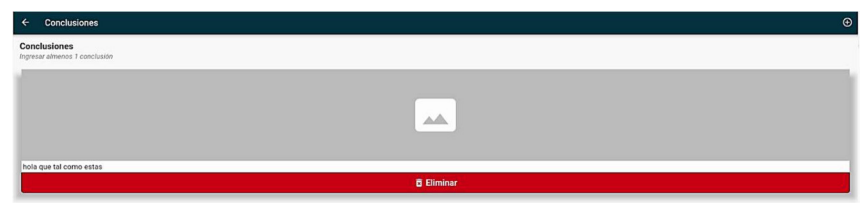

Fig. 55: Agregar una conclusión con una fotografía desde la aplicación móvil

El informe de trabajo puede ser descargado desde el sistema web en un documento de texto tipo DOCX mediante un botón en la interfaz de detalle de la orden de trabajo como se observa en la Fig. 56 y Fig. 57.

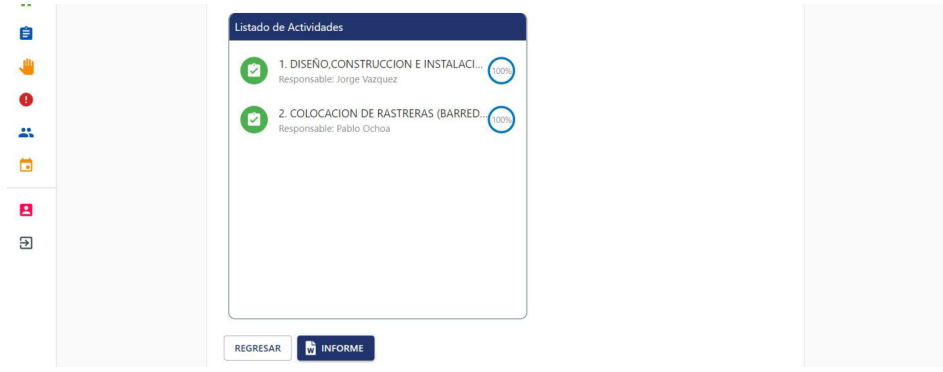

Fig. 56: Botón para descargar el informe de trabajo desde la aplicación web

| funciona - Guardado en Este PC +                                                                                                    | $O$ Buscar                                                                                                    | Anthony Tacuri                                                                               | œ<br>囨                                  | $\sigma$<br>$\times$                                |
|----------------------------------------------------------------------------------------------------|----------------------------------------------------------------------------------------------------|----------------------------------------------------------------------------------------------|-----------------------------------------|-----------------------------------------------------|
| Diseño Disposición<br>Referencias<br>Correspondencia<br>Archivo<br>Inicio<br>Dibujar<br>Insertar                                                                                                    | Revisar<br>Vista<br>Ayuda                                                                                                    |                                                                                              | <b>△ Compartir</b>                      | Comentarios                                         |
| X Cortar<br> 日・日・阳・日 四 21 年<br>Times New Romar = 14 = A <sup>*</sup> A <sup>*</sup> Aa ~ A <sub>2</sub><br><b>Copian</b><br>Pegar<br>$\blacksquare$ = = $\blacksquare$ : $\Delta$ - $\blacksquare$ -<br>$x, x'$ $A \cdot P \cdot A \cdot$<br>Copiar formato<br>Portapapeles<br>Párrafo<br>$\sqrt{2}$<br>$\overline{N}$<br>Fuente | AaBbCcDd AaBbCcI AaBbCcl AaBbCcD+ AaBbCcI AaBbCcDd<br>1 Normal 1 Párrafo 1 tableStyle 1 Texto en 1 Well Spa 1 Sin espa =<br><b>Estilos</b><br>$\sqrt{3}$ | $D$ Buscar $\sim$<br><b>C</b> <sub>c</sub> Reemplazar<br>Seleccionar ~<br>$F_{M}$<br>Edición | le<br>Dictar<br>Editor<br>Voz<br>Editor | to<br>Reutilizar<br>archivos<br>Reutilizar archivos |
| H9.08.7<br>Autoquardado .                                                                                                    |                                                                                                    |                                                                                              |                                         |                                                     |
| RIMAELEC<br>tectrical solution<br><b>1. DATOS GENERALES</b>                                                                                                    | RMA-RE-001<br><b>INFORME DE TRABAJO</b><br>04/06/2018<br>Revisión: 01                                                                                    |                                                                                              |                                         | $\overline{\phantom{a}}$<br>÷                       |
| 臣                                                                                                    |                                                                                                    |                                                                                              |                                         |                                                     |
| <b>CLIENTE</b><br>SITIO/ESTACIÓN/PLANTA RIOBAMBA                                                                                                    | <b>HOLCIM ECUADOR S.A.</b>                                                                                                    |                                                                                              |                                         |                                                     |
| <b>SUPERVISOR CLIENTE</b>                                                                                                    |                                                                                                    |                                                                                              |                                         |                                                     |
| <b>ACTIVIDAD EJECUTADA</b>                                                                                                    | HERMETIZADO SALAS ELECTRICAS HORNO Y<br><b>MOLINO</b>                                                                                                    |                                                                                              |                                         |                                                     |
| <b>ORDEN DE TRABAJO</b>                                                                                                    | RMA-OT-04                                                                                                    |                                                                                              |                                         |                                                     |
| <b>FECHA INICIO</b>                                                                                                    | viernes, 8 de octubre de 2021                                                                                                    |                                                                                              |                                         |                                                     |
| TÉCNICO RESPONSABLE Pablo Ochoa                                                                                                    |                                                                                                    |                                                                                              |                                         |                                                     |
| 2. ANTECEDENTES<br>3. IDENTIFICACIÓN DE EQUIPOS                                                                                                    |                                                                                                    |                                                                                              |                                         |                                                     |
| 179 palabras <sup>[17]</sup> Español (España)<br>Página 1 de 3                                                                                                    |                                                                                                    | La Configuración de visualización [D] Concentración<br>m                                     |                                         | 130 %                                               |

Fig. 57: Documento tipo DOCX del informe de trabajo

## 3.3.5 Gestionar los nuevos horarios de ingreso en las ordenes de trabajo

En algunos casos es necesario definir un nuevo horario de ingreso al predefinido por la empresa que es desde 08:00 hasta 17:00 horas. Los horarios de ingreso relacionados a una orden de trabajo se los puede obtener en el sistema web con un rol superior o igual al de supervisor como se observa en la Fig. 58.

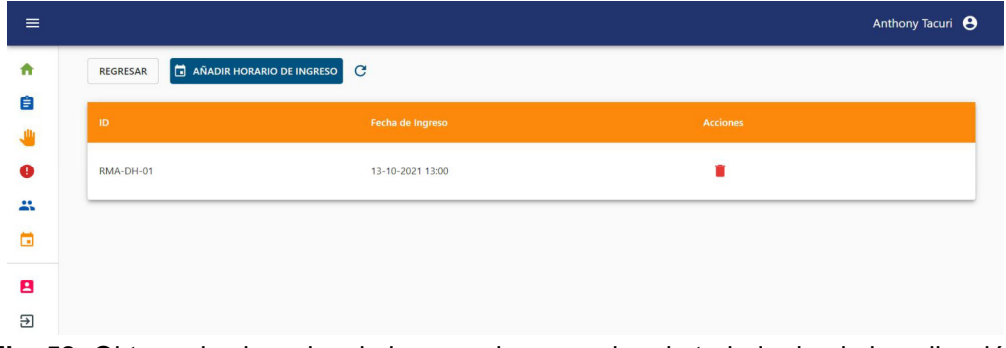

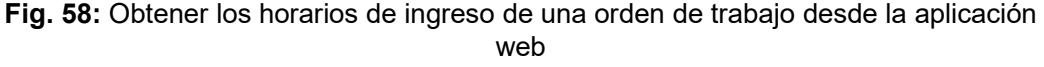

Además, la creación de un nuevo horario es sencilla solo hay que ingresar la fecha y hora en la que se requiere un inicio de jornada diferente como se observa en la Fig. 59. En consecuencia, el sistema usará ese horario para iniciar la jornada.

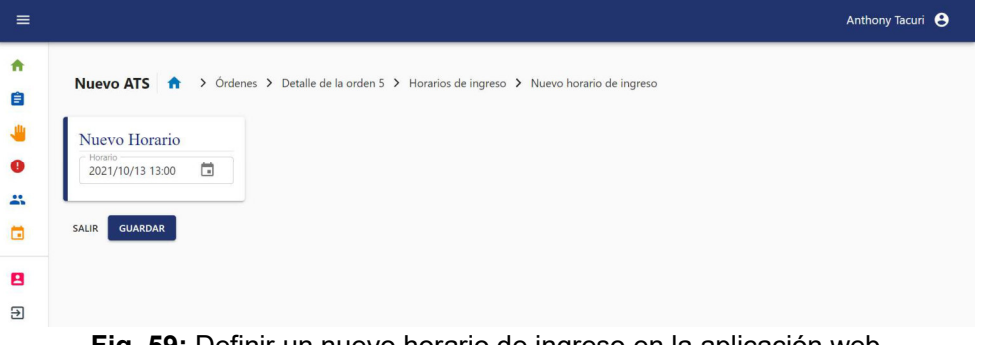

Fig. 59: Definir un nuevo horario de ingreso en la aplicación web

# 3.3.6 Gestionar los horarios festivos

Los días festivos se pueden obtener desde el sistema web en el cual se puede aplicar un filtro de búsqueda por fecha como se observa en la Fig. 60.

| $\equiv$                 |                                                                                              |              |                |                 | Anthony Tacuri <b>e</b> |
|--------------------------|----------------------------------------------------------------------------------------------|--------------|----------------|-----------------|-------------------------|
| ₩<br>自<br>₩<br>$\bullet$ | Feriados <del>n</del> > Feriados<br>Buscar desde<br>$\alpha$<br>12/10/2021<br>AÑADIR FERIADO | $\mathbf{C}$ |                |                 |                         |
| $\mathbf{a}$             | ID                                                                                           | Feriado      | Autor          | <b>Acciones</b> |                         |
| a                        | RMA-HL-02                                                                                    | 13-10-2021   | Anthony Tacuri | Ĥ               |                         |
| В<br>Ξ                   |                                                                                              |              |                |                 |                         |

Fig. 60: Obtener los días festivos desde la aplicación web

Los días festivos deben ser ingresados al sistema por parte del usuario de Recursos Humanos para definir horas extra extraordinarias. Además, la interfaz es sencilla brindado una buena experiencia de usuario en la que solo es necesario ingresar la fecha del día festivo como se observa en la Fig. 61.

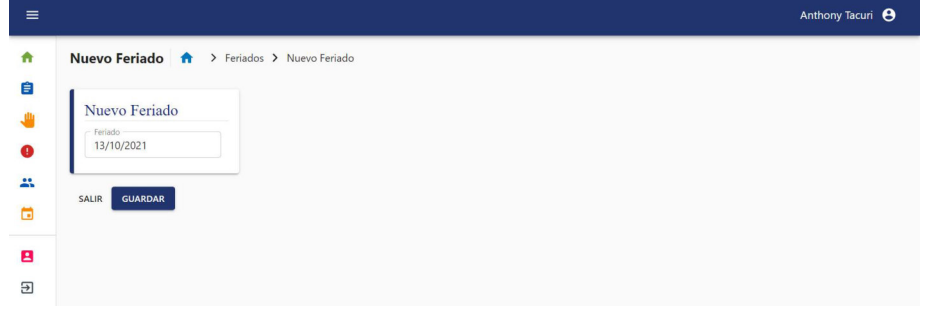

Fig. 61: Definir día festivo desde la aplicación web

Finalmente, el sistema web permite eliminar un día festivo en caso de ser necesario mediante un mensaje de confirmación con un rol superior o igual al de Recursos Humanos como se observa en la Fig. 62.

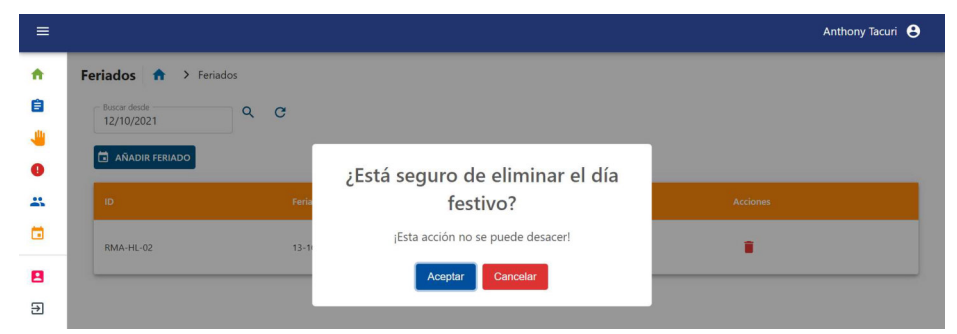

Fig. 62: Eliminar un día festivo desde la aplicación web

### 3.3.7 Imprimir los reportes de las órdenes de trabajo

Las ordenes de trabajo tienen una información extensa por lo que fue necesario adaptar las interfaces para mejorar la experiencia de usuario en el sistema web como se observa en la Fig. 63. Sin embargo, la impresión de este reporte se lo realiza completamente con el formato de la empresa como se observa en la Fig. 64, para obtener el reporte de la orden de trabajo es necesario un usuario con un rol superior o igual al de supervisor.

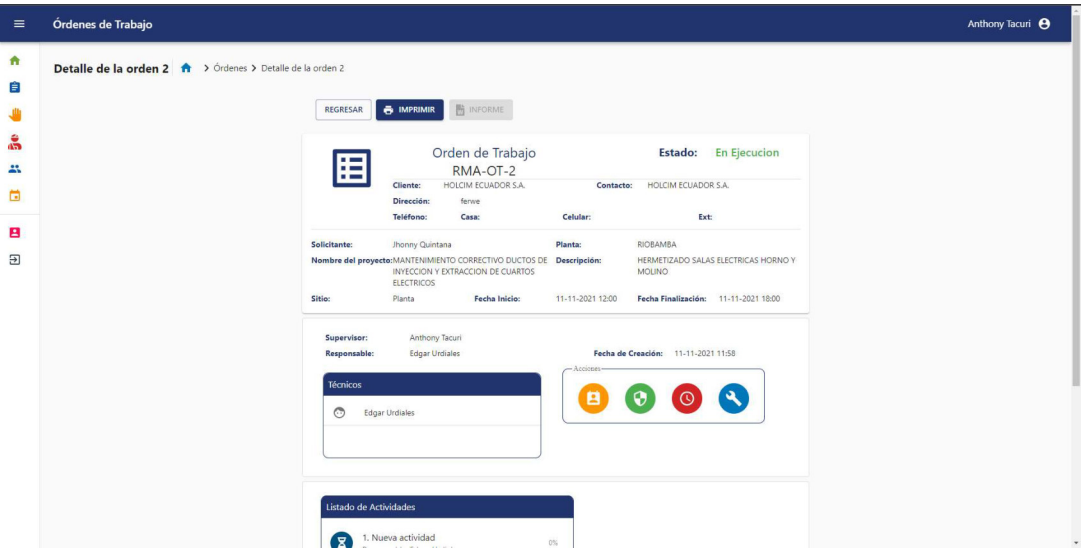

Fig. 63: Información de la orden de trabajo en la aplicación web

| $\equiv$  | Órdenes de Trabajo    | Estado:En Ejecucion<br>ORDEN DE TRABAJO No: FAVA-OT-02                                                                                                    | Imprimir    | 1 página                             | Anthony Tacuri <sup>8</sup> |
|-----------|-----------------------|----------------------------------------------------------------------------------------------------|-------------|--------------------------------------|-----------------------------|
| $\bullet$ |                       | Fecha de Emisión:14-Dec-2021 10:58<br>Fecha OT:11 de noviembre de 2021<br>RIMAELEC CHANGEROLOM EQUADOR S.A.<br>Contacto HOLCIM ECUADOR S.A.<br>rical senation<br><b>Dirección</b> ferwe | Destino     | Guardar como PDF<br>$\mathcal{A}$    |                             |
| Ê         | Detalle de la orden 2 | Teléfonos: Casa:<br>ot:<br>Móvit<br>Información de la Orden de Trabajo:<br>Planta: FJOBAMBA<br>Solicitante: Jhonny Quintana                                                             | Páginas     | Todo<br>۰                            |                             |
|           |                       | MANTENIMENTO CORRECTIVO DUCTOS DE INYECCIÓN Y EXTRACCIÓN DE CUARTOS<br>Nombre del Proyecto:<br>ELECTRICOS<br>Descripción: HERMETIZADO SALAS ELECTRICAS HORNO Y MOLINO<br>Sitio: Planta  | Diseño      | Vertical<br>$\overline{\phantom{a}}$ |                             |
| å         |                       | Fecha Inicio: 11-11-2021 12:00 Fecha Finalización:11-11-2021 18:00<br>Dias de Proyecto:<br>Trabajos en: CUARTOS ELÉCTRICOS<br>Horas de Proyecto:<br>Observación: TRABAJO EMERGENTE      | Más ajustes | $\checkmark$                         |                             |
| 靐         |                       | Técnicos<br>Supervisores<br>Edgar Urdiales<br>Anthony Tacuri<br>Detalle de la Orden de Trabajo:                                                                                         |             |                                      |                             |
| ▣         |                       | No. Actividades a Realizar<br>1 Nueva actividad                                                                                                    |             |                                      |                             |
| в         |                       |                                                                                                    |             |                                      |                             |
| $\Xi$     |                       |                                                                                                    |             |                                      |                             |
|           |                       |                                                                                                    |             |                                      |                             |
|           |                       |                                                                                                    |             |                                      |                             |
|           |                       |                                                                                                    |             |                                      |                             |
|           |                       |                                                                                                    |             |                                      |                             |
|           |                       |                                                                                                    |             |                                      |                             |
|           |                       |                                                                                                    |             |                                      |                             |
|           |                       |                                                                                                    |             | Guardan<br>Cancelar                  |                             |
|           |                       | Listado de Actividades                                                                                                    |             |                                      |                             |
|           |                       | 1. Nueva actividad<br>$\overline{v}$<br>0%<br><b>A PERSONAL PROPERTY</b>                                                                                                    |             |                                      |                             |

Fig. 64: Impresión de la orden de trabajo en la aplicación web

# 3.4 Sprint 3: Módulo de Análisis de Trabajo Seguro (ATS)

Los resultados del Sprint 3 son:

- Gestionar los reportes de Análisis de Trabajo Seguro
- Imprimir los reportes de análisis de trabajo seguro

### 3.4.1 Gestionar los reportes de Análisis de Trabajo Seguro (ATS)

Todos los ATS relacionados con la orden de trabajo pueden obtenerse desde el sistema web con un rol superior o igual al de supervisor como se observa en la Fig. 65. Además, de cada ATS se puede obtener su información completa, editarla y eliminarla.

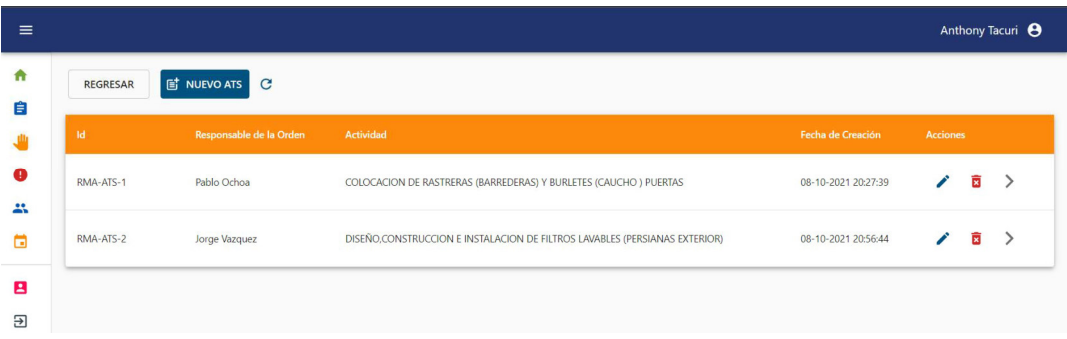

Fig. 65: Obtener los ATS relacionados a cada orden de trabajo en la aplicación web En la aplicación móvil los ATS se obtienen de acuerdo con su autor como se observa en la Fig. 66, para el desarrollo de cada actividad y verificar su progreso posteriormente en la aplicación web.

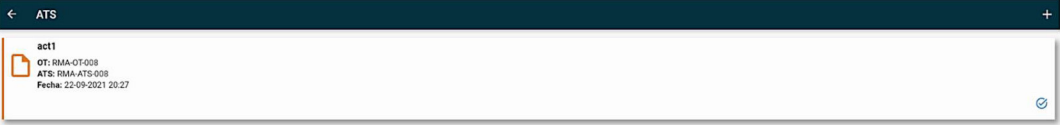

Fig. 66: Obtener los ATS desde la aplicación móvil

La creación del ATS se lo puede realizar desde el sistema web y la aplicación móvil como se observa en la Fig. 67 y Fig. 68. En el sistema web se requiere de un rol superior o igual al de supervisor y en la aplicación móvil lo realiza el responsable de cada actividad.

| $\equiv$          |                                                                                                    | Anthony Tacuri <sup>8</sup> |
|-------------------|----------------------------------------------------------------------------------------------------|-----------------------------|
| n<br>自            | Nuevo ATS A > Órdenes > Detalle de la orden 5 > ATS > Nuevo informe ATS                                                                                                    |                             |
|                   | Análisis de Trabajo Seguro (Parte 2)<br>Análisis de Trabajo Seguro (Parte 1)<br>Trabajos seguros                                                                                          |                             |
| $\mathbf{a}$<br>о | Formulario Superior ATS<br>Actividad<br>Selecione un opción<br>$\overline{\phantom{a}}$                                                                                                   |                             |
| В<br>Ξ            | -Area requerida-<br>¿Requiere coordinar con otras áreas?<br>$\bigcirc$ si<br>$O$ No                                                                                                    |                             |
|                   | - Consideraciones Generales-<br>Verificar los siguientes puntos<br>Personal Competente<br>Personal de área usa cabello corto o recogido<br>Personal no usa cadenas, anillos o ropa suelta |                             |

Fig. 67: Creación del ATS desde la aplicación web

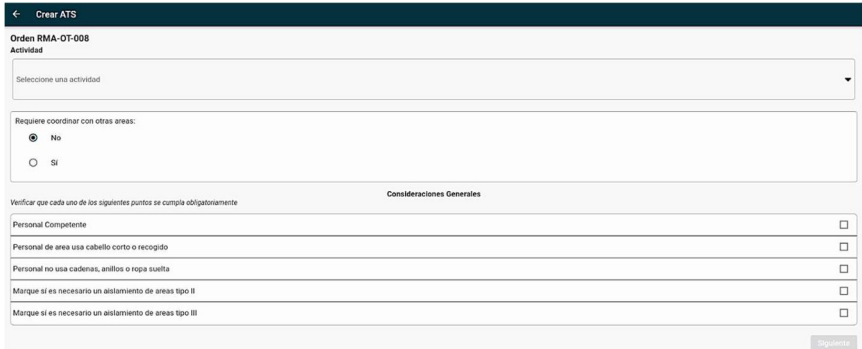

Fig. 68: Creación del ATS desde la aplicación móvil

El sistema web permite modificar los ATS en caso de ser necesario con un rol superior o igual al de supervisor como se observa en la Fig. 69.

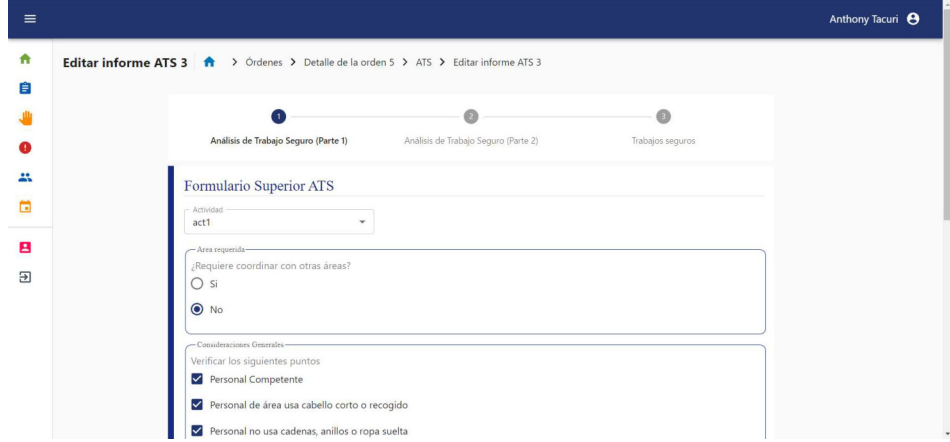

Fig. 69: Editar el ATS desde la aplicación web

Por otra parte, la aplicación móvil no permite modificar el ATS en su totalidad más bien solo permite editar el personal, el análisis de las tareas a realizar y las observaciones generales como se observa en la Fig. 70.

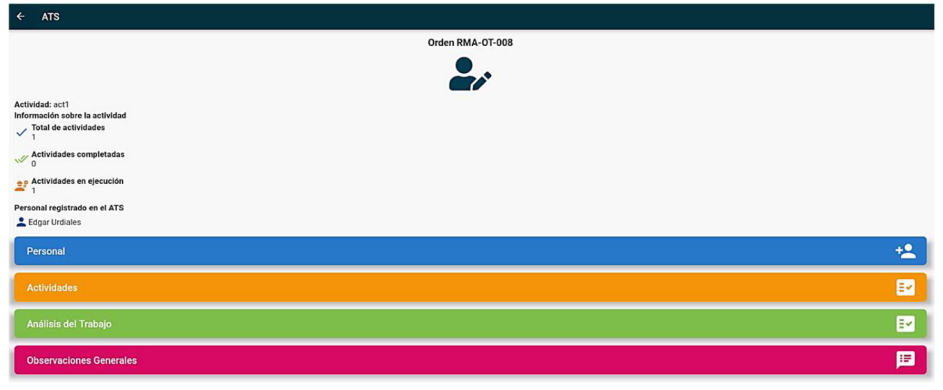

Fig. 70: Editar el ATS desde la aplicación móvil

Finalmente, el sistema web permite eliminar un ATS en caso de ser necesario con un rol superior o igual al de supervisor como se muestra en la Fig. 71.

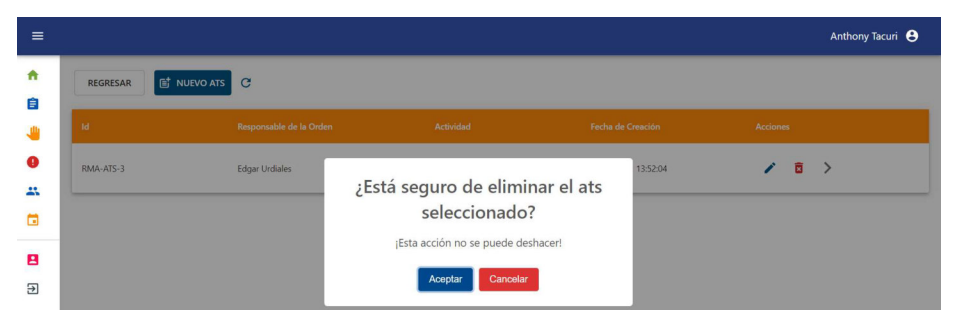

Fig. 71: Eliminar un ATS desde la aplicación móvil

## 3.4.2 Imprimir los reportes de análisis de trabajo seguro

El ATS tiene una información extensa por lo que fue necesario adaptar las interfaces para mejorar la experiencia de usuario en el sistema web como se observa en la Fig. 72. Sin embargo, la impresión de este reporte se lo realiza completamente con el formato de la empresa como se observa en la Fig. 73, para obtener el reporte del ATS es necesario un usuario con un rol superior o igual al de supervisor.

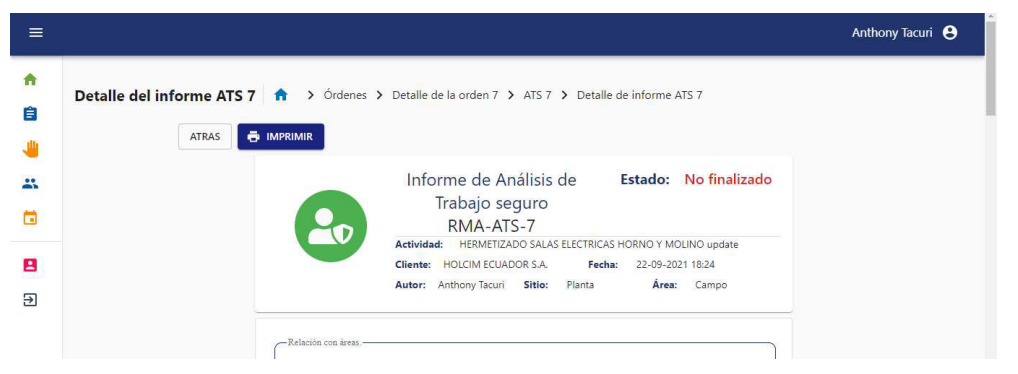

Fig. 72: Información del ATS mediante la aplicación web

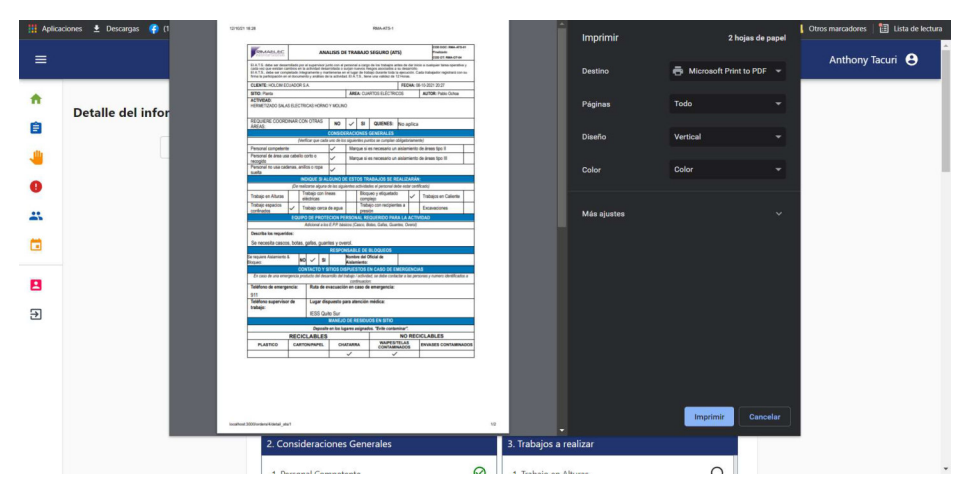

Fig. 73: Impresión del ATS desde la aplicación web

# 3.5 Sprint 4: Módulo de Gestión de Reportes de Comportamiento Inseguro

Los resultados del Sprint 4 son:

- Gestionar los reportes de comportamiento inseguro
- Imprimir de reportes de comportamientos inseguro

### 3.5.1 Gestionar los reportes de comportamiento inseguro

Los reportes de comportamiento inseguro (CCI) se los puede obtener desde el sistema web en donde se puede aplicar filtros y parámetros de búsqueda con un rol superior o igual al de seguridad como se observa en la Fig. 74.

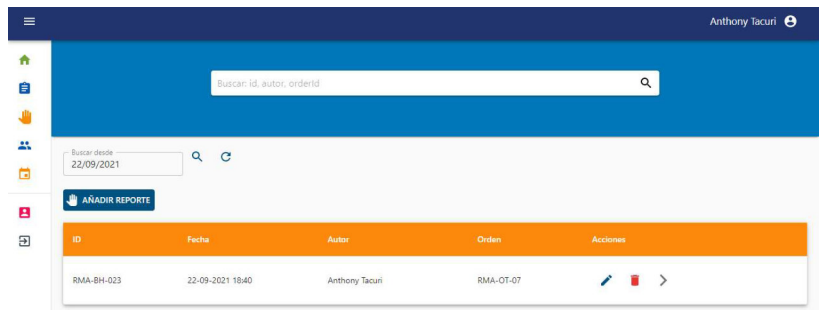

Fig. 74: Obtener los CCI desde la aplicación web

En la aplicación móvil se puede obtener los CCI relacionados al autor en forma de cartas como se observa en la Fig. 75.

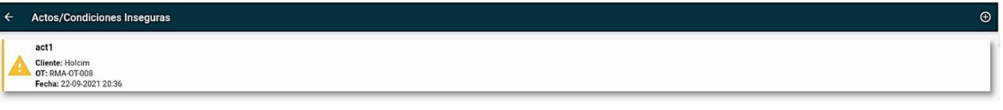

Fig. 75: Obtener los CCI desde la aplicación móvil

El sistema web permiten crear un CCI con un rol superior o igual al de seguridad como se observa en la Fig. 76. Además, para la creación de este reporte es necesario el id de la orden de trabajo para verificar en que actividad se produjo el riesgo de seguridad laboral.

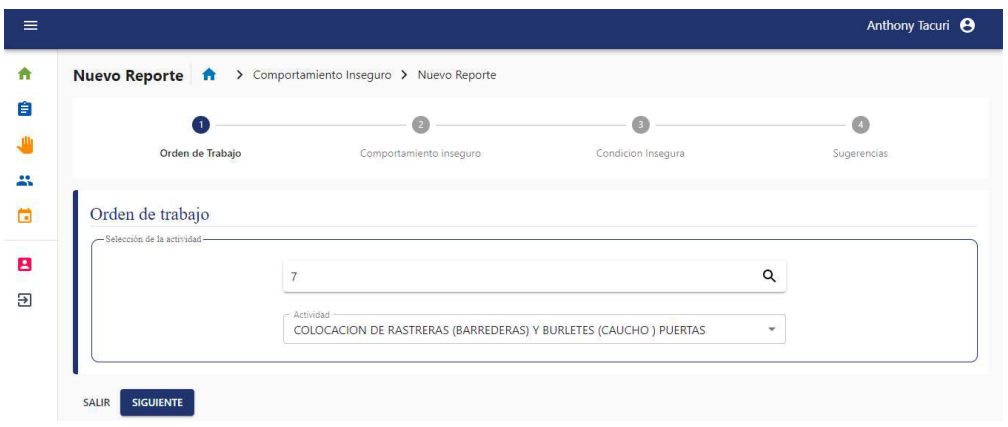

Fig. 76: Creación del reporte de CCI en la aplicación web

En la aplicación móvil se puede crear un CCI en base a la orden de trabajo con un rol superior o igual al de técnico como se observa en la Fig. 77. Además, la interfaz fue adaptada a dispositivos móviles en la que se puede añadir fotografías donde se crea necesario como se observa en la Fig. 78.

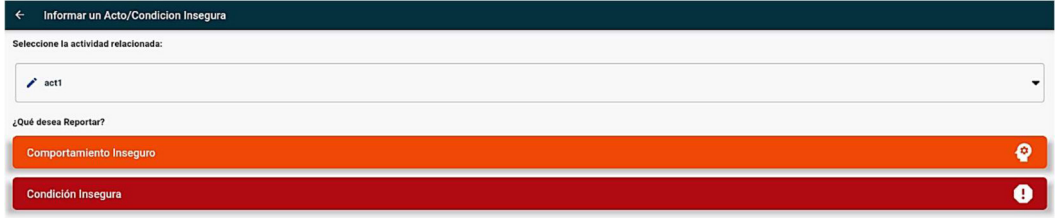

Fig. 77: Creación del reporte de CCI en la aplicación móvil

| <b>Comportamientos Inseguros</b><br>$\leftarrow$ |                                                         |
|--------------------------------------------------|---------------------------------------------------------|
| Potencial de afectación en la Actividad          |                                                         |
| $\circ$<br>Alto                                  |                                                         |
| $\circ$<br>Medio                                 |                                                         |
| $\circ$<br>Bajo                                  |                                                         |
| Tipo de Comportamiento Inseguro                  |                                                         |
| Distración                                       | $\Box$                                                  |
| Prisa                                            | $\Box$                                                  |
| Cansancio                                        | $\Box$                                                  |
| Estrés                                           | $\Box$                                                  |
| Mal uso de EPP                                   | $\Box$                                                  |
| Exceso de Confianza                              | $\Box$                                                  |
| Indiferencia                                     | $\Box$                                                  |
| Manejo de Residuos                               | $\Box$                                                  |
| Estilo de conducción                             | $\Box$                                                  |
| Imagen:                                          |                                                         |
| 스스                                               | $\bullet$<br><b>Tomar foto</b><br>Е<br>Seleccionar foto |

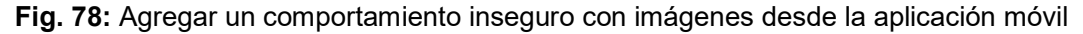

El sistema web permite modificar el CCI en caso de ser necesario con un rol superior o igual al de seguridad como se observa en la Fig. 79

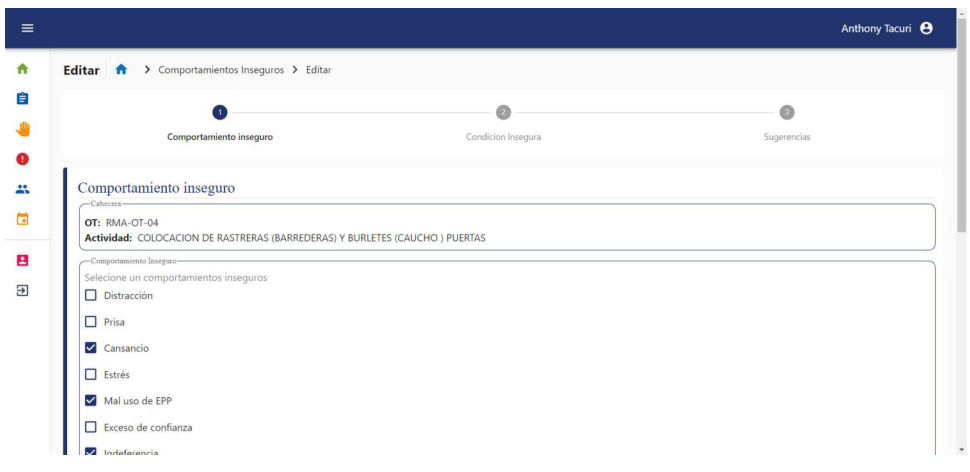

Fig. 79: Editar el reporte de CCI en la aplicación web

El sistema web también permite eliminar un reporte de CCI con un usuario con el rol superior o igual al de seguridad como se muestra en la Fig. 80.

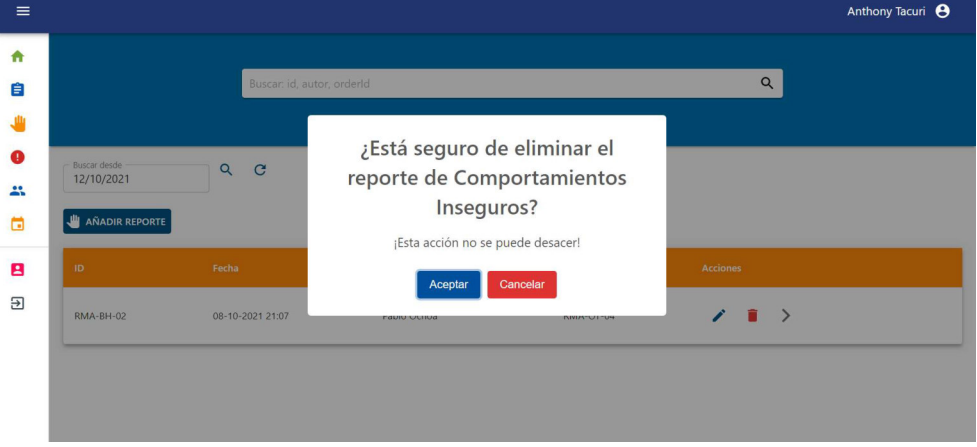

Fig. 80: Eliminar un reporte de CCI desde la aplicación web

### 3.5.2 Imprimir los reportes de comportamientos inseguro

Los reportes de CCI se puede obtener su información completa con un rol superior o igual al de seguridad como se observa en la Fig. 81. Además, cada reporte se puede imprimir como se observa en la Fig. 82.

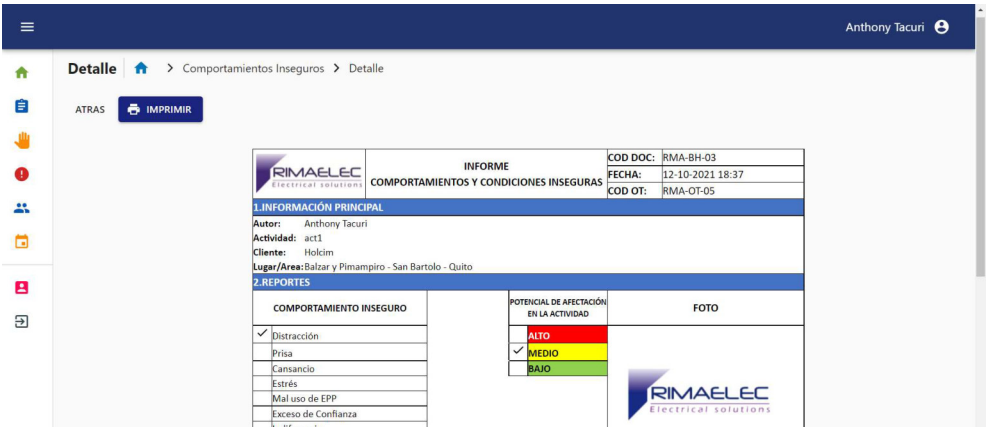

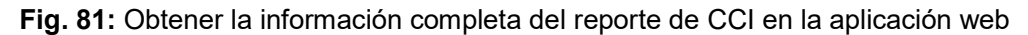

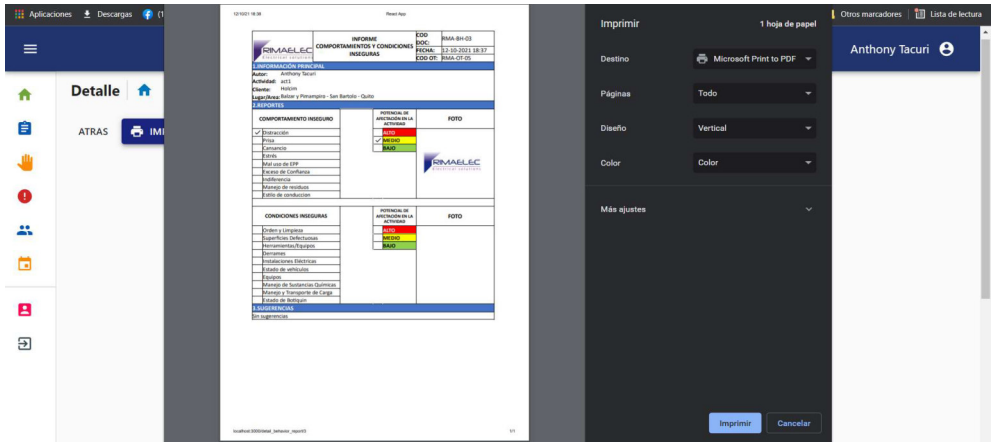

Fig. 82: Impresión del reporte de CCI desde la aplicación web

# 3.6 Sprint 5: Módulo de Reportes de Accidente e Incidentes

Los resultados del Sprint 5 son:

- Gestionar los reportes de accidentes e incidentes
- Validar los reportes ingresados por los empleados
- Imprimir los reportes de accidentes e incidentes

#### 3.6.1 Gestionar los reportes de accidentes e incidentes

Los reportes de accidentes e incidentes se pueden obtener desde el sistema web en el cual se puede aplicar un filtro de búsqueda por fecha como se observa en la Fig. 83. Además, en la plataforma móvil se puede obtener los reportes de accidentes creados por cada usuario como se observa en la Fig. 84.

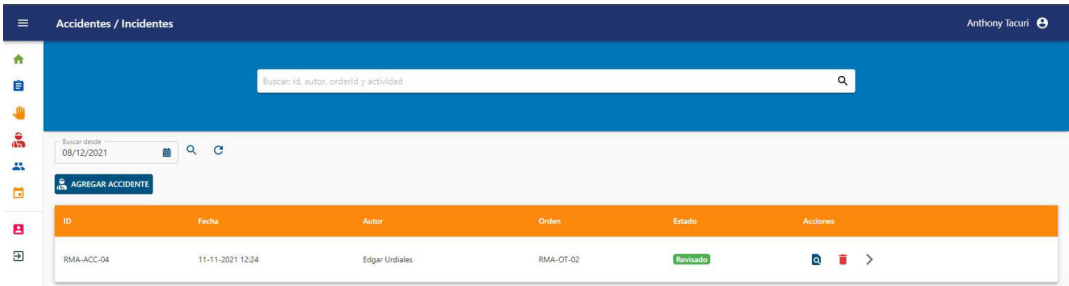

Fig. 83: Obtener los reportes de accidentes e incidentes en la aplicación web

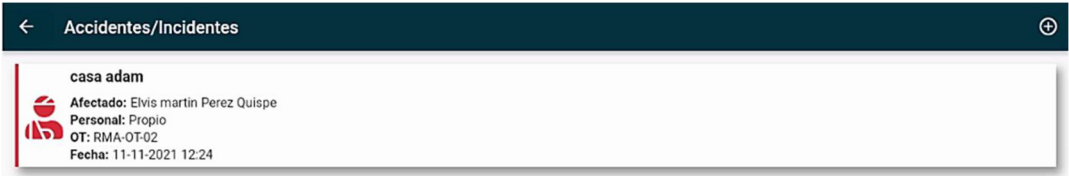

Fig. 84: Obtener los reportes de accidentes e incidentes desde la aplicación móvil

Los usuarios que hacen uso de la aplicación móvil pueden crear un reporte de accidentes cuando sea necesario siguiendo el modelo de formulario como se observa en la Fig. 85.

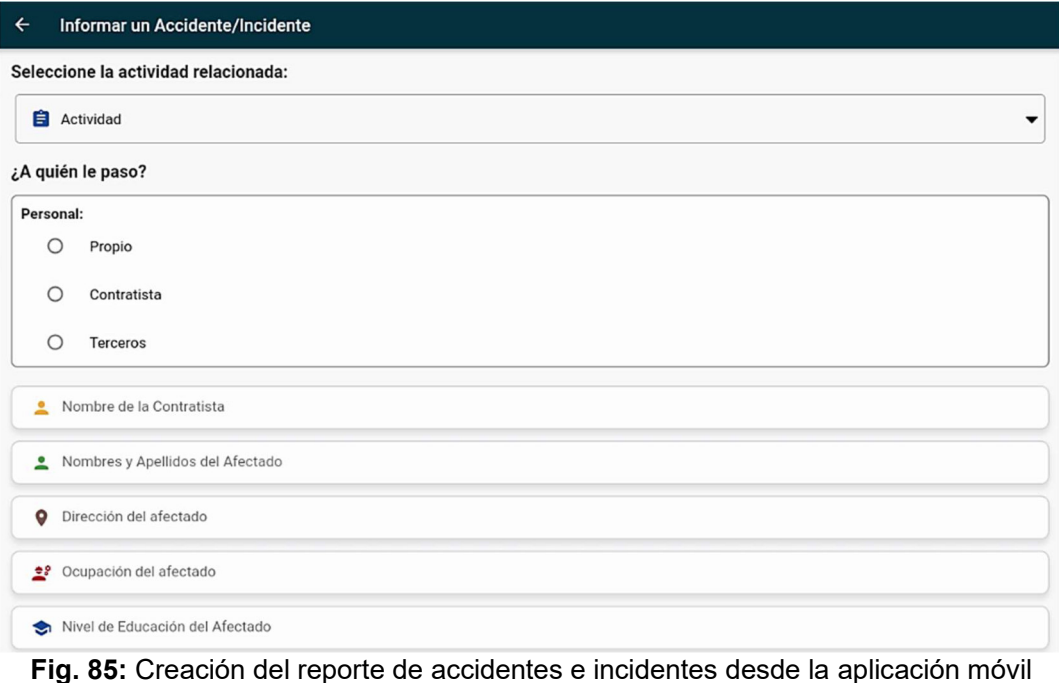

Finalmente, el usuario de la aplicación móvil puede ingresar un máximo de 6 imágenes para explicar cómo ha ocurrido el accidente como se observa en la Fig. 86. Posteriormente, esta información será analizada por el personal de seguridad.

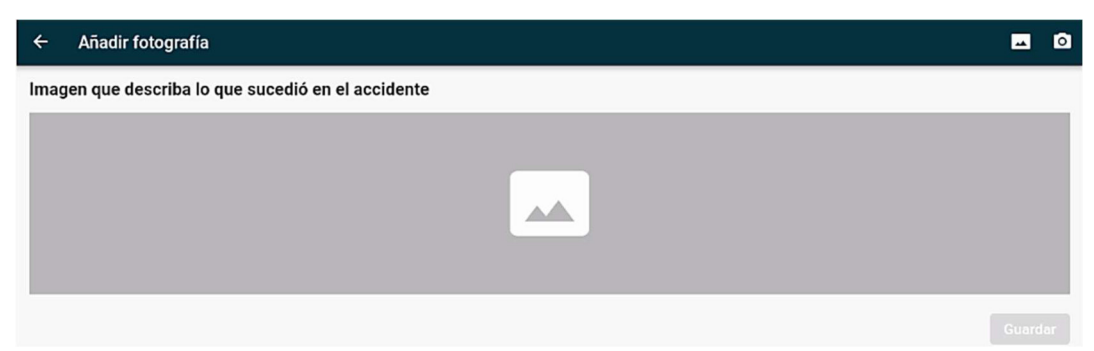

Fig. 86: Ingreso de imágenes al reporte de accidentes desde la aplicación móvil Adicionalmente, la aplicación web permite al personal de seguridad agregar un reporte

de accidentes e incidentes en caso de ser necesario como se observa en la Fig. 87.

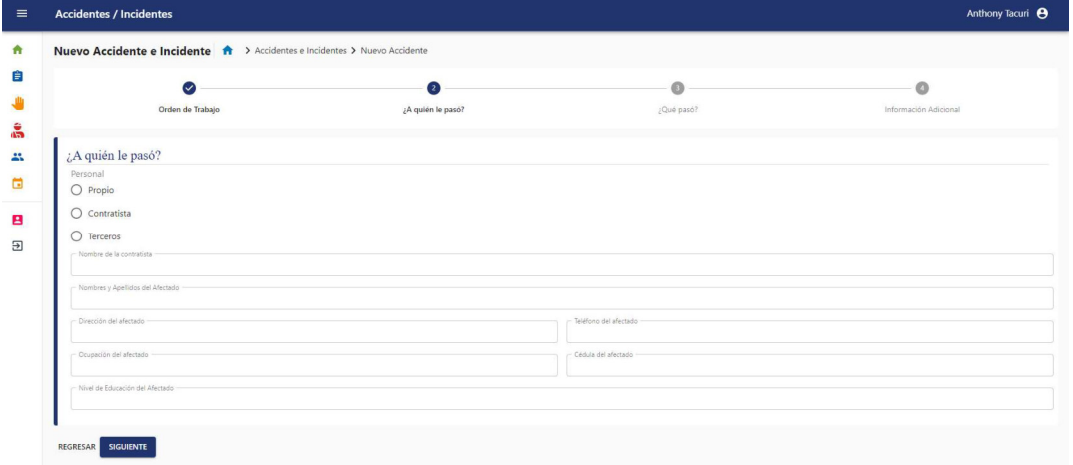

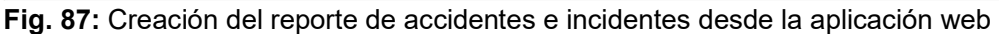

### 3.6.2 Validación de reportes ingresado por los empleados

La validación de los reportes de accidente e incidentes ingresados por los empleados lo realiza el usuario de seguridad mediante la aplicación web y para ello tiene diferentes opciones que son: formulario de accidente, reporte fotográfico, revisión del accidente y la lista de ATS como se observa en la Fig. 88.

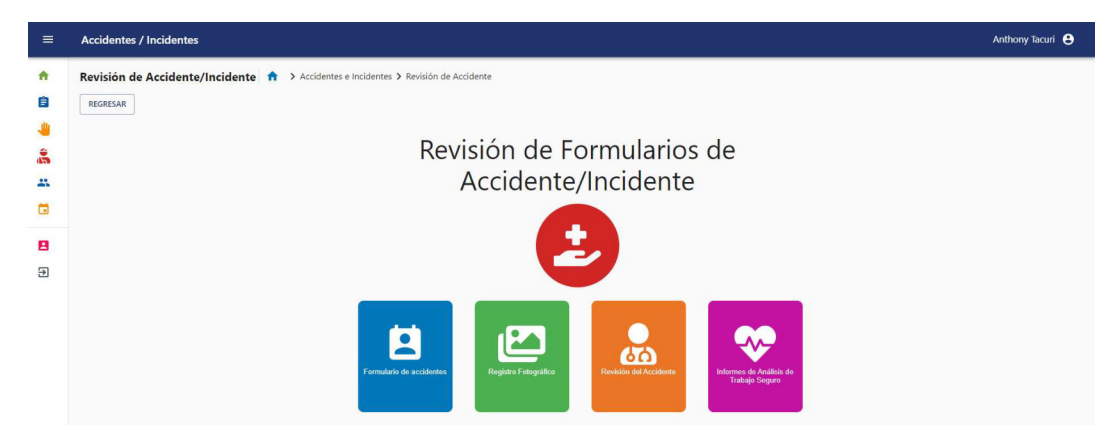

Fig. 88: Opciones para la revisión del reporte de accidentes e incidentes en la aplicación web

El reporte fotográfico permite ver todas las imágenes ingresadas por quien ingreso el reporte y también puede modificar esas imágenes en caso de ser necesario como se observa en la Fig. 89. Finalmente, el análisis del accidente se lo realiza mediante un formulario como se observa en la Fig. 90.

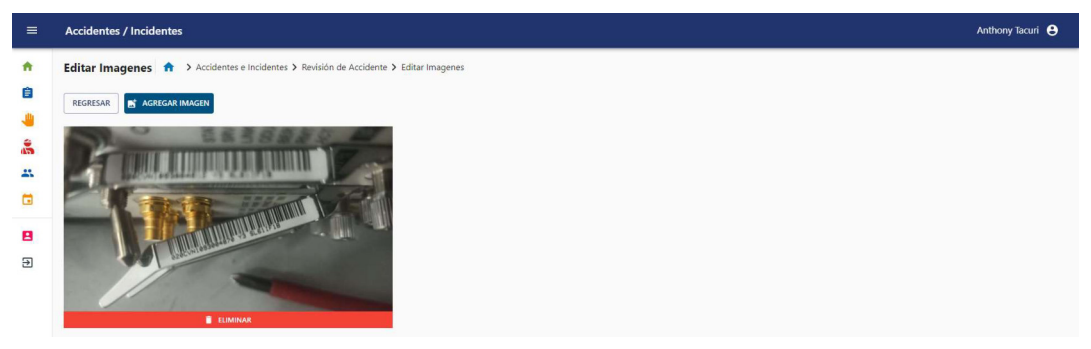

Fig. 89: Modificación del reporte fotográfico en la aplicación web

|                                                          | Revisión <del>n</del> > Accidentes e Incidentes > Análisis del Accidente 3 > Revisión del Accidente |                        |                                     |
|----------------------------------------------------------|----------------------------------------------------------------------------------------------------|------------------------|-------------------------------------|
| $\mathbf{f}$                                             | 10                                                                                                  | G                      | e                                   |
| Información Recolectada                                  | Formulario de Entrevistas                                                                           | Análisis de Causalidad | Medidas inmediatas y de seguimiento |
| Información Recolectada<br>-Información Adicional-       |                                                                                                    |                        |                                     |
| - Documentos Adicionales<br>Planos, ats, ot, otros       |                                                                                                    |                        |                                     |
| Características del lugar<br>Ingrese las características |                                                                                                    |                        |                                     |

Fig. 90: Análisis del accidente mediante la aplicación web

### 3.6.3 Imprimir los reportes de accidentes e incidentes

La visualización de los reportes de accidentes e incidentes se dispone de una interfaz en la aplicación web como se observa en la Fig. 91. Además, se puede imprimir directamente el formulario como se observa en la Fig. 92.

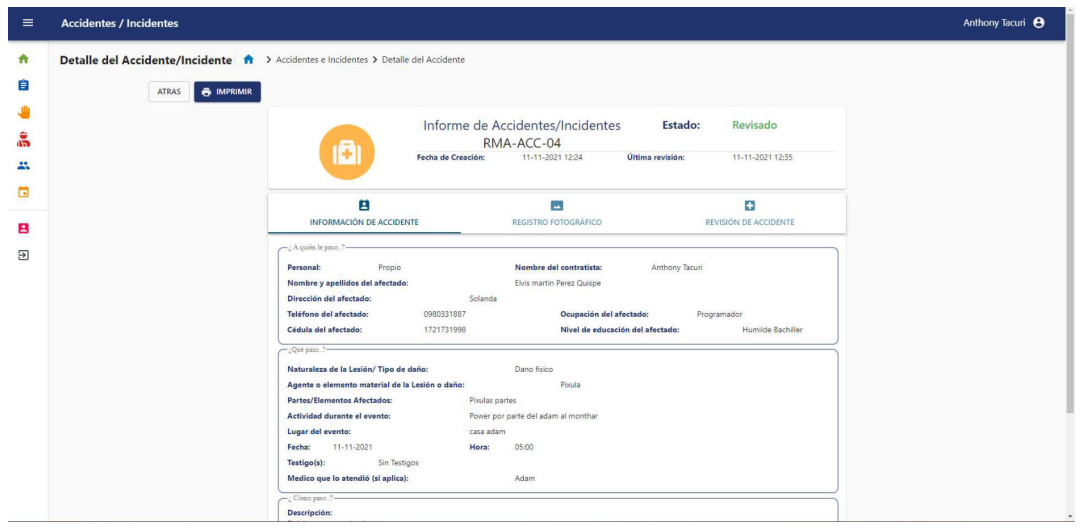

Fig. 91: Visualización del reporte de accidentes e incidentes en la aplicación web

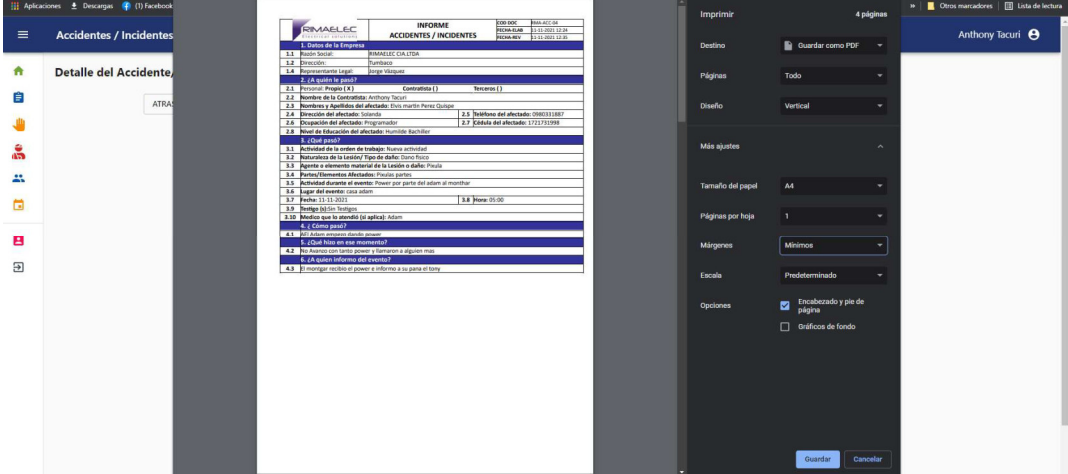

Fig. 92: Impresión del reporte de accidentes e incidentes mediante la aplicación web

# 3.7 Sprint 6: Pruebas y despliegue

Los resultados del Sprint 6 son:

- Pruebas de carga
- Pruebas de Usabilidad General
- Despliegue del Sistema Web

### 3.7.1 Pruebas de Carga

Las pruebas de carga han permitido evaluar el rendimiento del servidor de back-end y cliente con una cierta cantidad de usuarios simultáneos. Las pruebas se han realizado con el software de Apache JMeter a 10 usuarios, porque este es el número máximo de usuarios simultáneos en un tiempo determinado. Las Fig. 93, Fig. 94 y Fig. 95 indica los resultados de 1 de las pruebas de carga realizadas al servidor de back-end, los demás resultados se encuentran en el Manual Técnico - Sección – Pruebas de Carga (pág. 35 - 38).

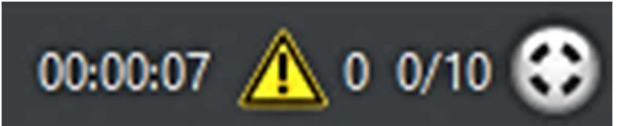

Fig. 93: Tiempo de respuesta del back-end con 10 usuarios simultáneos

| Petición HTTP         |                                                                                                    |                             |  |  |  |  |  |  |  |
|-----------------------|----------------------------------------------------------------------------------------------------|-----------------------------|--|--|--|--|--|--|--|
| <b>Nombre:</b>        | Petición HTTP                                                                                                    |                             |  |  |  |  |  |  |  |
| Comentarios           |                                                                                                    |                             |  |  |  |  |  |  |  |
| ◚                     | $\cdots$                                                                                                    |                             |  |  |  |  |  |  |  |
| <b>Basic Advanced</b> |                                                                                                    |                             |  |  |  |  |  |  |  |
| Servidor Web          |                                                                                                    |                             |  |  |  |  |  |  |  |
| Protocolo: http       | Nombre de Servidor o IP: 192.168.60.100<br>Puerto: 8000                                                                                               |                             |  |  |  |  |  |  |  |
| Petición HTTP         |                                                                                                    |                             |  |  |  |  |  |  |  |
| POST                  | $\blacktriangleright$ Ruta: /api/login_check                                                                                                    | Codificacion del contenido: |  |  |  |  |  |  |  |
|                       | Redirigir Automáticamente V Seguir Redirecciones V Utilizar KeepAlive Usar 'multipart/form-data' para HTTP POST Gabeceras compatibles con navegadores |                             |  |  |  |  |  |  |  |

Fig. 94: Análisis del endpoint de inicio de sesión del back-end

|                                       | Ver Árbol de Resultados            |                                                              |          |                                                                                    |
|---------------------------------------|------------------------------------|--------------------------------------------------------------|----------|------------------------------------------------------------------------------------|
| <b>Nombre:</b>                        | Ver Árbol de Resultados            |                                                              |          |                                                                                    |
| <b>Comentarios</b>                    |                                    |                                                              |          |                                                                                    |
|                                       | Escribir todos los datos a Archivo |                                                              |          |                                                                                    |
| Nombre de archivo                     |                                    |                                                              |          | Log/Mostrar sólo:   Escribir en Log Sólo Errores   Éxitos   Configurar<br>Navegar. |
| 23.2                                  |                                    |                                                              | $\cdots$ |                                                                                    |
| <b>Buscar:</b>                        |                                    | Sensible a mayúsculas   Expresión regular<br>Search<br>Reset |          |                                                                                    |
| $\blacktriangle$ $\blacktriangledown$ |                                    |                                                              | Ŧ        |                                                                                    |
| Texto                                 |                                    | $\blacktriangleright$ Resultado del Muestreador              |          |                                                                                    |
|                                       | Petición HTTP                      |                                                              |          |                                                                                    |
|                                       | Petición HTTP                      |                                                              |          |                                                                                    |
|                                       | Petición HTTP                      |                                                              |          |                                                                                    |
|                                       | Petición HTTP                      |                                                              |          |                                                                                    |
|                                       | Petición HTTP                      |                                                              |          |                                                                                    |
|                                       | Petición HTTP                      |                                                              |          |                                                                                    |
|                                       | Petición HTTP                      |                                                              |          |                                                                                    |
|                                       | Petición HTTP                      |                                                              |          |                                                                                    |
|                                       | Petición HTTP                      |                                                              |          |                                                                                    |
|                                       | Petición HTTP                      |                                                              |          |                                                                                    |
|                                       |                                    |                                                              |          |                                                                                    |

Fig. 95: Resultados exitosos de las peticiones al back-end

#### 3.7.2 Pruebas de Usabilidad General

Las pruebas de usabilidad general han permitido verificar la facilidad de uso de las plataformas web y móvil. Las pruebas son enfocadas en la experiencia del usuario y la sencillez para lograr un objetivo por medio de las plataformas. La Fig. 96 indica los resultados de una de las preguntas realizadas en la encuesta a los diferentes usuarios que probaron la plataforma para comprobar su usabilidad con respecto a los diferentes objetivos, las demás preguntas se encuentran en el Manual Técnico Sección – Pruebas de Carga (pág. 38 - 43).

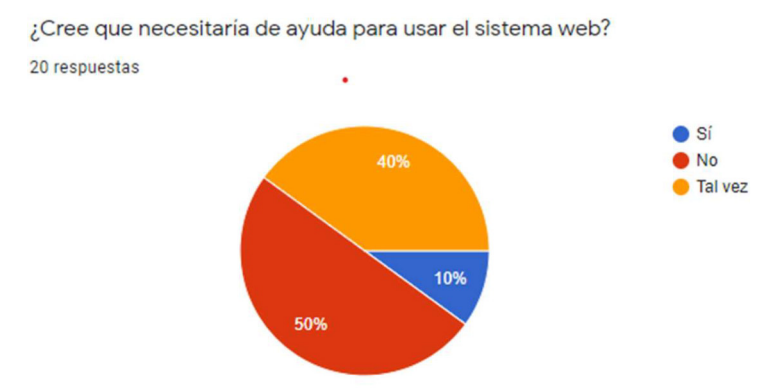

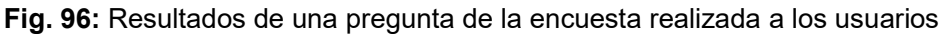

Las pruebas de usabilidad muestran que los usuarios están conformes con las plataformas.

#### 3.7.3 Despliegue del Sistema Web

El servidor de back-end y cliente se encuentra funcionando dentro de los servidores de la empresa Rimaelec CIA.LTDA. Por otra parte, el ejecutable de la aplicación móvil se encuentra en un repositorio de Google drive para la descarga de los usuarios de la empresa. El proceso para despliegue de los diferentes sistemas se encuentra detallado en el Manual de Instalación (pág. 1 - 16). En la Fig. 97 se presenta el Sistema Web en funcionamiento.

| $\leftarrow$ $\rightarrow$ | 企 <b>◎ 192.168.195.61:5000/orders</b><br>C. | Hi Aplicationes + Descargas (R (1) Facebook (B Google + C) Outlook (T Programa semanal In Historial - YouTube (B) WhatsApp (M) MEGA + C) coenta JetBrains + C) Descarga gratuita d + C) Scratch - Imagina, P (Sy integ |                     |                 |                     |                     |                 |               | $0 \times 0$ :<br>»   Ctros marcadores   [3] Lista de lectura |
|----------------------------|---------------------------------------------|----------------------------------------------------------------------------------------------------|---------------------|-----------------|---------------------|---------------------|-----------------|---------------|---------------------------------------------------------------|
| $\equiv$                   | Órdenes de Trabajo                          |                                                                                                    |                     |                 |                     |                     |                 |               | Anthony Tacuri <sup>8</sup>                                   |
| $\bullet$<br>自             |                                             | Buscar usuario: Nombre del Proyecto, Cliente y Solicitante                                                                                                    |                     |                 |                     | $\alpha$            |                 |               |                                                               |
| å<br>25<br>曲               | Todas las órdenes<br><b>C</b> AGREGAR ORDEN | $\checkmark$<br>c                                                                                                    |                     |                 |                     |                     |                 |               |                                                               |
| в                          | <b>Id</b>                                   | Nombre del Proyecto                                                                                                    | <b>Cliente</b>      | Solicitante     | Fecha de Ingreso    | Estado              | <b>Acciones</b> |               |                                                               |
| Э                          | RMA-OT-4                                    | MANTENIMIENTO CORRECTIVO DUCTOS DE INYECCION Y EXTRACCION DE CUARTOS ELECTRICOS                                                                                                    | HOLCIM ECUADOR S.A. | Jhonny Quintana | 11-11-2021 15:23:18 | Pendiente           |                 | м             |                                                               |
|                            | RMA-OT-2                                    | MANTENIMIENTO CORRECTIVO DUCTOS DE INYECCION Y EXTRACCION DE CUARTOS ELECTRICOS                                                                                                    | HOLCIM ECUADOR S.A. | Jhonny Quintana | 11-11-2021 11:58:38 | <b>En Ejecucion</b> | $\bullet$       | $\rightarrow$ |                                                               |

Fig. 97: Sistema Web con el backend en funcionamiento de producción

# 4 CONCLUSIONES Y RECOMENDACIONES

A continuación, se lista las conclusiones y recomendaciones que se han obtenido a lo largo del desarrollo del proyecto.

# 4.1 Conclusiones

- Para mejorar el control de las ordenes de trabajo en la empresa Rimaelec se ha desarrollado el módulo de gestión de órdenes de trabajo que permite controlar el avance de cada una de las actividades que son asignadas a los diferentes técnicos de la orden de trabajo. Las actividades cuentan con el registro de fecha y hora de inicio y de finalización tomada de manera automática desde el sistema, para tener un control del avance del proyecto en el transcurso del tiempo.
- Retomando los objetivos que se plantearon se ha logrado crear una aplicación móvil que permita realizar el control de operaciones de la empresa Riamelec mediante la generación de reportes de análisis de trabajo seguro (ATS), validación de asistencias, creación del informe de la orden de trabajo y un análisis de comportamientos y condiciones inseguras para la seguridad laboral.
- El equipo de trabajo demuestra el aprendizaje del uso de los diferentes frameworks en la realización de este proyecto. Además, se ha investigado ampliamente herramientas y metodologías para realizar los diferentes módulos, añadiendo los aprendizajes obtenidos a lo largo de la carrera. Finalmente, se entrega el proyecto en un tiempo óptimo acorde a la organización de los miembros del equipo cumpliendo todos los objetivos propuestos.

# 4.2 Recomendaciones

- Al realizar proyectos que se basan en automatizar los procesos de una empresa es necesario analizar cuidadosamente si estos se realizan de forma óptima, caso contrario se recomienda redefinirlos para evitar fallos, demora en el desarrollo del software y confusiones con las partes. Los procesos bien definidos ayudan a los desarrolladores a optimizar el tiempo y costo de este tipo de proyectos.
- Si existe algo negativo que se puede decir al momento de realizar esta clase de proyectos es que, al usar varios servidores para el funcionamiento y ejecución de toda la aplicación, se necesita un computador con altas prestaciones, ya que en algunos casos existía cierres forzosos, calentamiento del computador lo que implicaba una demora más en el proyecto. Como recomendación, al desarrollar una aplicación que requiere de varios servicios. Se debe continuamente guardar

los avances que se realizan y poseer una computadora que garantice un trabajo óptimo o utilizar servicios de la nube para no colapsar el computador, sin que retrase las actividades que se plantean en el tiempo establecido.

# 5 REFERENCIAS

- [1] E. Comercio, «La manufactura y el comercio incidieron en el crecimiento,» El Comercio, 07 03 2012. [En línea]. Available: https://www.elcomercio.com/actualidad/negocios/manufactura-y-comercioincidieron-crecimiento.html. [Último acceso: 09 09 2021].
- [2] J. S. P. D. R. y. J. S. C. Andrade, «Estudio de Mercado de Servicios,» Universidad Casa Grande, Guayaquil, 2012.
- [3] B. S. H. Andrade, «SISTEMATIZACIÓN PARA LAS ÓRDENES DE TRABAJO PARA EL ÁREA DE SERVICIO TÉCNICO ESPECIALIZADO EN LA EMPRESA RSH, DISTRITO METROPOLITANO DE QUITO,» Instituto Tecnológico Cordillera, Quito, 2017.
- [4] J. S. T. Astudillo, «SISTEMATIZACIÓN Y CONTROL DEL SEGUIMIENTO DE GENERACIÓN DE ÓRDENES DE TRABAJO PARA LLEVAR UN REGISTRO DE REPARACIÓN Y MANTENIMIENTO DE EQUIPOS DE CÓMPUTO EN LA EMPRESA ELECTROCOMPU MEDIANTE UN APLICATIVO WEB EN LA CIUDAD DE QUITO,» Instituto Tecnológico Cordillera, Quito, 2017.
- [5] V. T. C. Macías, «CONTROL DE LOS EQUIPOS INFORMÁTICOS PARA EL DEPARTAMENTO TÉCNICO, MEDIANTE UN SISTEMA DE GESTIÓN DE OPERACIONES PARA LA EMPRESA IMPOCOM DE LA CIUDAD DE QUITO,» Instituto Tecnológico Cordillera Quito, Quito, 2013.
- [6] B. R. V. Altuna, «IMPLEMENTACIÓN DE UNA APLICACIÓN WEB PARA DISPOSITIVOS MÓVILES CON SISTEMA OPERATIVO ANDROID QUE PERMITA GENERAR ORDENES DE TRABAJO EN SITIO Y QUE MEDIANTE UNA CONEXIÓN A INTERNET SINCRONICE INMEDIATAMENTE LA INFORMACIÓN EN LA BASE DE DATOS,» Universidad Tecnológica Equinoccial, Quito, 2015.
- [7] O. E. C. Pinillo, «MEJORAMIENTO DE LA ADMINISTRACIÓN DE LAS VISITAS TÉCNICAS Y ÓRDENES DE TRABAJO MEDIANTE UNA APLICACIÓN WEB PARA LA EMPRESA JCF SERVICIOS DE LA CIUDAD DE QUITO,» Instituto Tecnológico Cordillera, Quito, 2015.
- [8] M. Porter, «Ventaja Competitiva. Creación y Sostenimiento de un Desempeño Superior,» 2000.
- [9] E. Gil, «Identidad y Nuevas Tecnologías,» 2002.
- [10] S. Universidades, «Metodologías de desarrollo de software: ¿qué son?,» Santander Universidades, 21 12 2020. [En línea]. Available: https://www.becassantander.com/es/blog/metodologias-desarrollo-software.html. [Último acceso: 24 11 2021].
- [11] S. ENABLEMENT, «Scrum: qué es y cómo funciona esta metodología,» wam Global growth Agents, 05 03 2020. [En línea]. Available:

https://www.wearemarketing.com/es/blog/metodologia-scrum-que-es-y-comofunciona.html. [Último acceso: 09 09 2021].

- [12] V. R. VILLÁN, «Las metodologías ágiles más utilizadas y sus ventajas dentro de la empresa,» IEBS, 15 03 2019. [En línea]. Available: https://www.iebschool.com/blog/que-son-metodologias-agiles-agile-scrum/. [Último acceso: 09 09 2021].
- [13] U. ESAN, «Las etapas del scrum: ¿cómo aplicar este método?,» Universidad ESAN, 10 10 2018. [En línea]. Available: https://www.esan.edu.pe/apuntesempresariales/2018/10/las-etapas-del-scrum-como-aplicar-este-metodo/. [Último acceso: 11 09 2021].
- [14] BBVA, «Metodología 'scrum': ¿Qué es un 'sprint'?,» BBVA, 01 03 2019. [En línea]. Available: https://www.bbva.com/es/metodologia-scrum-que-es-un-sprint/. [Último acceso: 11 09 2021].
- [15] C. P. Fernando Luna, Programador web Full Stack Desarrollo forntend y backend "Salida Laboral", Argentina : USERS, 2017.
- [16] OMG, Software & Systems Process Engineering Metamodel Specification (SPEM), Milford: OMG, 2008.
- [17] M. A. Chaves\*, «La ingeniería de requerimientos y su importancia en el desarrollo de proyectos de software,» Universidad de Costa Rica, 2018.
- [18] J. D. F. M. J. M. V. Andrés Navarro Cadavid, «Revisión de metodologías ágiles para el desarrollo de software,» Universidad Icesi, España, 2013.
- [19] S. Pagés, «El mock-up en programación: Qué es, importancia y cómo hacer uno,» Workana, 18 03 2018. [En línea]. Available: https://blog.workana.com/uncategorized/importancia-mock-up-proyectos-it/. [Último acceso: 13 09 2021].
- [20] Marvel, «Marvel,» Marvel, 13 09 2021. [En línea]. Available: https://marvelapp.com/features/integrations. [Último acceso: 13 09 2021].
- [21] T. M. Ferrer, «Diseño e implementación de una arquitectura full stack con software gratuito,» Universitat Politècnica de València, Valencia, 2019.
- [22] Symfony, «Symfony Documentation,» Symfony, 12 09 2021. [En línea]. Available: https://symfony.com/doc/current/index.html. [Último acceso: 13 09 2021].
- [23] m. Á. B. García, «Definición de un ecosistema de herramientas open Source y estándares abiertos para la construcción de servicios REST,» Universidad Politécnica de Madrid, Madrid-España, 2017.
- [24] API Platform, «THE DISTRIBUTION: CREATE POWERFUL APIS WITH EASE,» API Platform, 13 09 2021. [En línea]. Available: https://apiplatform.com/docs/distribution/. [Último acceso: 13 09 2021].
- [25] React, «React,» React, 15 09 2021. [En línea]. Available: https://es.reactjs.org/. [Último acceso: 15 09 2021].
- [26] Material Design, «Material-UI,» Material-UI, 15 09 2021. [En línea]. Available: https://material-ui.com/es/. [Último acceso: 15 09 2021].
- [27] P. Halliday, «Cómo usar Axios con React,» DigitalOcean, 12 11 2020. [En línea]. Available: https://www.digitalocean.com/community/tutorials/react-axios-react-es. [Último acceso: 15 09 2021].
- [28] E. Oriol, «¿Qué es Redux y por qué debes conocerlo?,» Enrique Oriol, 16 08 2018. [En línea]. Available: http://blog.enriqueoriol.com/2018/08/que-es-redux.html. [Último acceso: 15 09 2021].
- [29] Google, «Flutter,» Flutter, 15 09 2021. [En línea]. Available: https://esflutter.dev/. [Último acceso: 15 09 2021].
- [30] dash-overflow.net, «provider 6.0.0,» Flutter, 19 08 2021. [En línea]. Available: https://pub.dev/packages/provider. [Último acceso: 19 08 2021].
- [31] quicktype, «quicktype,» quicktype, 15 09 2021. [En línea]. Available: https://quicktype.io/. [Último acceso: 15 09 2021].
- [32] Dart, «Dart,» Dart, 15 09 2021. [En línea]. Available: https://dart.dev/. [Último acceso: 15 09 2021].
- [33] Oracle Corporation, «MySQL,» MySQL, 17 09 2021. [En línea]. Available: https://dev.mysql.com/doc/. [Último acceso: 17 09 2021].
- [34] ATLASSIAN, «Bitbucket,» Bitbucket, 17 09 2021. [En línea]. Available: https://bitbucket.org/. [Último acceso: 17 09 2021].
- [35] Fonticons, «Font Awesome,» Font Awesome, 17 09 2021. [En línea]. Available: https://fontawesome.com/. [Último acceso: 17 09 2021].
- [36] Rimaelec, «Rimaelec,» Rimaelec, 2021 09 09. [En línea]. Available: https://www.rimaelec.com.ec/. [Último acceso: 2021 09 09].
- [37] R. T. Fielding, «Architectural Styles and the Desing of Network-based Software Architectures,» University of California, Irvine, 2000.

# 6 Anexos

# 6.1 Manual Técnico

- Carta de Aceptación del Proyecto
- Recopilación de Requerimientos
- Historias de Usuario
- Product Backlog
- Sprint Backlog
- Prototipos del Sistema
- Diagrama de base de datos
- Pruebas de Caja Blanca
- Pruebas Unitarias
- Pruebas de Caja Negra
- Carta de Entrega del Proyecto

# 6.2 Manual de Instalación

- Instalación del Sistema Web
- Forma de conexión del Sistema Web
- Repositorio del código fuente del Sistema Web
- Migración archivos Excel a la base de datos del Sistema Web

# 6.3 Manual de Usuario

https://youtu.be/pqylJ0oToh4